# **APLIKASI PENDATAAN PENELITIAN AKADEMIK DOSEN BERBASIS WEB ( STUDI KASUS BAGIAN PENELITIAN AKADEMIK**

# **STIKOM SURABAYA )**

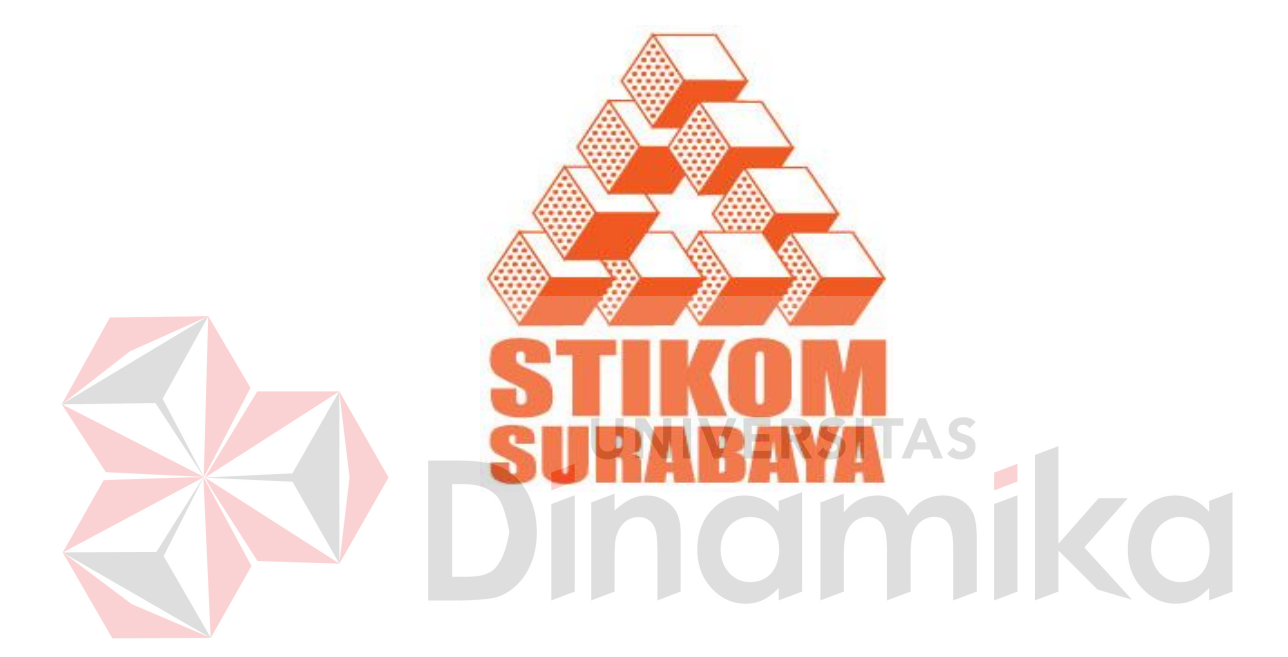

Oleh :

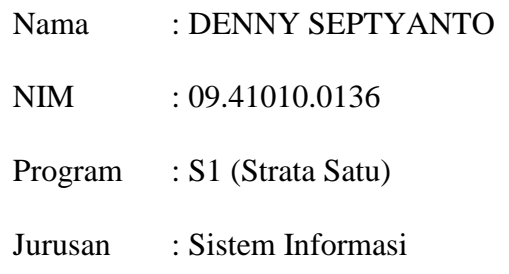

# **SEKOLAH TINGGI**

# **MANAJEMEN INFORMATIKA & TEKNIK KOMPUTER**

# **SURABAYA**

**2012**

# **LAPORAN KERJA PRAKTEK APLIKASI PENDATAAN PENELITIAN AKADEMIK DOSEN BERBASIS WEB ( STUDI KASUS BAGIAN PENELITIAN AKADEMIK STIKOM SURABAYA )**

Diajukan sebagai salah satu syarat untuk menyelesaikan

Program S1 Sistem Informasi

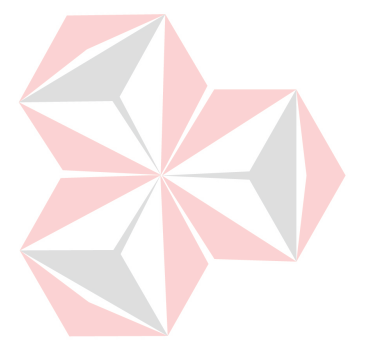

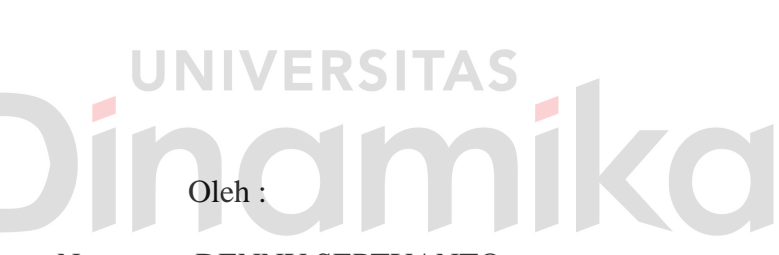

Nama : DENNY SEPTYANTO

NIM : 09.41010.0136

Program : S1 (Strata Satu)

Jurusan : Sistem Informasi

# **SEKOLAH TINGGI**

# **MANAJEMEN INFORMATIKA & TEKNIK KOMPUTER**

# **SURABAYA**

**2012**

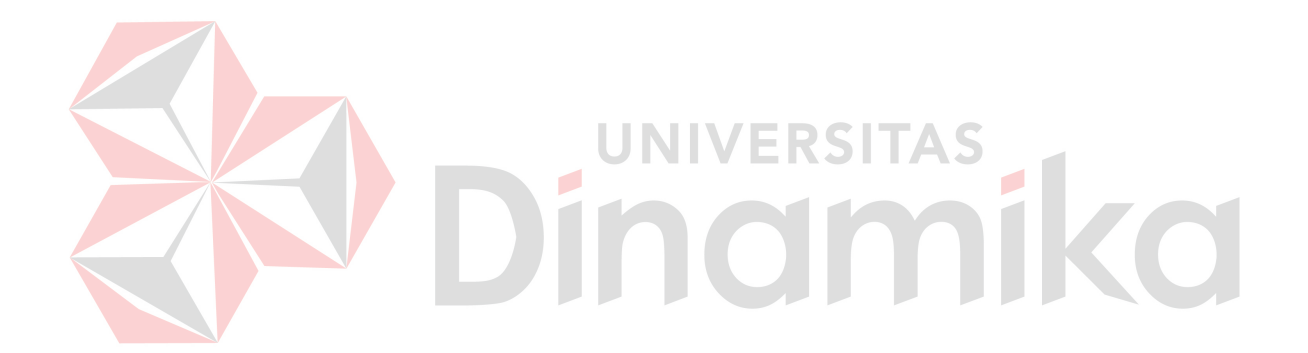

*Pengalaman adalah suatu pelajaran yang tak dapat terlupakan, dengan pengalaman kita dapat tahu dan dapat mengambil ilmu yang terkandung didalamnya.* 

Ku persembahkan kepada Ayahanda & Ibunda tercinta Dinda tersayang

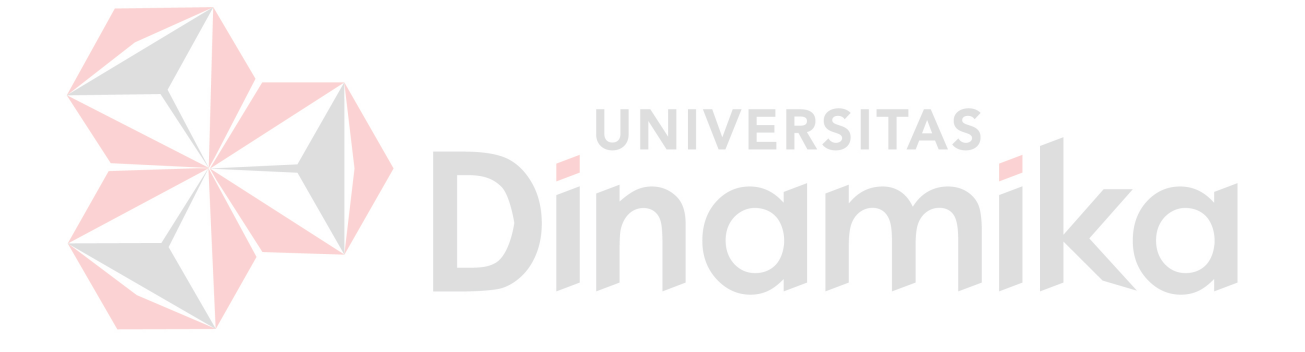

# **APLIKASI PENDATAAN PENELITIAN AKADEMIK DOSEN BERBASIS WEB ( STUDI KASUS BAGIAN PENELITIAN AKADEMIK STIKOM SURABAYA )**

Telah diperiksa, diuji dan disetujui

Surabaya, Juni 2012

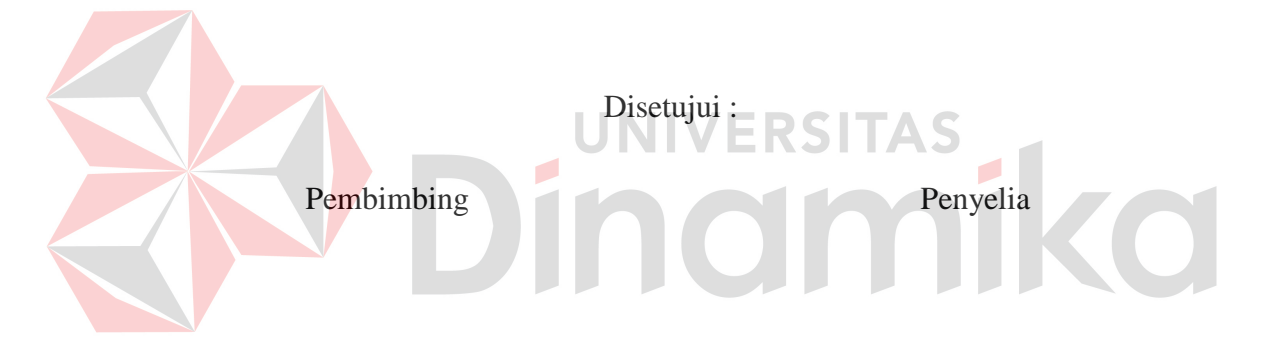

Tri sagirani, S.Kom., M.MT. NID : 0731017601

Susijanto Tri Rasmana, S.Kom., M.T. NID : 0727097302

Mengetahui :

Kaprodi S1 Sistem Informasi

Erwin Sutomo, S.Kom. NID : 0722057501

#### **ABSTRAKSI**

<span id="page-5-0"></span>Penelitian akademik STIKOM Surabaya adalah sebuah bagian dari STIKOM Surabaya yang mengangani bidang penelitian dosen-dosen STIKOM Surabaya.

Aplikasi pendataan berbasis web merupakan aplikasi yang sangat diperlukan bagi PPM (Penelitian dan Pengabdian Masyarakat) STIKOM Surabaya, khususnya dibagian penelitian akademik. Rekap daftar-daftar penelitian akademik dosen dan dana juga diperlukan saat adanya pelaporan. Dan pada periode tertentu diminta pelaporan penelitian-penelitian selama tiga tahun yang dilakukan para dosen berdasarkan program studi yang akan digunakan sebagai bahan kelengkapan dalam akreditasi. Dengan pemnafaatan aplikasi ini. Harapannya pekerjaan bagian PA (Penelitian Akademik) dapat terbantu terselesaikan dengan baik dan cepat.

Permasalahan yang dihadapi oleh PA yakni ketika memasukkan data-data penelitian para dosen harus dilakukan secara manual. Pemantauan sumber dana dan perhitungan biaya pun juga dilakukan secara manual. Kegiatan yang dilakukan dalam hal perekapan dari semua data penelitian masih manual.

Aplikasi tersebut dibuat dan dikelola dengan harapan dapat membantu melakukan pelaporan serta merekap hasil penelitian-penelitian dosen STIKOM Surabaya. Aplikasi tersebut juga dapat menghasilkan informasi yang nantinya akan bermanfaaat bagi bagian PPM, dosen dan STIKOM Surabaya.

*Kata Kunci : Aplikasi pendataan, web, penelitian akademik.* 

#### **KATA PENGANTAR**

<span id="page-6-0"></span> Dengan rasa syukur ke hadirat Tuhan YME, penulis telah dapat menyelesaikan Laporan Kerja Praktek yang merupakan prasyarat dalam menyelsaikan Program Studi Strata Satu di Sekolah Tinggi Manajeen Infomatika & Teknik Komputer Surabaya (STIKOM). Laporan Kerja Praktek ini merupakan pembuatan aplikasi pendataan penelitian akademik dosen pada bagian PA STIKOM Surabaya.

 Pada kesempatan ini, penulis menyampaikan rasa penghargaan dan terima kasih kepada yang terhormat :

- 1. Ibu Tri Sagirani, S.Kom., M.MT, sebagai dosen pembimbing atas segala arahan dan bimbingannya.
- 2. Bapak Susijanto Tri Rasmana,S.Kom., M.T, sebagai penyelia atas bimbingannya dan dorongannya.

Semoga Tuhan senantiasa memberikan pahala yang setimpal kepada semua pihak yang telah banyak memberikan bantuan, bimbingan ataupun nasehatnasehat.

Penulis menyadari bahwa masih banyak kekurangan pada penulisan Laporan Kerja Praktek ini. Namun penulis berharap semoga Laporan Kerja Praktek ini dapat ikut menunjang perkembangan ilmu pengetahuan, khususnya ilmu komputer.

Surabaya, Juni 2012

Penulis

# **DAFTAR ISI**

<span id="page-7-0"></span>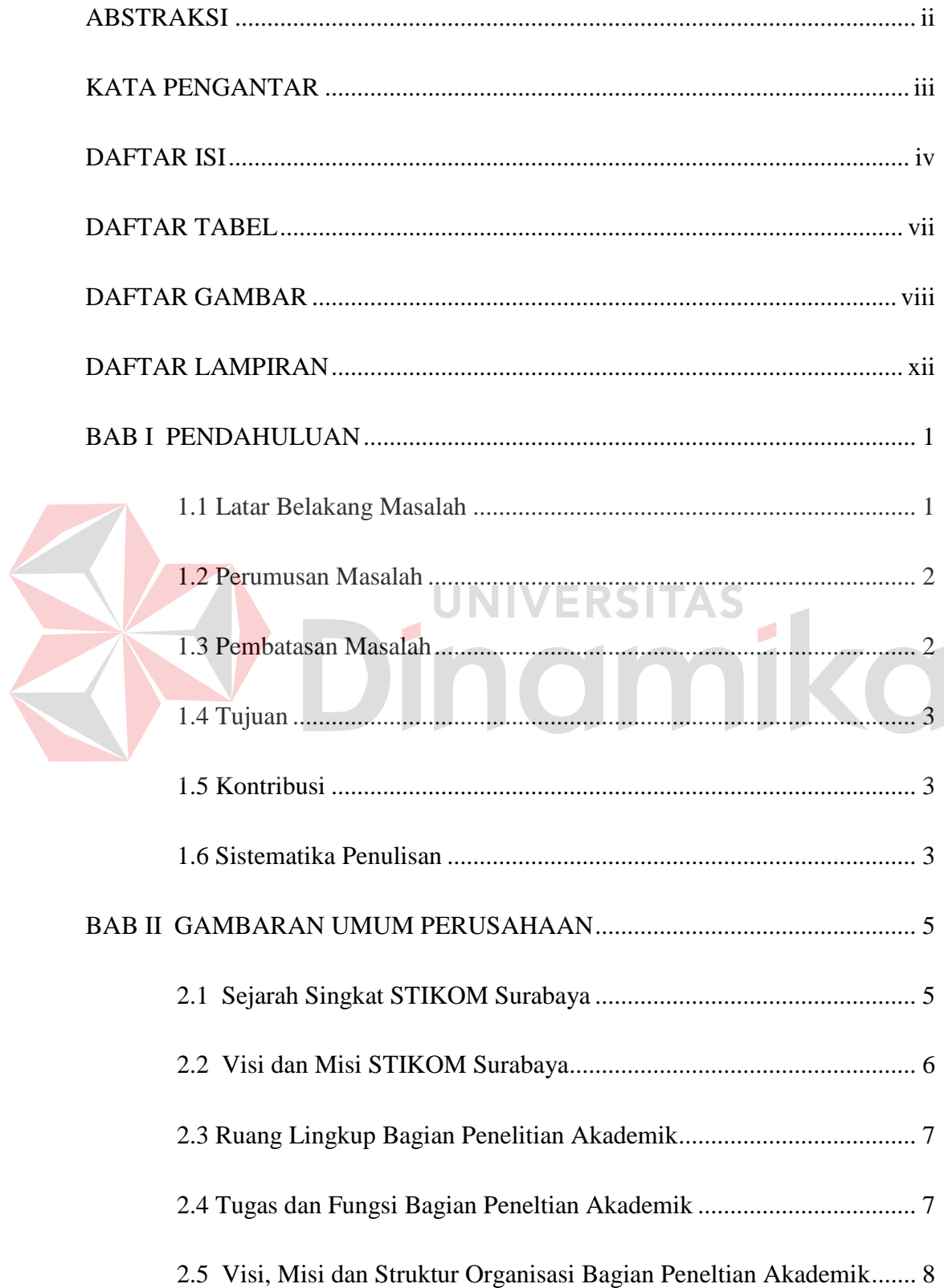

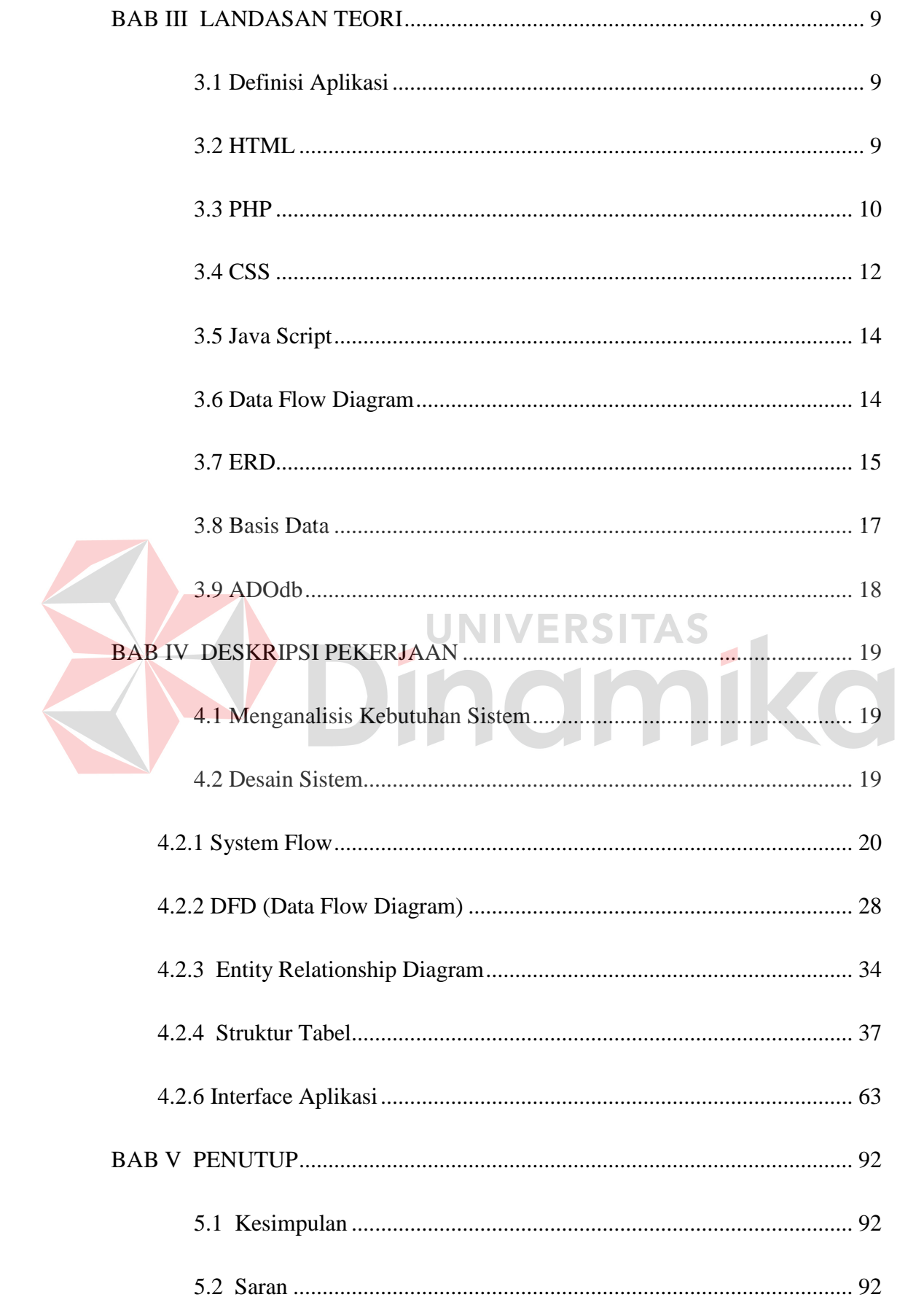

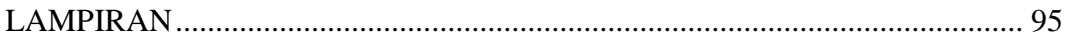

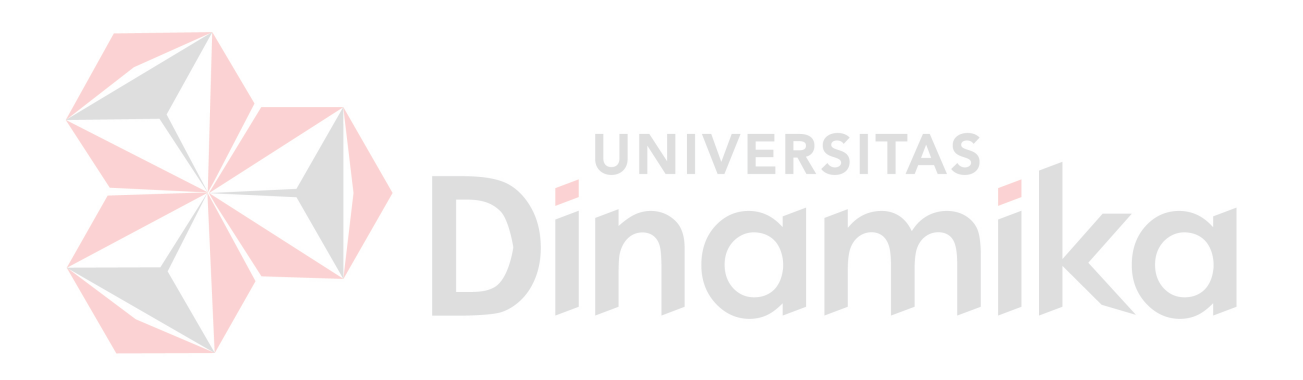

# **DAFTAR TABEL**

<span id="page-10-0"></span>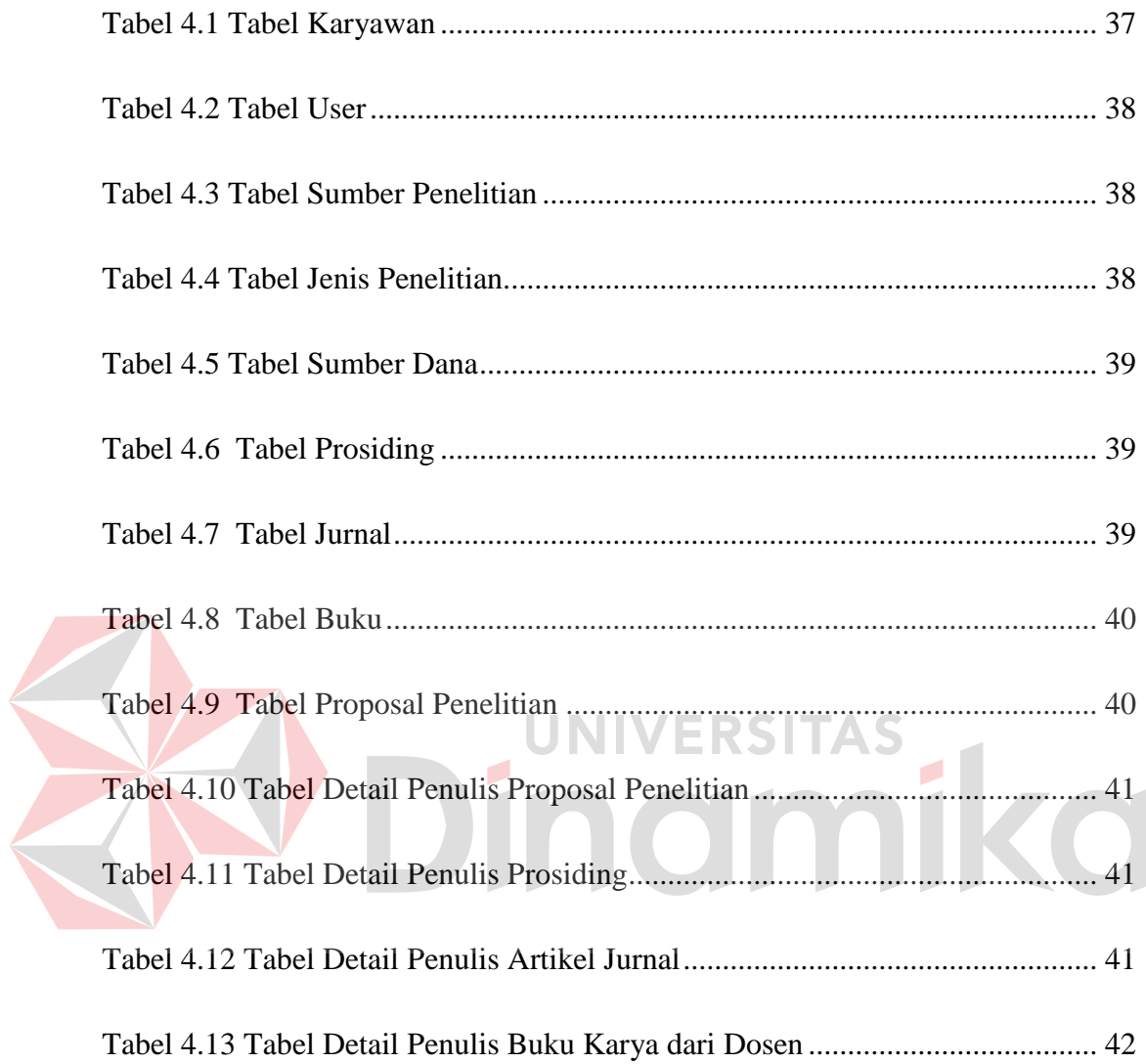

# **DAFTAR GAMBAR**

<span id="page-11-0"></span>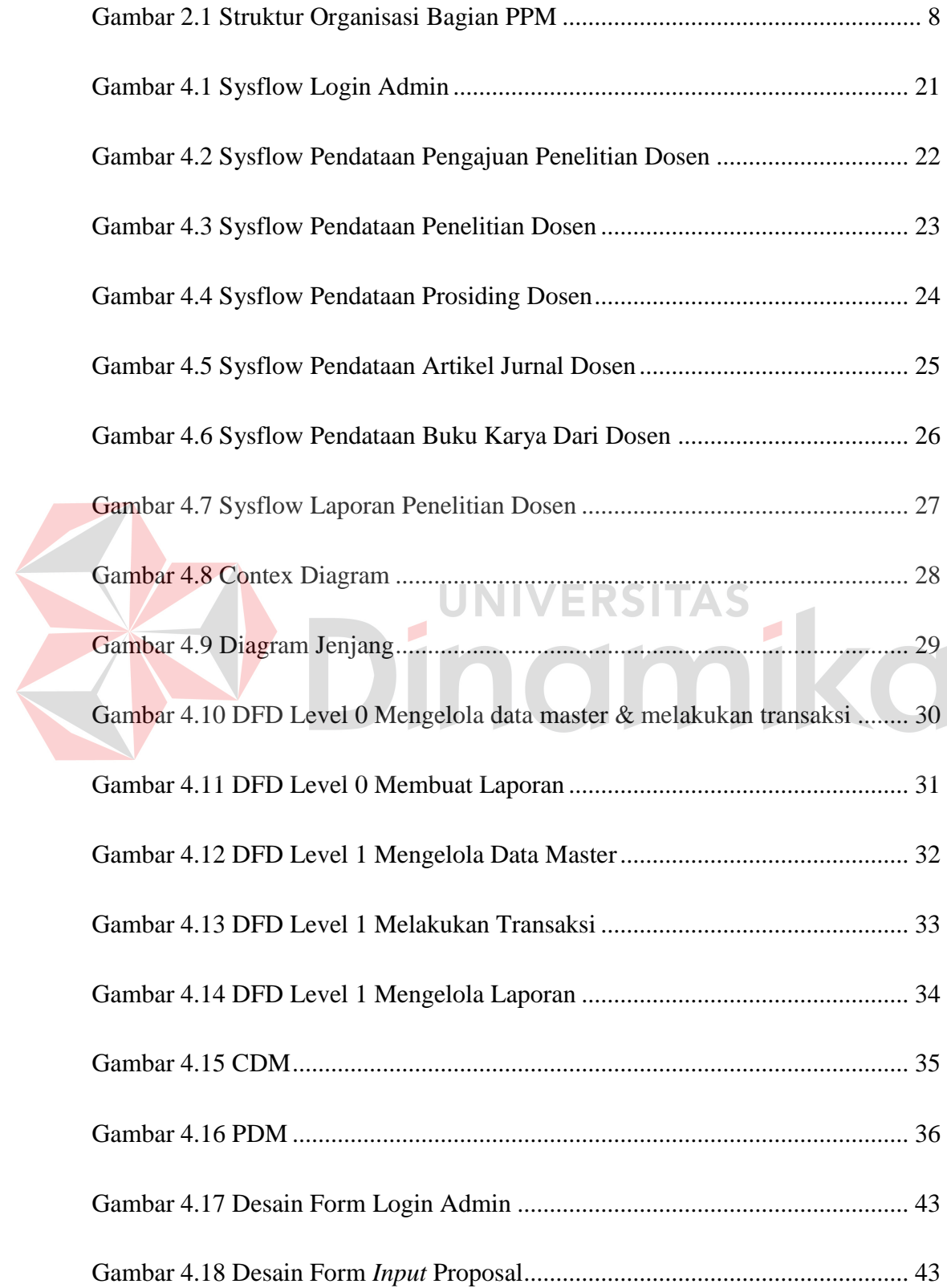

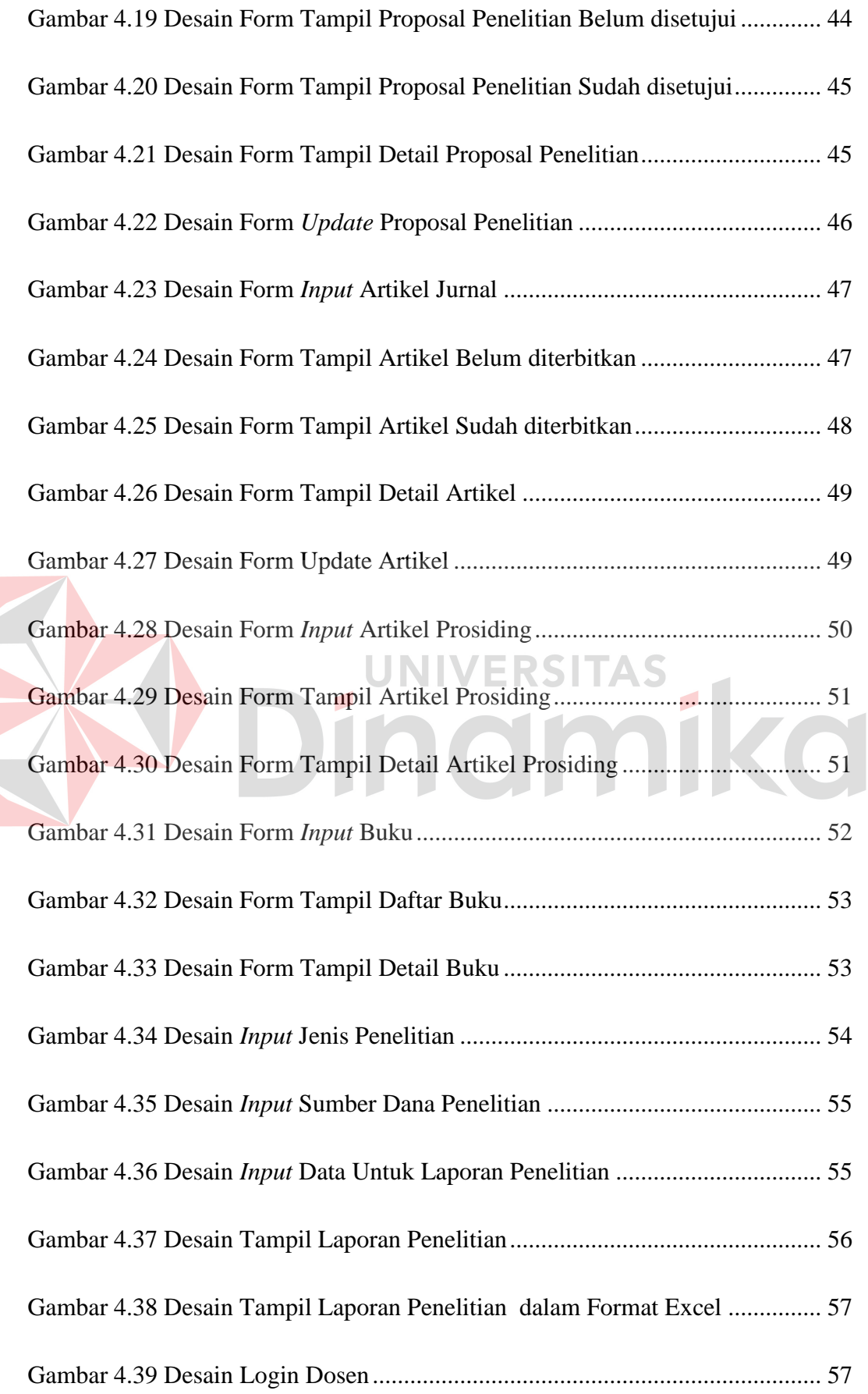

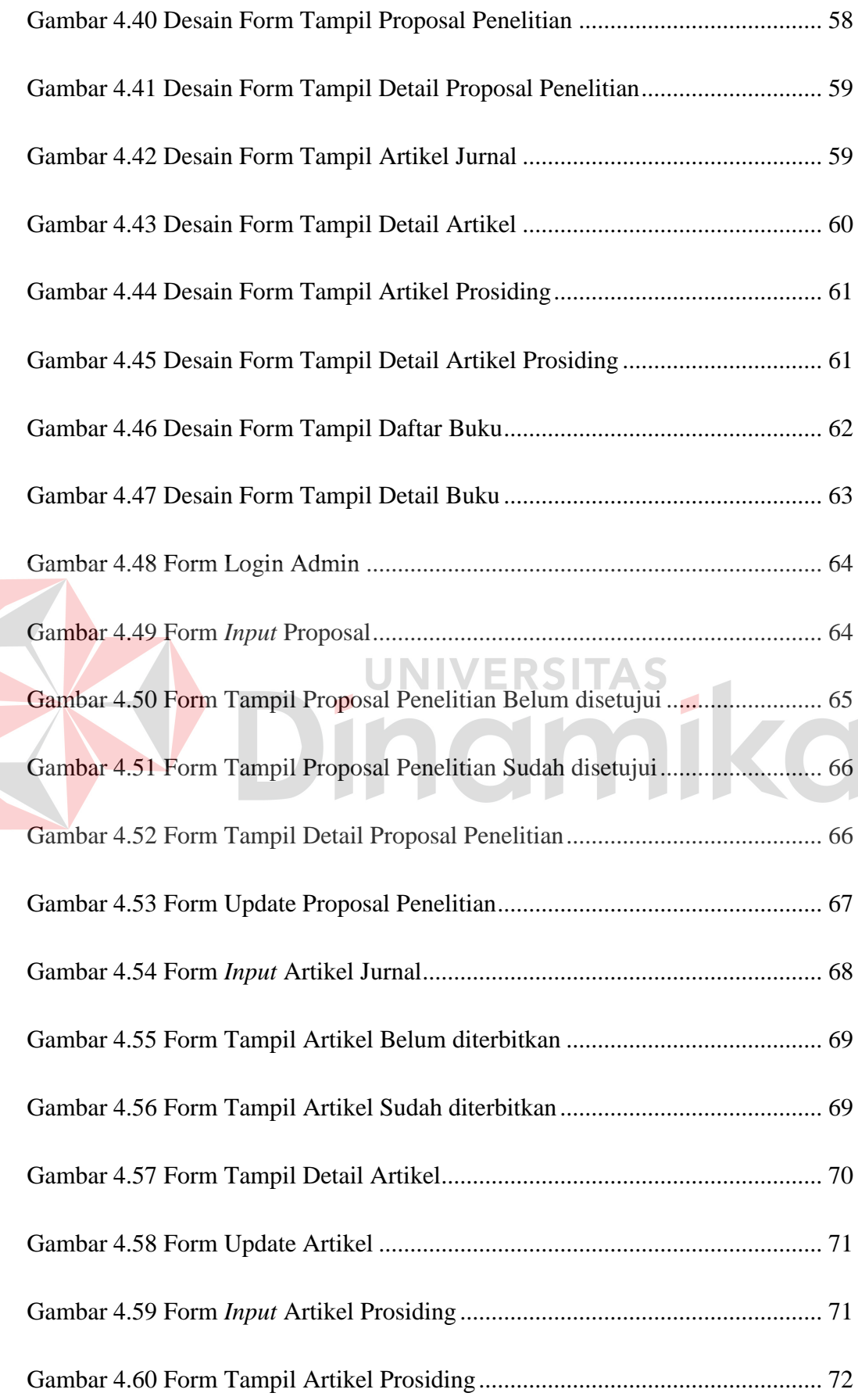

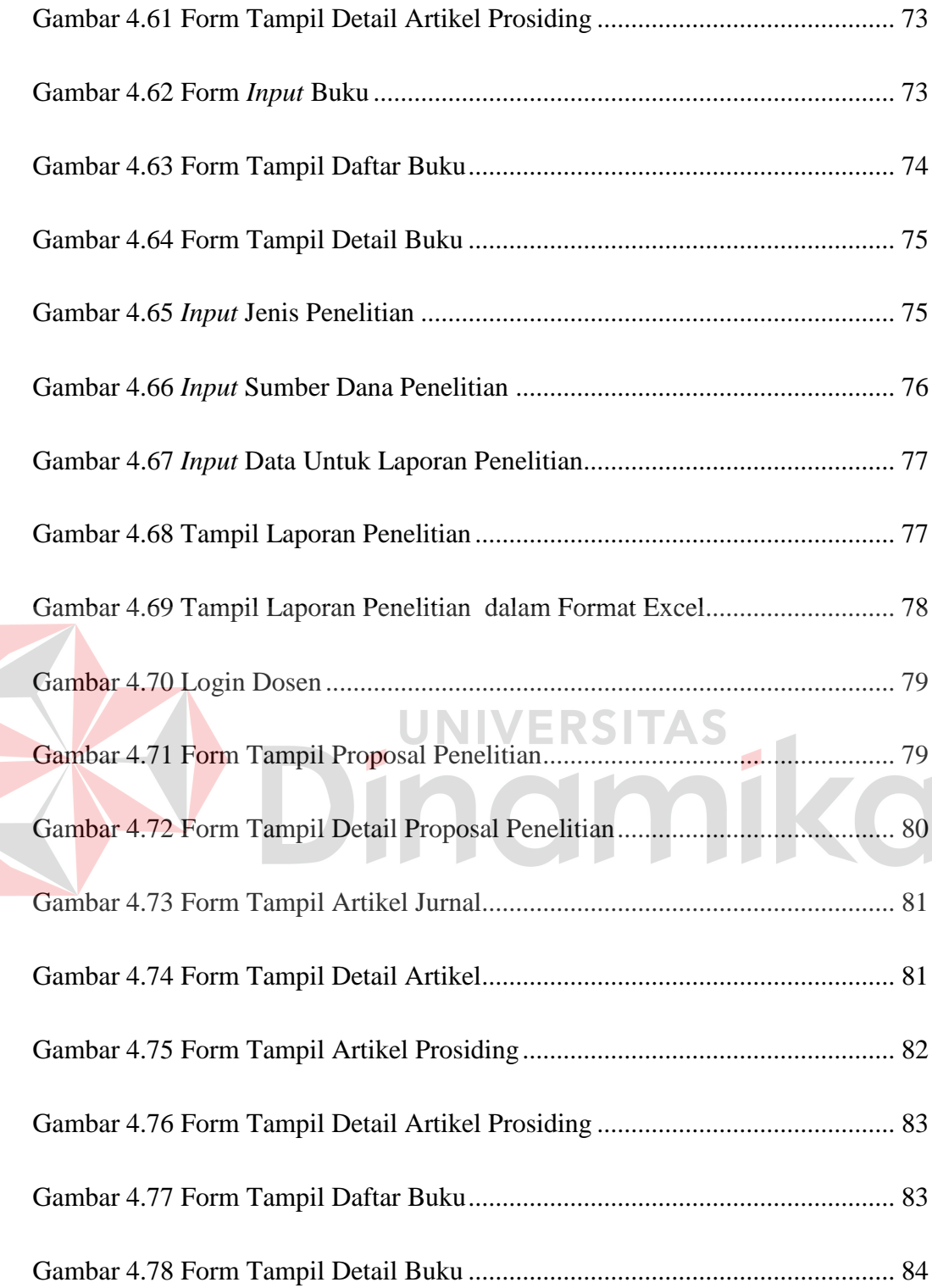

# **DAFTAR LAMPIRAN**

<span id="page-15-0"></span>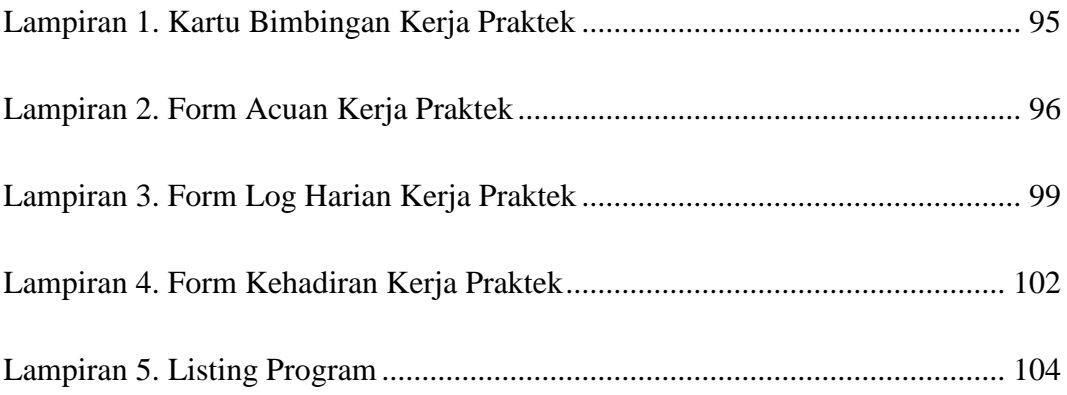

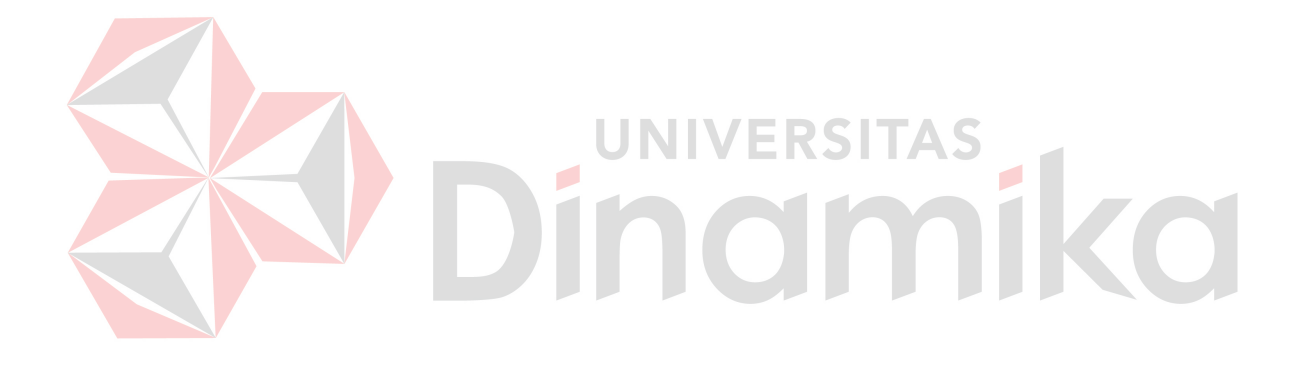

#### **BAB I**

#### **PENDAHULUAN**

#### <span id="page-16-1"></span><span id="page-16-0"></span>**1.1 Latar Belakang Masalah**

Teknologi yang berkembang dengan sangat pesat seiring berkembangnya waktu saat ini. Teknologi yang menjadi salah satu aset yang berwujud dalam membantu setiap perusahaan adalah teknologi web. Segala macam web dalam bahasa pemrograman apapun telah beredar, namun hanya teknologi web berbasis php yang saat ini sedang berkembang di STIKOM Surabaya.

STIKOM Surabaya menggunakan web dengan bahasa php karena kebutuhan yang mendasar sehingga hal tersebut akan mempengaruhi bagian lainnya. Misalnya seperti di bagian Penelitian Akademik (PPM STIKOM Surabaya), bagian ini sangat membutuhkan aplikasi yang terintegrasi dengan lainnya. Tentunya, aplikasi yang bisa mencatat dan merekap data penelitianpenelitian para dosen STIKOM Surabaya.

Aplikasi pendataan berbasis web dengan bahasa php merupakan aplikasi yang sangat diperlukan bagian PPM (Penelitian dan Pengabdian Masyarakat) STIKOM Surabaya, khususnya dibagian penelitian akademik. Rekap daftar penelitian juga diperlukan ketika adanya pelaporan sehingga harapannya pekerjaan bagian Penelitian Akademmik dapat terbantu terselesaikan dengan baik.

Permasalahan yang dihadapi oleh bagian Penelitian Akademik adalah memasukkan data-data penelitian akademik para dosen STIKOM Surabaya harus dilakukan secara manual. Pemantauan dalam hal perekapannya masih manual.

Aplikasi tersebut dibuat dan dikelola dengan harapan dapat membantu melakukan pelaporan serta merekap hasil penelitian para dosen STIKOM Surabaya dengan baik. Aplikasi tersebut juga dapat menghasilkan informasi yang nantinya akan bermanfaaat dan dibutuhkan oleh pihak STIKOM Surabaya terutama di bagian Penelitian Akademik PPM STIKOM Surabaya.

# <span id="page-17-0"></span>**1.2 Perumusan Masalah**

Berdasarkan latar belakang diatas dapat dirumuskan sebagai berikut :

- 1. Bagaimana membuat aplikasi yang dapat mendata daftar penelitian akademik dosen berbasis web PHP?
- 2. Bagaimana menerapkan aplikasi pendataan daftar penelitian akademik dosen berbasis web PHP tersebut di bagian PA?

**UNIVERSITAS** 

## <span id="page-17-1"></span>**1.3 Pembatasan Masalah**

Mengingat luasnya pokok bahasan yang ada, maka kami membatasi permasalahan yang ada. Sebagai berikut :

- 1. Fokus pembahasan hanya pada proses pendataan penelitian akademik dosen Stikom Surabaya.
- 2. Kegiatan PA seperti :
	- Inputan keseluruhan data PA.
	- Inputan data master sumber penelitian dan jenis penelitian.
	- Penginputan data seperti data proposal penelitian, prosiding, jurnal dan buku karya.
- 3. Kami tidak membahas tentang cara pembiayaan dan pencairan dana penelitian

## <span id="page-18-0"></span>**1.4 Tujuan**

Tujuan masalahnya yakni diantaranya :

- 1. mendesain dan membangun aplikasi yang dapat mendata daftar penelitian akademik dosen berbasis web PHP.
- 2. Menerapkan aplikasi pendataan daftar penelitian akademik dosen berbasis web PHP tersebut di PA.

## <span id="page-18-1"></span>**1.5 Kontribusi**

Beberapa hal yang dapat diperoleh dari kegiatan kerja praktek di PPM STIKOM Surabaya antara lain:

1. Membuat dan merancang bangun aplikasi pendataan penelitian dosen

STIKOM Surabaya berbasis web yang baik sehingga proses pendataan

dan pembuatan laporan data-data penelitian dosen menjadi lebih cepat

dan akurat.

2. Mempermudah menyajikan laporan data-data penelitian para dosen STIKOM Surabaya

#### <span id="page-18-2"></span>**1.6 Sistematika Penulisan**

## BAB I PENDAHULUAN

Pada bab ini akan dibahas tentang latar belakang yang mendasari studi kasus ini serta perumusan masalah, pembatasan masalah, tujuan dan sistematika penulisan.

## BAB II GAMBARAN UMUM PERUSAHAAN

Pada bab ini akan menjelaskan secara singkat tentang bagian Penelitian Akademik STIKOM Surabaya. Beberapa hal yang dibahas adalah tentang profil perusahaan, struktur organisasi

perusahaan, arsitektur proses bisnis perusahaan, proses bisnis perusahaan serta pemodelan dari proses bisnis perusahaan tersebut.

# BAB III LANDASAN TEORI

Pada bab ini menjelaskan tentang teori-teori pendukung dalam mengerjakan Aplikasi Pendataan Penelitian Dosen Berbasis Web PHP.

## BAB IV DESKRIPSI PEKERJAAN

Bab ini menjelaskan tentang semua pekerjaan yang dilakukan selama KP yakni, mendesain*System Flow*, ERD, Desain Database, Interface Input / Output.

BAB V PENUTUP

Pada bab ini berisikan kesimpulan pembahasan yang telah dilakukan terkait dengan tujuan dan permasalahan yang ada, serta saran untuk pengembangannya.

# **BAB II**

#### **GAMBARAN UMUM PERUSAHAAN**

#### <span id="page-20-1"></span><span id="page-20-0"></span>**2.1 Sejarah Singkat STIKOM Surabaya**

STIKOM Surabaya pertama kali didirikan pada tanggal 30 April 1983 oleh Yayasan Putra Bakti, dengan nama Akademi Komputer dan Informatika Surabaya ( AKIS ). Tokoh pendirinya saat itu adalah :

- 1. Laksda. TNI (purn) Mardiono
- 2. Ir. Andrian A.T
- 3. Ir. Handoko Anindoyo
- 4. Dra. Suzana Surojo
- 5. Dra. Rosy Merianti, Ak

Kemudian berdasarkan rapat BLKPTS tanggal 2-3 Maret 1984 kepanjangan AKIS dirubah menjadi Akademi Manajemen Informatika & Komputer Surabaya yang bertempat di jalan Ketintang Baru XIV no 2. Kemudian pada tanggal 19 Juni 1984 AKIS memperoleh status terdaftar untuk program Diploma III dan kepanjangan AKIS berubah lagi menjadi Akademi Manajemen & teknik Komputer Surabaya.

Waktu terus berlalu, kebutuhan informasi terus meningkat. Untuk menjawab kebutuhan tersebut AKIS ditingkatkan menjadi Sekolah Tinggi dengan membuka program Strata 1 dan Diploma III jurusan Manajemen Informatika. Dan pada tanggal 30 Maret 1986 nama AKIS berubah menjadi STIKOM, singkatan dari Sekolah Tinggi Manajemen Informatika & Teknik Komputer Surabaya yang selanjutnya memperoleh status TERDAFTAR pada tanggal 25 Nopember 1986.

Di samping itu juga melakukan pembangunan gedung Kampus Baru di jalan Kutisari 66 yang nantinya menjadi Kampus 1 Stikom. Peresmian gedung tersebut dilakukan pada tanggal 11 Desember 1987 oleh Bapak Wahono Gubernur Jawa Timur pada saat itu. Sebelumnya pada bulan Nopember 1987 Stikom juga membuka pendidikan Diploma (DI) program studi Komputer Akuntansi.

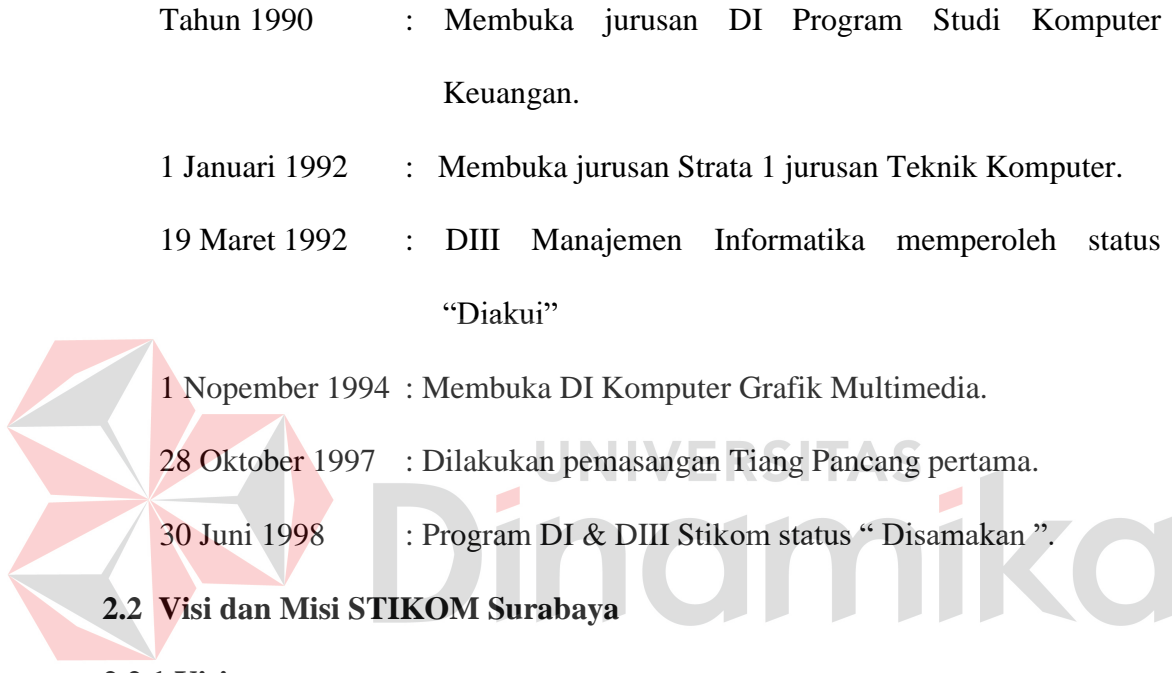

<span id="page-21-0"></span>**2.2.1 Visi** 

Menjadi Perguruan Tinggi yang Berkualitas, Unggul, dan Terkenal.

# **2.2.2 Misi**

- 1. Mengembangkan ipteks sesuai dengan kompetensi.
- 2. Membentuk SDM yang profesional, unggul dan berkompetensi.
- 3. Menciptakan corporate yang sehat dan produktif.
- 4. Meningkatkan kepedulian sosial terhadap kehidupan bermasyarakat.
- 5. Menciptakan lingkungan hidup yang sehat dan produktif.

#### **2.2.3 Tujuan**

- 1. Menghasilkan pengembangan dan karya inovatif ipteks sesuai bidang kajian dan kompetensi.
- 2. Menghasilkan lulusan yang berdaya saing tinggi,mandiri, dan profesional.
- 3. Meningkatkan kualifikasi dan kompetensi Sumber Daya Manusia.
- 4. Menjadi lembaga pendidikan tinggi yang sehat, bermutu dan produktif.
- 5. Meningkatkan kerjasama dan pencitraan.
- 6. Meningkatkan pemberdayaan ipteks bagi masyarakat.
- 7. Memperluas akses pendidikan bagi masyarakat.
	- 8. Menciptakan lingkungan hidup yang sehat dan produktif.

# <span id="page-22-0"></span>**2.3 Ruang Lingkup Bagian Penelitian Akademik**

Penelitian akademik STIKOM Surabaya adalah sebuah bagian dari STIKOM Surabaya yang menangani bidang penelitian dosen-dosen STIKOM Surabaya.

#### <span id="page-22-1"></span>**2.4 Tugas dan Fungsi Bagian Peneltian Akademik**

Penelitian akademik STIKOM memiliki tugas dan fungsi yaitu merekap dan mencatat daftar-daftar penelitian akademik, prosiding, jurnal dan buku yang dihasilkan oleh dosen STIKOM. Dan pada periode tertentu diminta pelaporan penelitian-penelitian selama tiga tahun yang dilakukan para dosen berdasarkan program studi yang akan digunakan sebagai bahan kelengkapan dalam akreditasi.

## <span id="page-23-0"></span>**2.5 Visi, Misi dan Struktur Organisasi Bagian Peneltian Akademik**

### **2.4.1 Visi**

Menjadi terdepan bidang riset TI/SI di Indonesia bagian Timur pada

tahun 2012.

## **2.4.2 Misi**

- 1. Meningkatkan kualitas peneliti dan atmosfir riset STIKOM Surabaya
- 2. Meningkatkan kuantitas dan kualitas riset bidang TI/SI.
- 3. Berperan aktif di dalam hibah riset nasional dan internasional.
- 4. Meningkatkan kualitas jurnal ilmiah.
- 5. Berjejaring dengan *stakeholders* dalam kegiaatan penelitian.

# **2.4.3 Struktur Organisasi**

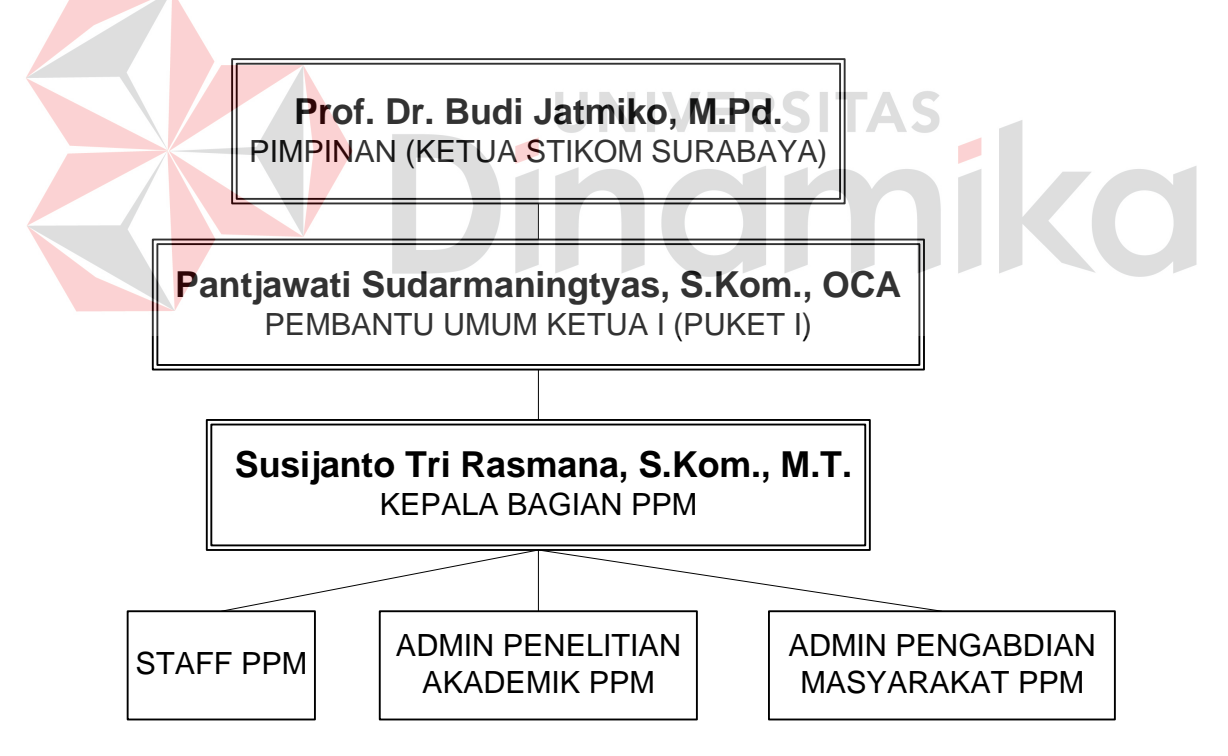

<span id="page-23-1"></span>Gambar 2.1 Struktur Organisasi Bagian PPM

#### **BAB III**

#### **LANDASAN TEORI**

## <span id="page-24-1"></span><span id="page-24-0"></span>**3.1 Definisi Aplikasi**

Definisi aplikasi adalah penggunaan atau penerapan suatu konsep yang menjadi suatu pokok pembahasan. Aplikasi dapat diartikan juga sebagai program komnputer yang dibuat untuk menolong manusia dalam melaksanakan tugas ertentu. ( Noviansyah, 2008)

Aplikasi software yang dirancang untuk suatu tugas khusus dapat dibedakan menjadi dua jenis, yaitu :

1. Aplikasi softawre spesialis, program dengan dokumentasi tergabung yang dirancang untuk menjalankan tugas tertentu.

2. Aplikasi software paket, suatu program dengan dokumentasi tergabung

yang dirancang untuk jenis masalah tertentu.

#### <span id="page-24-2"></span>**3.2 HTML**

HTML (Hypertext Markup Language) merupakan salah satu pemrograman web yang bersifat statis. HTML ini lebih berfungsi untuk mengukur struktur tampilan web, membuat suatu "Link" atau sambungan ke lokasi di internet yang lain dan aplikasi agar bisa berjalan di halaman web browser yang disimpan dalam bentuk .html.

Bagaimana HTML bekerja? Untuk mengetahuinya, harus terlebih dahulu mengetahui tentang apa yang disebut HTTP. HTTP merupakan protokol yang digunakan untuk mentransfer data atau dokumen antara web server ke web browser. Selanjutnya protokol tersebut sewaktu melakukan transfer, dokumen, data webnya ditulis atau dengan menggunakan format HTML. HTML disebut

juga markup language karena HTML berfungsi untuk memperindah file tulisan (text) biasa untuk dapat dilihat pada web browser yang ada. (Sampurna, 1997)

#### <span id="page-25-0"></span>**3.3 PHP**

PHP merupakan singkatan dari Hipertext Preprocessor, adalah sebuah bahasa pemrograman web yang bekerja di server side. Bahasa pemrograman ini dapat dijalankan pada berbagai macam sistem operasi seperti Windows, Linux, Unix dan Macintosh. Hal ini menjadikan PHP banyak digunakan oleh programmer-programmer web. Selain itu, PHP merupakan skrip yang dijalankan di server, dimana kode yang menyusun program tidak perlu diedarkan ke pemakai sehingga kerahasiaan kode dapat dilindungi.

PHP didisain khusus untuk aplikasi web. PHP dapat disisipkan diantara bahasa HTML dan karena bahasa server-side, maka bahasa PHP akan dieksekusi diserver, sehingga yang dikirimkan ke browser adalah "hasil jadi" dalam bentuk HTML, dan kode PHP anda tidak akan terlihat PHP. Jadi anda dapat merubah source code dan mendistribusikannya secara bebas. PHP juga diedarkan secara gratis. PHP dapat berjalan di berbagai Web Server semisal IIS, Apache, PWS, dll.jumlah web server yang mendukung bahasa pemrograman PHP cukup banyak, antara lainIIS (Windows), apache, lighttpd dan xitami, serta sifatnya yang open source membuat PHP digunakan oleh banyak orang untuk mengembangkan website.

PHP pertama kali dibuat oleh seseorang yang bernama Rasmus Lerdorf, yang pada awalnya dibuat untuk menghitung jumlah pengunjung pada homepagenya. PHP adalah salah satu bahasa server side yang didesain khusus untuk aplikasi web. PHP dapat disisipkan diantara bahasa HTML dan karena

bahasa server side, maka PHP akan diekseskusi di server, sehingga yang dikirimkan ke browser adalah hasil jadi dalam bentuk HTML, kode PHP anda tidak akan terlihat. Untuk dapat menjalankan skrip PHP pada web site kita, ada beberapa hal yang perlu kita tambahkan.

- 1. Web server, yang mengatur atau memberikan tempat untuk mengeksekusi skrip PHP. Web server ini diinstall pada komputer server kita. Saat ini PHP dapat dijalankan pada berhagai macam web server seperti Pws, Iis. Xitami maupun Apache.
- 2. PHP parser. PHP parser adalah program yang digunakan untuk menterjemahkan *(intepreter)* kode skrip dan kemudian mengeksekusinya. PHP parser dapat berupa program yang dijalankan pada suatu shell/DOS prompt yang biasanya berupa program yang telah terkompilasi yaitu PHP.exe. Selain itu PHP parser bisa juga berupa modul-modul yang diload oleh web server.

Pada sistem operasi Windows dapat mempergunakan PHPtriad, apachefriends, PHP2triad, dimana ketika software PHP tersebut diinstall sudah termasuk apache web server, mysql, PHPmyadmin dan lain-lain tergantung versinya. Hal ini sangat simpel dalam instalasi dan pengunaannya pada sistem operasi Windows. Disarankan bagi pemula untuk mempergunakan salah satu dari PHPtriad, apachefriends, PHP2triad dan lain-lain mengingat kemudahan dalam instalasinya. (Kadir, 2002)

<span id="page-27-0"></span>CSS singkatan dari (Cascading Style Sheets) adalah suatu bahasa stylesheet yang digunakan untuk mengatur tampilan suatu dokumne yang ditulis dalam bahasa markup. Pengunaan yang paling umum dari CSS adalah untuk memformat halaman web yang ditulis dengan HTML dan XHTML. Walaupun demikian, bahasanya sendiri dapat dipergunakan untuk semua jenis dokumen XML termasuk SVG dan XUL. Spesifikasi CSS diatur oleh World Wide Web Consurtium (W3C)

CSS digunakan untuk menentukan warna, jenis huruf, tata letak, dan berbagai aspek tampilan dokumen. CSS digunakan terutama untuk memsiahkan antara isi dokumen (yang ditulis dengan HTML atau bahasa markup lainnya) dengan presentasi dokumen (yang ditulis dengan CSS). Pemisahan ini dapat meningkatkan aksesibilitas isi, memberikan lebih banyak keleluasaan dan kontrol terhadap tampilan, dan mengurangi kompleksitas serta pengulangan pada struktur isi.

Pada perkembangannya CSS sudah masuk lelvel 3 untuk sekarang, dimana dimulai CSS level 1 atau yang sering di sebut CSS aja, kemudian level 2 yang merupakan penyempurnaan dari CSS level sebelumnya, yaitu CSS level 1. CSS merupakan alternatif bahasa pemrograman web masa yang akan datang, dimana mempunyai banyak keuntungan, diantaranya :

- Ukuran file lebih kecil
- Load file lebih cepat
- Dapat berkolaborasi dengan JavaScript
- Pasangan setia XHTML
- Menghemat pekerjaan tentunya, dimana hanya membuat 1 halaman CSS.
- Mudah mengganti-ganti tampilan dengan hanya merubah file CSS nya saja.
- Dan banyak lagi yang lainnya.

CSS3 merpukan generasi ke-3 dari perkembangan CSS sebelumnya. Jadi pada dasarnya, pengertian CSS3 sama saja dengan pengertian CSS generasi paling awal. Hanya saja, beberapa standar baru untuk CSS3 menggantikan CSS2 dan mungkin akan membuat kiat dapat bereksplorasi lebih dalam lagi untuk membuat tampilan situs lebih menarik dan mulai meninggalkan situs yang membuat menunggu dengan loading yang lama.

Beberapa kelebihan yang ada pada CSS3 :

- CSS3 bisa lebih detail untuk mendeklarasikan objek yang akan diberikan style. Contohnya di dalam objek 'blockquote' bisa membuat *(quote)* di awal dan akhirnya menggunakan font lebih besar dari konten blockquote itu sendiri.
- CSS3 kaya akan fitur untuk animasi dan efek untuk text atau objek, yang sebelumnya tidak bisa dilakukan oleh CSS2/CSS2.1, dan bisa menggantikan peran gambar. Standar web 2.0 atau situs interaktif dan efisien berdasar dari penggunaan CSS.
- Dengan CSS3 situs akan bisa lebih berkembang dan bisa lebih interaktif lagi dengan pengunjung.
- Bisa mengurangi ukuran file yang di-load dan lebih ringan, secara otomatis mengurangi bandwidth inbound/outbound situs.

CSS3 memiliki fasilitas untuk shadow dari suatu div layout, fitur transparansi, *gradien* warna pada *border*, warna pada teks yang diseleksi, fitur skala memperkecil atau memperbesar layout, kolom pada teks, dan fitur gradien pada background.

#### <span id="page-29-0"></span>**3.5 Java Script**

Java Script merupakan bahasa script yang dapat bekerja di sebagian besar web browser. Java Script dapat disispkan di dalam halaman web menggunakan tag script.

Java script dapat digunakan untuk banyak tujuan, misalnya untuk membuat efek rellover nauk di gambar maupun text, dan untuk membuat AJAX Java Script adalah bahasa yang digunakan untuk AJAX.

Kode java script juga dapat diletakkan di file tersendiri yang berextensi .js (singkatan dari java script). Script tersebut akan di eksekusi ketika dipanggil (biasanya dalam bentuk function) atau dipanggil berdasarkan triger pada event tertentu.

#### <span id="page-29-1"></span>**3.6 Data Flow Diagram**

"Data Flow Diagram (DFD)" sering digunakan untuk mengambarkan suatu sistem yang telah ada atau baru yang telah dikembangkan secara logika tanpa mempertimbangkan lingkungan fisik dimana data tersebut mengalir. Diagram ini digunakan untuk menggambarkan arus data di dalam sistem secara terstruktur dan jelas. Selain itu DFD juga merupakan gambaran dari sistem yang baik.( Jogiyanto, 1989 ).

Adapun beberapa simbol yang sering dipakai dalam DFD terdiri dari :

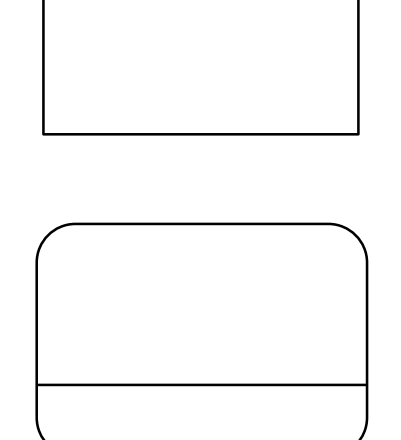

Simbol ini merupakan simbol ekternal entity, digunakan sebagai sumber dari inputan sistem atau tujuan dari Output sistem.

Simbol proses dimana sering digunakan untuk melakukan perubahan terhadap input yang masuk sehingga menghasilkan data dari perubahan input yang diolah tadi.

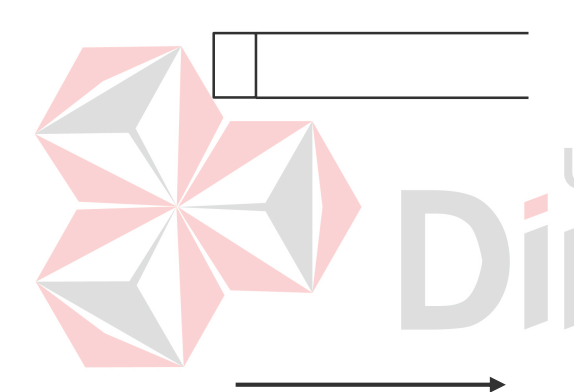

Simbol dari penyimpanan data, sering digunakan sebagai simpanan dari data yang dapat berupa suatu file atau basis data.

Simbol yang menggambarkan aliran data, yang sering digunakan untuk menghubungkan antara proses dengan proses, proses dengan sumber proses dan proses dengan tujuan. Sedangkan anak panahnya menunjukkan arah aliran datanya.

## <span id="page-30-0"></span>**3.7 ERD**

ERD singkatan dari Entity Relationship Diagram, digunakan untuk menggambarkan hubungan antar entity yang terlibat dalam sistem yang akan di buat ERD merupakan notasi grafis dalam pemodelan data konseptual yang mendeskripsikan hubungan anta penyimpanan. ERD digunakan untuk memodelkan struktur data dan hubungan antar data, karena hal ini relatif komplek.

Dengan ERD kita dapat menguji model dan mengabaikan proses apa yang dilakukan. (Jogiyanto, 1989)

ERD dapat dikategorikan menjadi tiga bagian, yaitu :

1. One to one relationship

Jenis hubungan antar tabel yang menggunakan bersama sebuah kolom primary key. Jenis hubungan ini tergolong jarang digunakan, kecuali unutk alasan keamanan atau kecepatan akses data. Misalnya satu departemen hanya mengerjakan satu jenis pekerjaan saja dan satu pekerjaan hanya dikerjakan oleh satu departemen saja.

2. One to many relationship

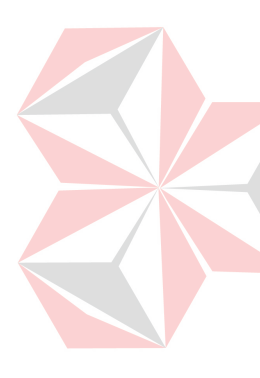

Jenis hubungan antar tabel dimana satu record pada satu tabel terhubung dengan beberapa record pada tabel lain. Jenis hubungan ini merupakan yang paling sering digunakan. Misalnya suatu pekerjaan hanya dikerjakan oleh satu departemen saja, namun suatu departemen dapat mengerjakan beberapa macam pekerjaan sekaligus.

3. Many to many relationship

Jenis hubungan ini merupakan hubungan antar tabel dimana beberapa record pada satu tabel terhubung dengan beberapa record pada tabel lain. Misalnya satu departemen mampu mengerjakan banyak pekerjaan, juga satu pekerjaan dapat ditangani oleh banyak departemen.

a. Model ERD atau Conceptual Data Model (CDM)

Modelyang dibuat berdasarkan anggapan bahwa dunia nyata terdiri dari koleksi obyek-obyek dasar yang dinamakan entitas *(entity)* serta hubungan *(relationship)* antara entitas-entitas itu.

b. Model Relasional atau Physical Data Model (PDM) :

Model yang menggunakan sejumlah tabel untuk menggambarkan data serta hubungan antara data-data tersebut. setiap tabel mempunyai sejumlah kolom

### <span id="page-32-0"></span>**3.8 Basis Data**

Basis dapat diartikan sebagai markas atau gudang, tempat bersarang/ berkumpul. Sedangkan data adalah representasi fakta dunia nyata yang mewakili suatu objek seperti manusia (pegawai, siswa, pembeli, pelanggan), barang, hewan, peristiwa, konsep, keadaan dan sebagainya yang direkam dalam bentuk angka, huruf, simbol, teks, gambar, bunyi, atau kombinasinya.

Definisi basis data adalah :

- Himpunan kelompok data (arsip) yang saling berhubungan yang diorganisasi sedemikian rupa agar kelak dapat dimanfaatkan kembali dengan cepat dan mudah.
- Kumpulan data yang saling berhubungan yang disimpan secara bersama sedemikian rupa dan tanpa pengulangan (redudansi) yang tidak perlu, untuk memenuhi berbagai kebutuhan.
- Kumpulan file/ tabel/ arsip yang saling berhubungan yang disimpan dalam media penyimpanan elektronis. (Fathansyah, 1992)

Secara konsep, database atau basis data adalah kumpulan dari data-data yang membentuk suatu berkas (file) yang saling berhubungan (relation) dengan tatacara yang tertentu untuk membentuk data baru atau infromasi. Atau basis data (database) adalah kumpulan dari data yang saling berhubungan (relation) antara satu dengan yang lainnya yang diorganisasikan berdasarkan skema atau struktur tertentu. Pada komputer, basis data disimpan dalam perangkat hardware penyimpanan, dan dengan software tertentu dimanipulasi untuk kepentingan atau kegunaan tertentu. Hubungan atau relasi data biasanya ditunjukkan dengan kunci *(key)* dari tiap file yang ada.

# <span id="page-33-0"></span>**3.9 ADOdb**

ADOdb adalah kumpulan pustaka program (library) database untuk bahasa pemrograman PHP dan Python yang dikembangkan berdasarkan konsep ActiveX Data Objects (ADO) milik Microsoft. Dengan ADOdb memungkinkan pengembang software (programmer) menuliskan kode program untuk aplikasi yang dibuat menjadi lebih konsisten dalam berkomunikasi dengan sebuah database. Keuntungan utama dari menggunakan pustaka ADOdb adalah perubahan database pada sisi aplikasi dimungkinkan dengan minimnya perubahan kode program atau perubahan kode program hanya terjadi pada baris kode untuk koneksi ke database saja.

Saat ini ADOdb telah mensupport beberapa vendor database seperti : MySQL, PostgreSQL, Interbase, Firebird, Informix, Oracle, MS SQL, Foxpro, Access, ADO, Sybase, FrontBase, DB2, SAP DB, SQLite, Netezza, LDAP, and generic ODBC, ODBTP. The Sybase, Informix, FrontBase and PostgreSQL, Netezza, LDAP.(Tamimuddin, 2006)

#### **BAB IV**

#### **DESKRIPSI PEKERJAAN**

#### <span id="page-34-1"></span><span id="page-34-0"></span>**4.1 Menganalisis Kebutuhan Sistem**

Sebelum melakukan desain sistem yang akan dibuat, maka langkah yang pertama kali dilakukan yaitu menganalisis kebutuhan sistem. Di dalam tahapan analisis ini berisikan proses identifikasi data-data Penelitian Akademik STIKOM Surabaya. Proses identifikasi ini meliputi data-data yang akan diolah, kebutuhan dari solusi permasalahan, dan *output* yang akan dihasilkan.

Dari data-data penelitian dosen yang ada di PA STIKOM Surabaya, selanjutnya mengidentifikasi data-data tersebut agar dapat dirumuskan solusisolusi yang ditawarkan untuk mengatasi permasalahan yang ada. Dari perumusan tersebut, kemudian menggambarkan terlebih dahulu *output* yang akan dihasilkan dari solusi.

Setelah gambaran singkat solusi diberikan kepada penyelia PA Stikom Surabaya. Maka langkah selanjutnya yaitu dengan mendesain sistem dari *system flow, Context Diagram*, Jenjang Proses (HIPO), *data flow diagram* (DFD), ERD, struktur tabel desain I/O (*input*-output), *desain Interface*.

## <span id="page-34-2"></span>**4.2 Desain Sistem**

Pada perancangan aplikasi perekapan data penelitian dosen ini memiliki beberapa sub desain yaitu *system flow, Context Diagram*, Jenjang Proses (HIPO), *data flow diagram* (DFD), ERD, struktur table, desain I/O (*input*-output), *desain Interface*.

#### <span id="page-35-0"></span>**4.2.1 System Flow**

Perancangan desain sistem yang akan menjadi solusi dari permasalahan PA STIKOM Surabaya akan dibahas pada sub bab berikut ini :

## **A** *System Flow* **Login Admin**

Di dalam *system flow* login admin ini merupakan aliran sistem yang dilakukan oleh admin untuk dapat masuk ke halaman utama admin. Proses-proses yang berada pada sistem ini bermula dari admin mengetikkan alamat url web admin. Maka akan tampil halaman login yang berisikan *username*, *password,* tombol masuk, dan tombol batal.

Disini admin akan mengisikan *username* dan *password* lalu menekan tombol masuk. Selanjutnya sistem akan mengecek username dan password dengan tabel admin. Jika username dan password itu cocok dengan data yang tersedia di tabel admin maka admin akan dibawa ke halaman utama. Akan tetapi, jika data yang diisi tidak cocok dengan data yang ada di tabel admin maka admin akan dibawa tetap ke halaman form login. Untuk lebih jelasnya dapat dilihat pada gambar 4.1
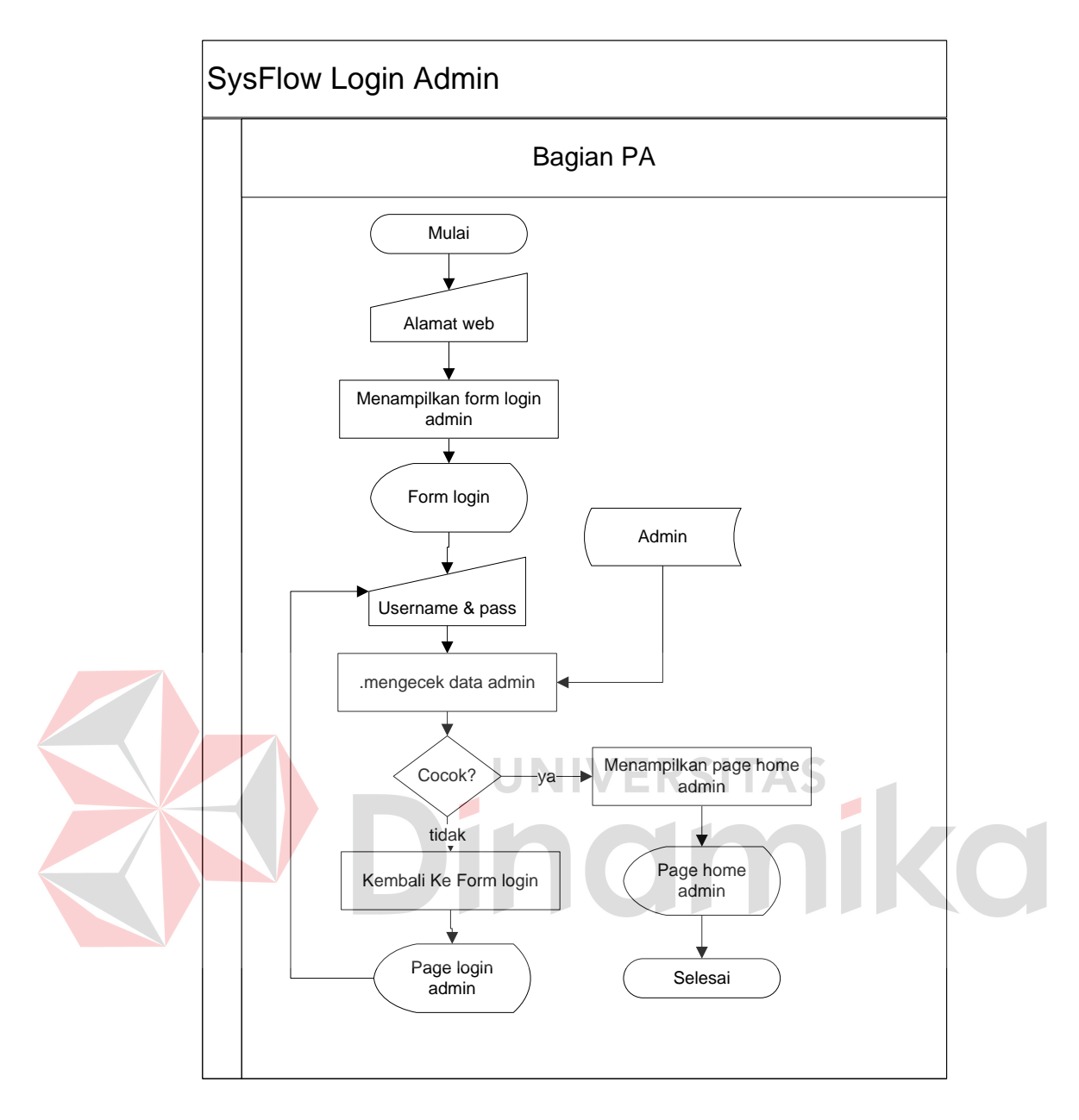

Gambar 4.1 Sysflow Login Admin

## **B** *System Flow* **Pendataan Pengajuan Penelitian Dosen**

Proses pendataan pengajuan penelitian dosen dimulai dengan mencatat data pengajuan proposal penelitian, kemudian mencari nama penulis dari tabel karyawan. Setelah nama penulis di temukan, dilanjutkan memilih jenis penelitian dari tabel jenis penelitian dan sumber dana penelitian dari tabel sumber penelitian. Data-data tersebut kemudian disimpan ke dalam tabel

prosposal penelitian dengan status belum dsetujui. Ketika proposal disetujui, maka data proposal akan di update di tabel proposal dengan status di setujui. Untuk lebih jelasnya dapat dilihat pada gambar 4.2

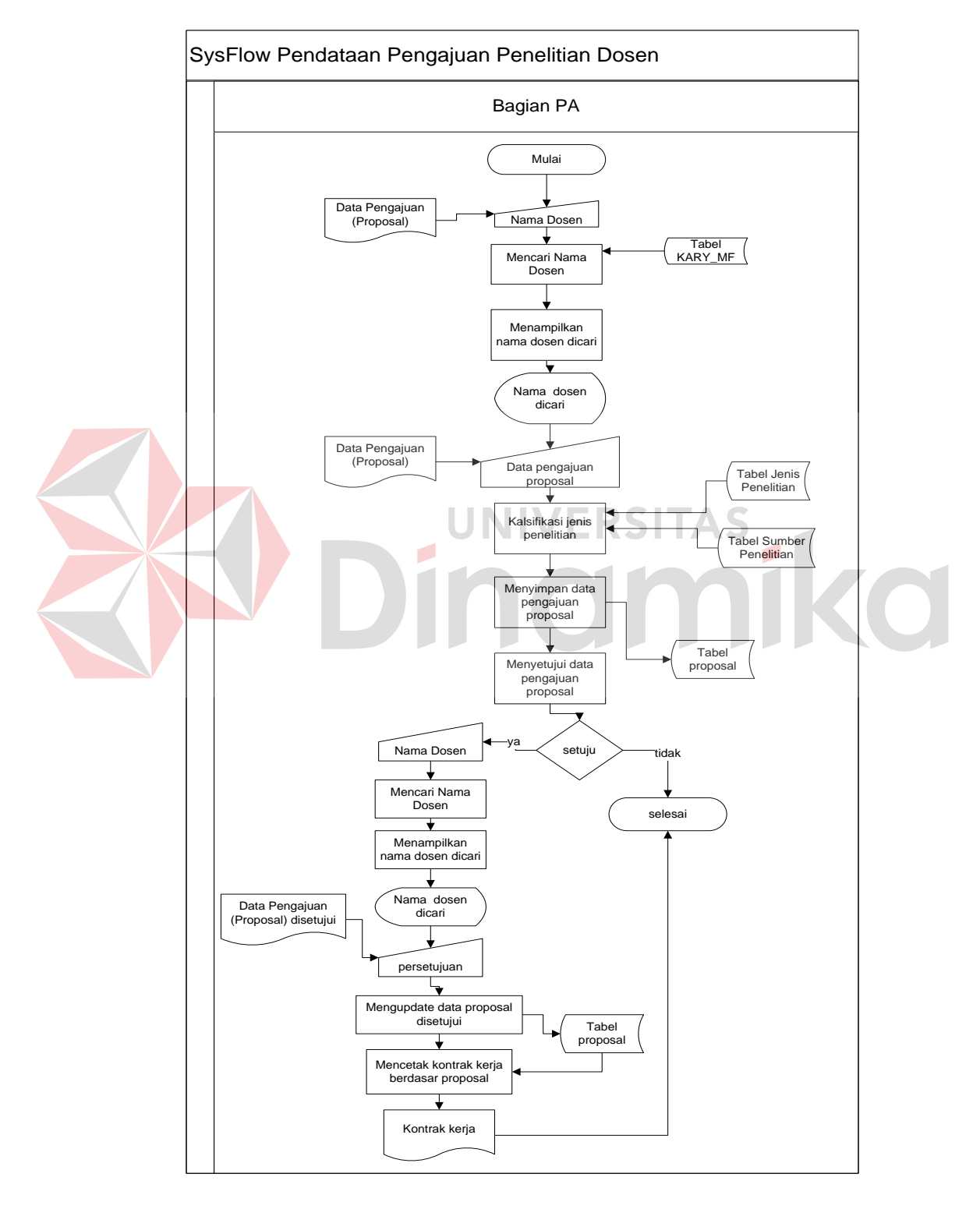

Gambar 4.2 Sysflow Pendataan Pengajuan Penelitian Dosen

Setelah proposal disetujui, data penelitian kemudian disimpan di tabel penelitian berdasarkan proposal sebelumnya. Untuk lebih jelasnya dapat dilihat digambar 4.3.

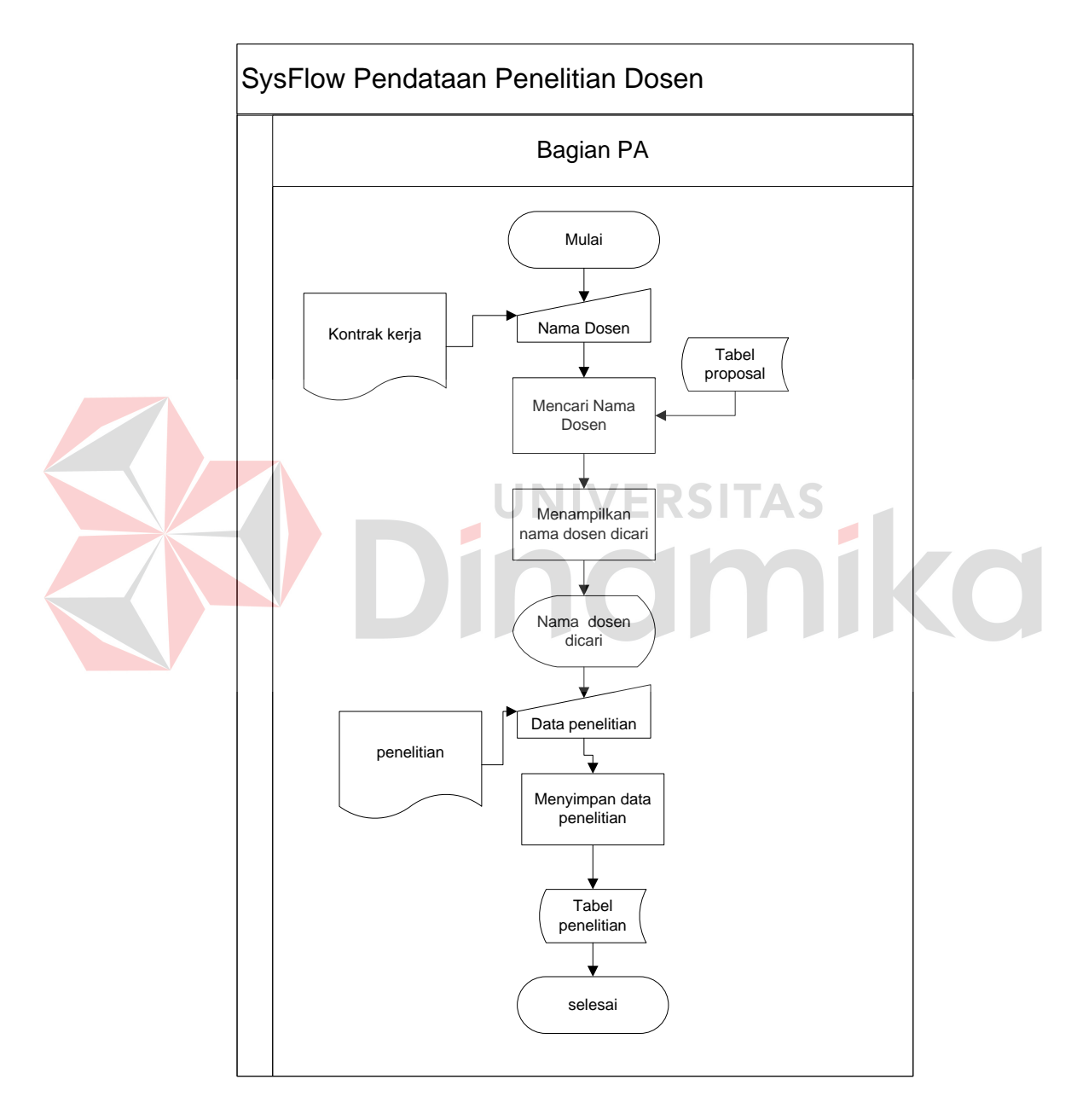

Gambar 4.3 Sysflow Pendataan Penelitian Dosen

#### **D** *System Flow* **Pendataan Prosiding Dosen**

Proses pendataan prosiding dimulai dengan mencatat data pengajuan berupa judul dan publikasi prosiding. Serta mencari nama penulis, kemudian setelah menemukan nama penulis dictatat dan setelah itu data-dtaa tersebut di simpan di tabel Prosiding. Untuk lebih jelasnya dapat dilihat di gambar 4.4

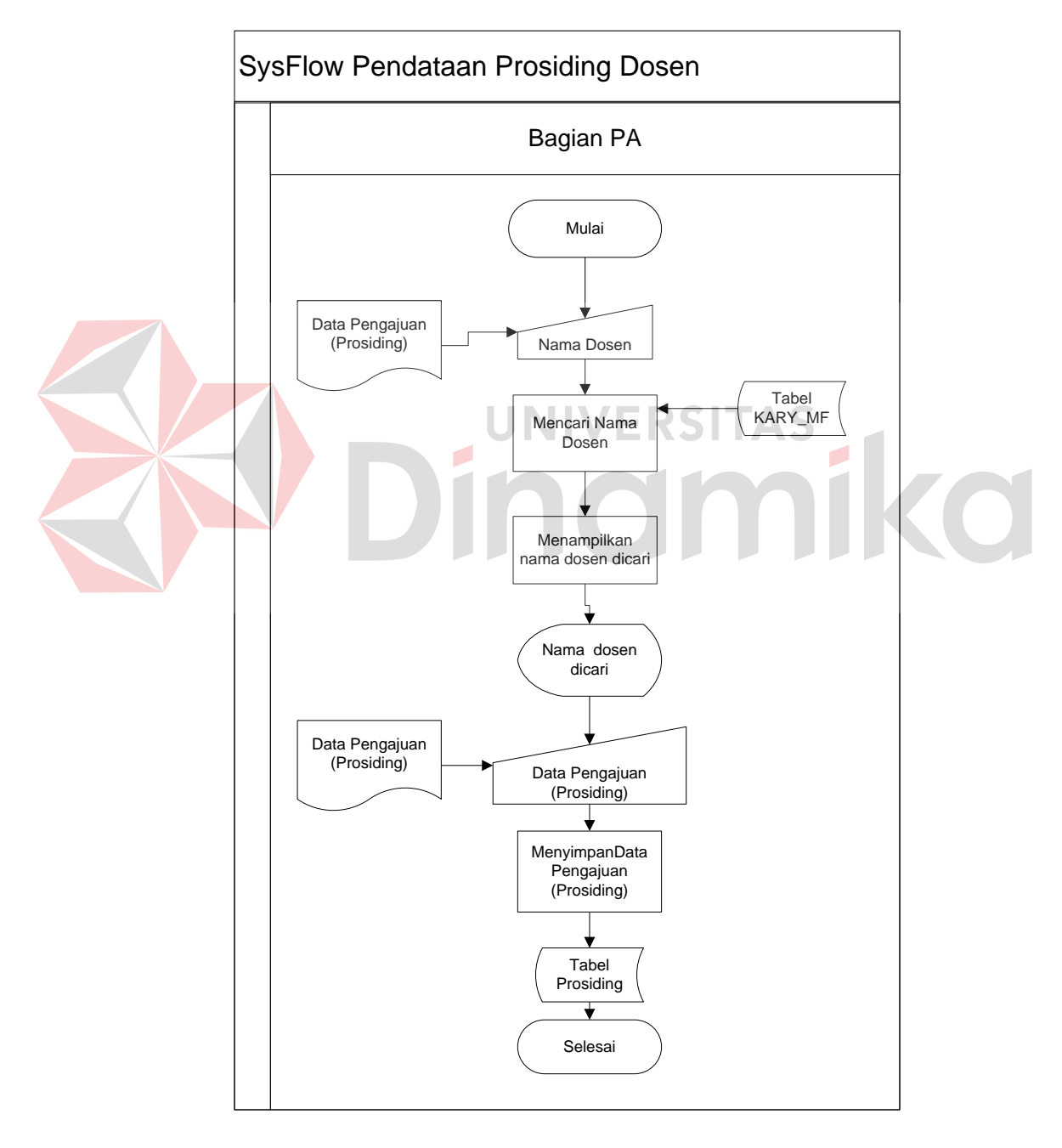

Gambar 4.4 Sysflow Pendataan Prosiding Dosen

#### **E** *System Flow* **Pendataan Artikel Jurnal Dosen**

Proses pendataan artikel jurnal dosen di mulai ketika dosen mengajukan artikel untuk mengisi suatu jurnal. Data artikel di ajukan kemudian di catat dan mencari nama penulis dari tabel karyawan, setelah ditemukan maka judul artikel dan nama penulis akan dicatat dalam tabel artikel jurnal. Untuk lebih jelasnya dapat dilihat digambar 4.5

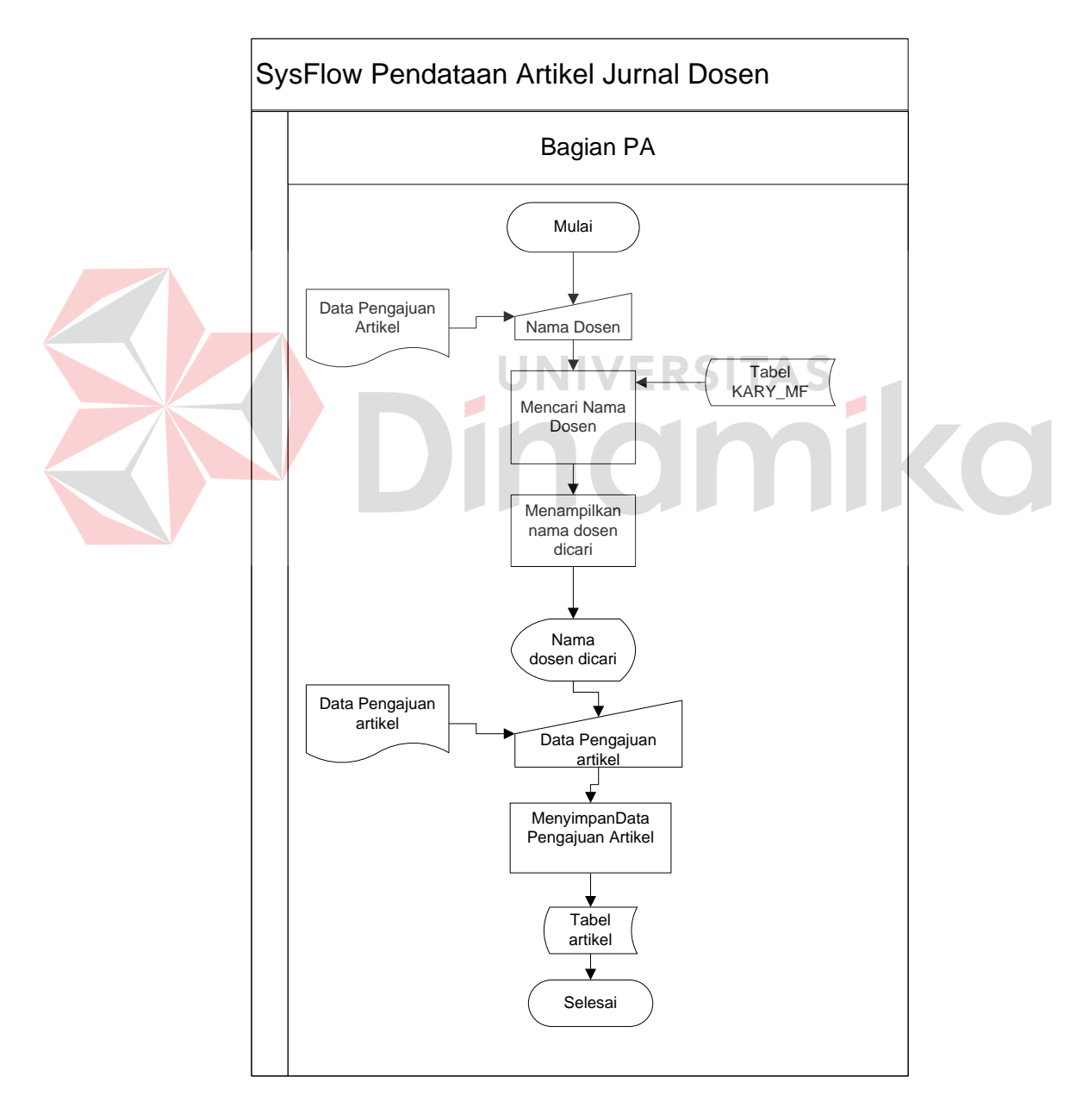

Gambar 4.5 Sysflow Pendataan Artikel Jurnal Dosen

#### **F** *System Flow* **Pendataan Buku Karya Dosen**

Proses pendataan buku karya dari dosen di mulai ketika dosen mengajukan judul buku ke bagian PA. Data buku tersebut kemudian di catat dan dicari nama penulis dari tabel karyawan, setelah ditemukan maka buku dan nama penulis akan dicatat dalam tabel buku. Untuk lebih jelasnya dapat dilihat digambar 4.6

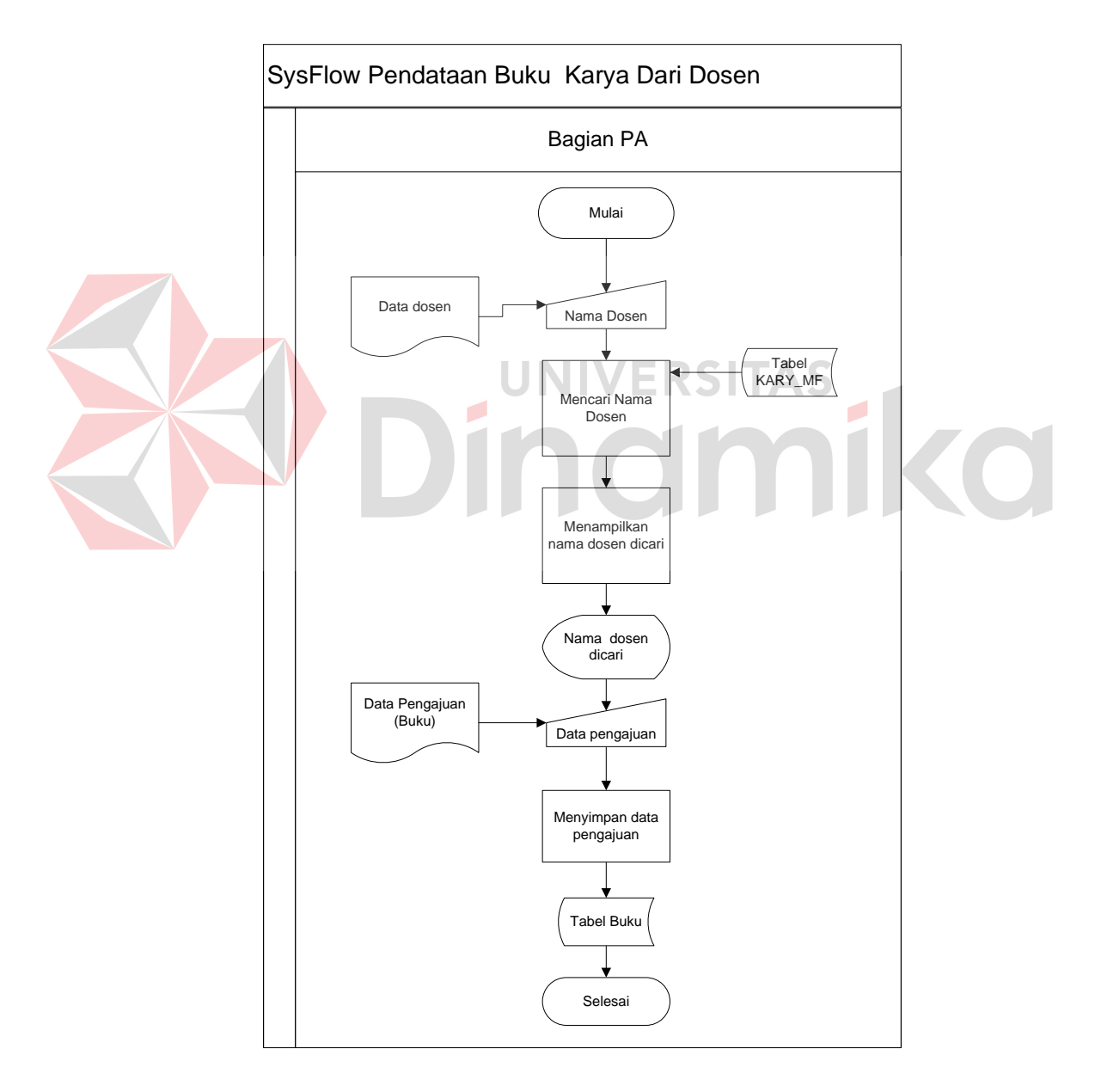

Gambar 4.6 Sysflow Pendataan Buku Karya Dari Dosen

#### **G** *System Flow* **Laporan Penelitian Dosen**

Proses pembuatan dimulai ketika user memilih tab laporan kemudian memilih laporan yang akan dipilih. Setelah menentukan laporan di lanjutkan dengan memasukkan periode laporan antara tahun berapa sampai tahun berapa. Data laporan dibaca dari tabel karyawan, tabel prodi, tabel penelitian, tabel jurnal, tabel prosiding, dan tabel buku. Laporan di tampilkan dalam aplikasi dan d tampilkan dalam format excel. Yang kemudian akan di cetak dalam format excel. Untuk lebih jelasnya dapat dilihat pada gambar 4.7.

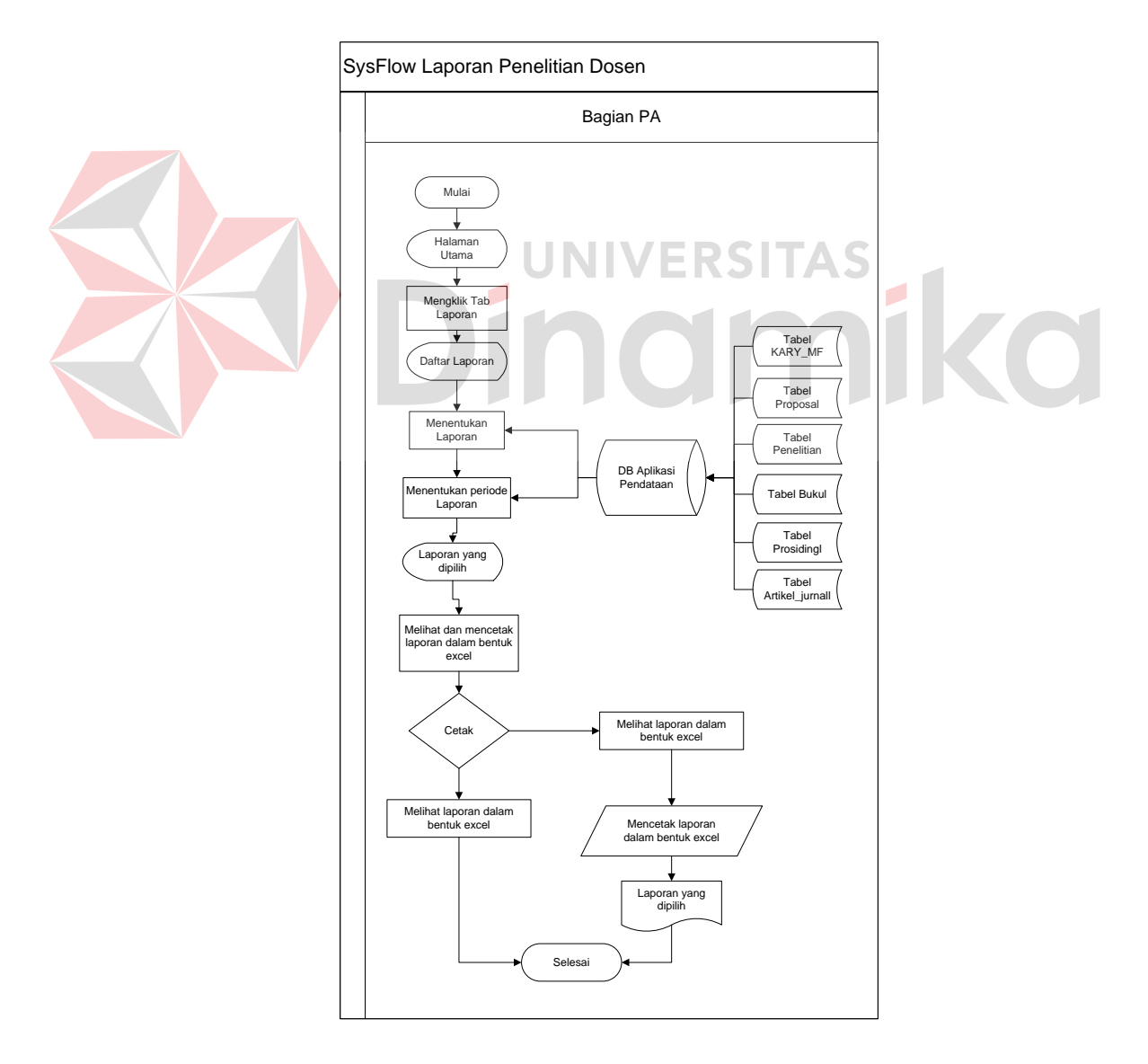

Gambar 4.7 Sysflow Laporan Penelitian Dosen

#### **4.2.2 DFD (Data Flow Diagram)**

#### **A** *Contex Diagram*

*Context Diagram* adalah gambaran menyeluruh dari DFD. Di dalam *Context Diagram* terdapat 2 *External Entity*, yang terdiri dari Bagian PPM dan Kepala Bagian PA. Untuk lebih jelasnya dapat melihat Gambar 4.8 di bawah ini.

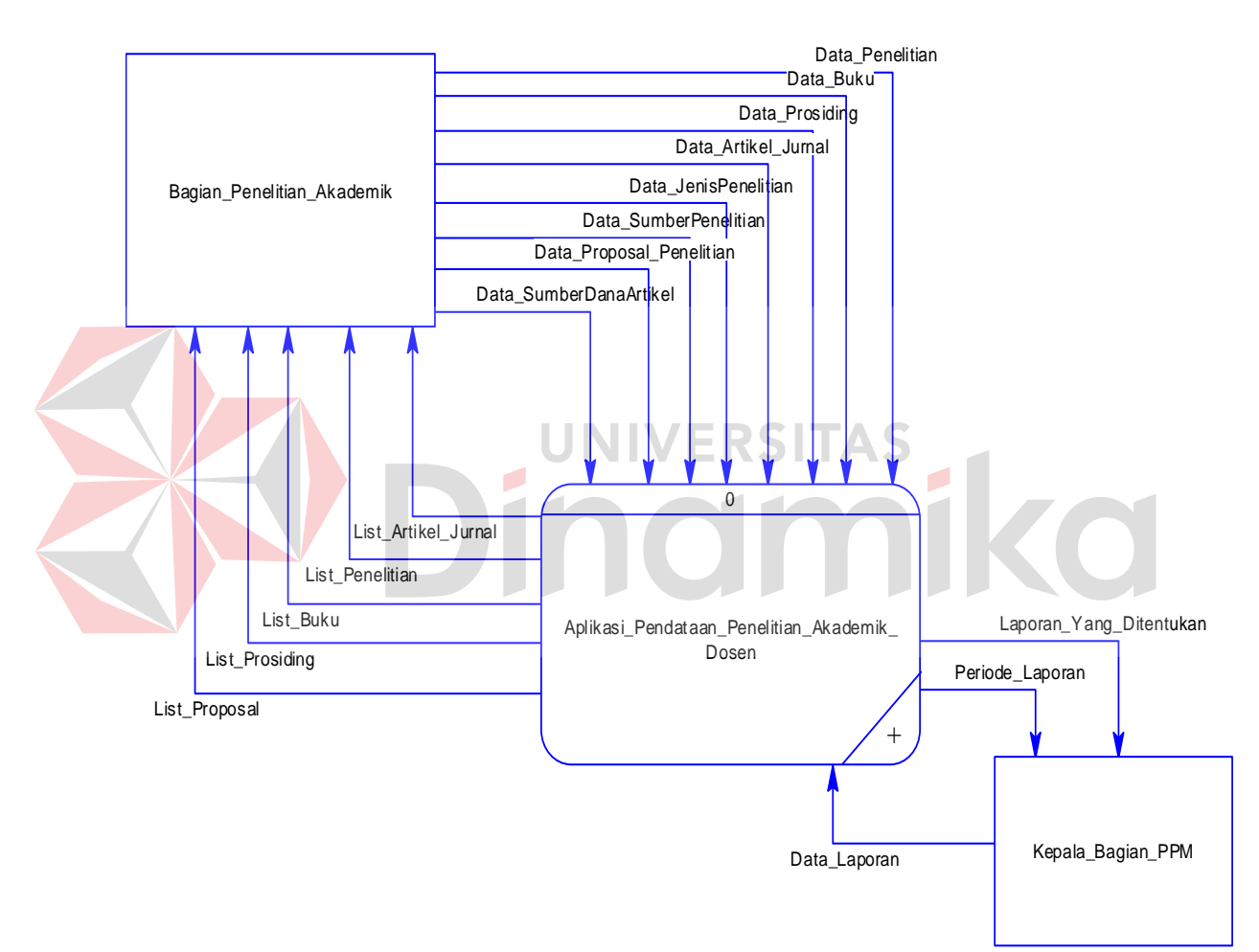

Gambar 4.8 Contex Diagram

#### **B Diagram Jenjang**

Diagram jenjang proses berguna sebagai alat desain dan teknik dokumentasi dalam siklus pengembangan sistem yang berbasis pada fungsi. Tujuan dari pembuatan diagram jenjang adalah untuk memberikan informasi mengenai fungsi-fungsi yang ada di dalam sistem tersebut. Berikut ini adalah *hierarchy chart* dari pembuatan aplikasi pendataan penelitian dosen STIKOM Surabaya yang terlihat pada Gambar 4.9.

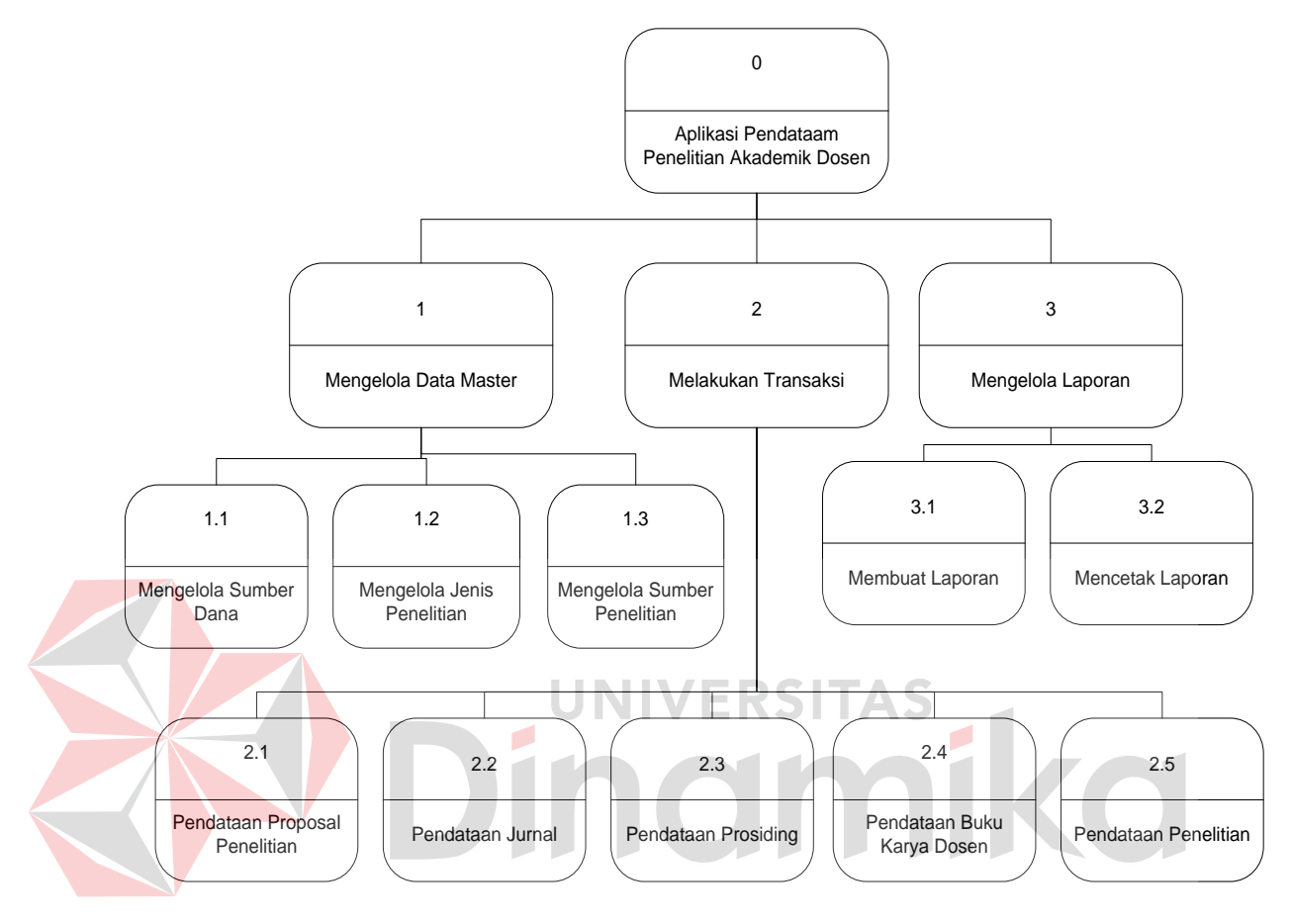

Gambar 4.9 Diagram Jenjang

#### **C DFD LEVEL 0**

DFD merupakan perangkat yang digunakan pada metodelogi pengembangan sistem terstruktur. DFD dapat menggambarkan seluruh kegiatan yang terdapat pada sistem secara jelas. Selain itu, DFD juga mampu menggambarkan komponen dan aliran data antar kompone n yang terdapat pada sistem yang akan dikembangkan. Disini DFD di *decompose* hingga DFD level1. Seperti terlihat pada gambar 4.10, 4.11, 4.12, 4.13, dan 4.14. Untuk DFD Level 0 terdapat tiga proses yaitu pertama mengelola data masterdan kedua melakukan transaksi. Seperti pada gambar 4.10.

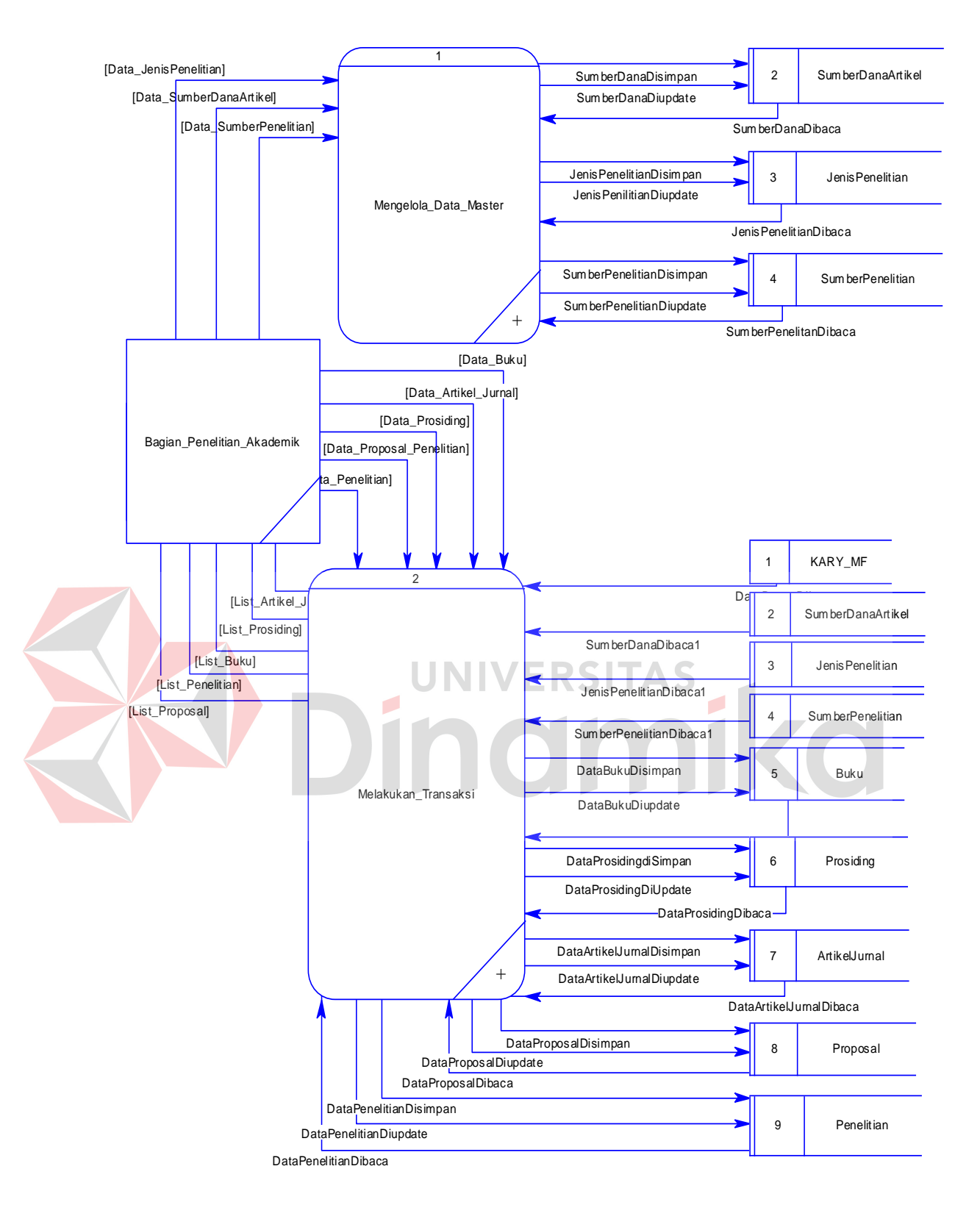

Gambar 4.10 DFD Level 0 Mengelola data master & melakukan transaksi

Selajutnya yang ketiga yaitu proses mengelola laporan dengan *external entity* kepala bgian PPM. Seperti pada gambar 4.11.

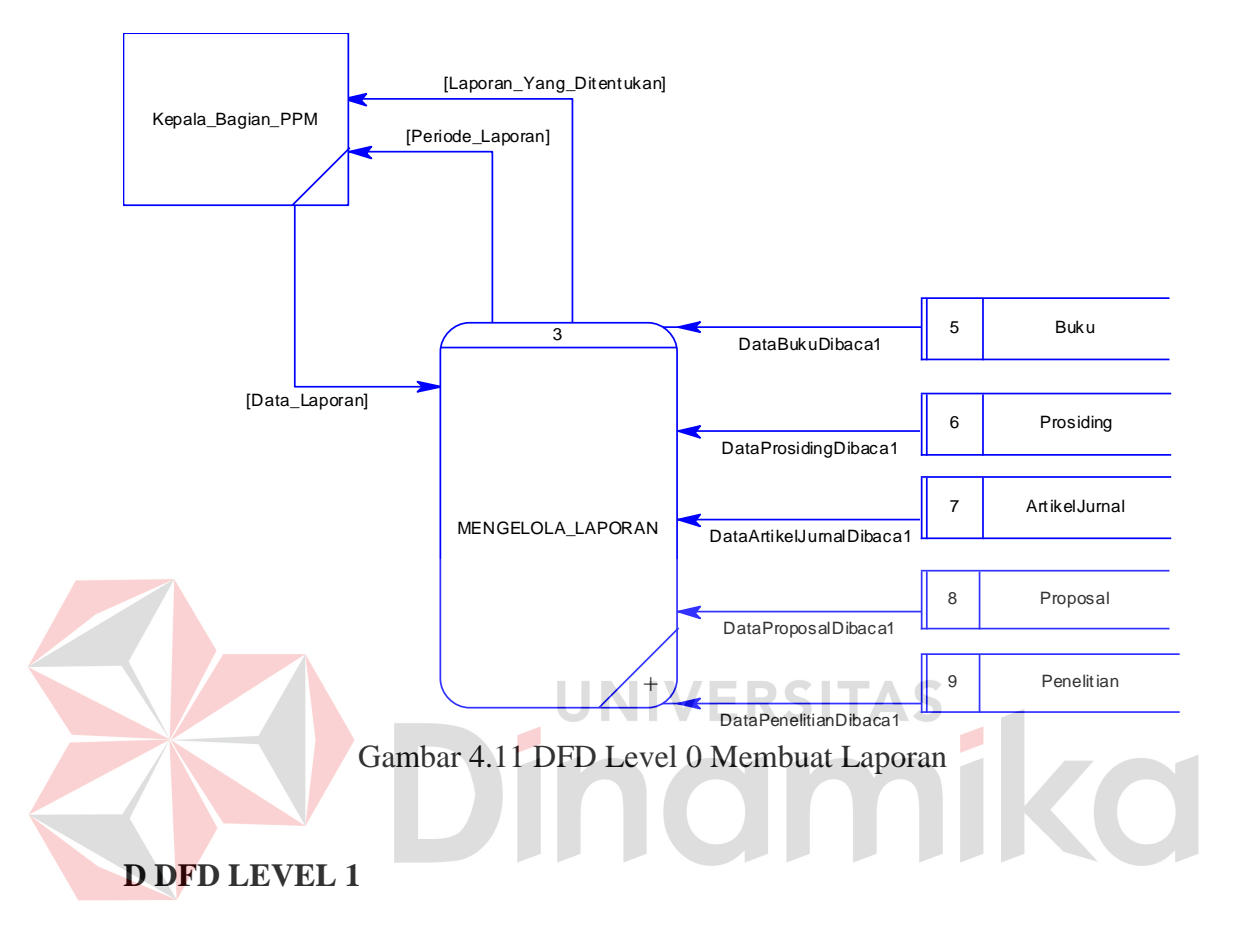

#### **D.1 DFD Level 1 Mengelola Data Master**

 DFD Level 1 mengelola data master terdiri dari 3 proses yaitu mengelola sumber dana, mengelola jenis penelitian, dan mengelola sumber penelitian. Dan juga membaca dari beberapa tabel. Untuk lebih jelasnya dapat melihat gambar 4.12

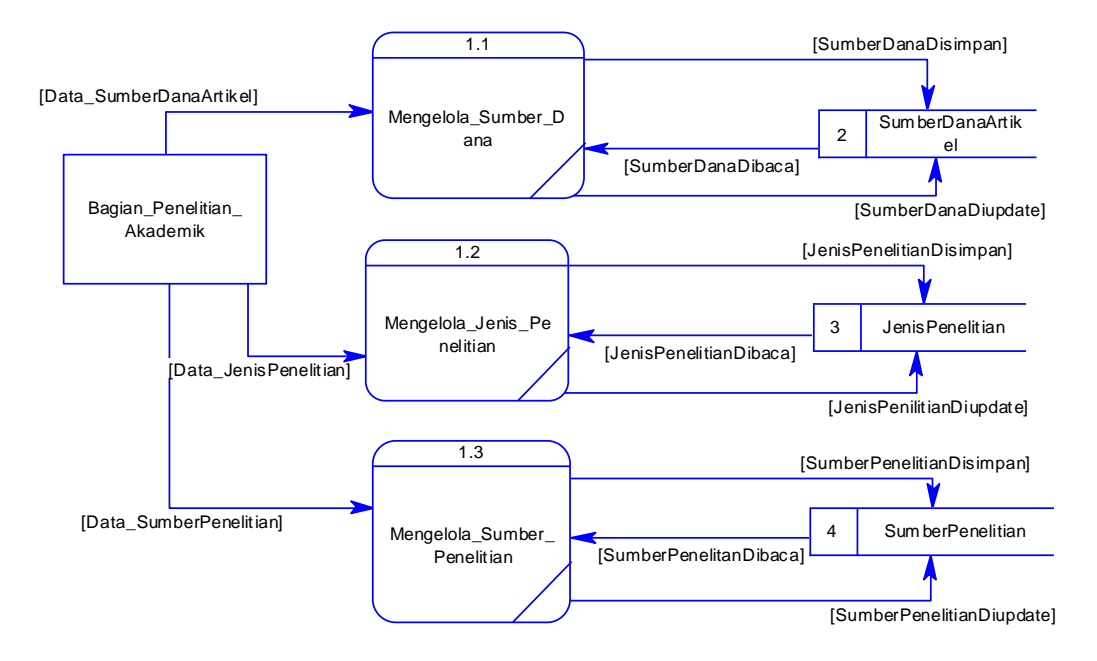

Gambar 4.12 DFD Level 1 Mengelola Data Master

## **D.2 DFD Level 1 Melakukan Transaksi**

DFD Level 1 melakukan transaksi terdiri dari lima proses yaitu pertama pendataan proposal penelitian, kedua pendataan penelitian, ketiga pendataan jurnal, keempat pendataan prosiding, dan yang terakhir pendataan buku. Dan dalam proses ini juga membaca dari beberapa tabel. Untuk lebih jelasnya dapat melihat gambar 4.13

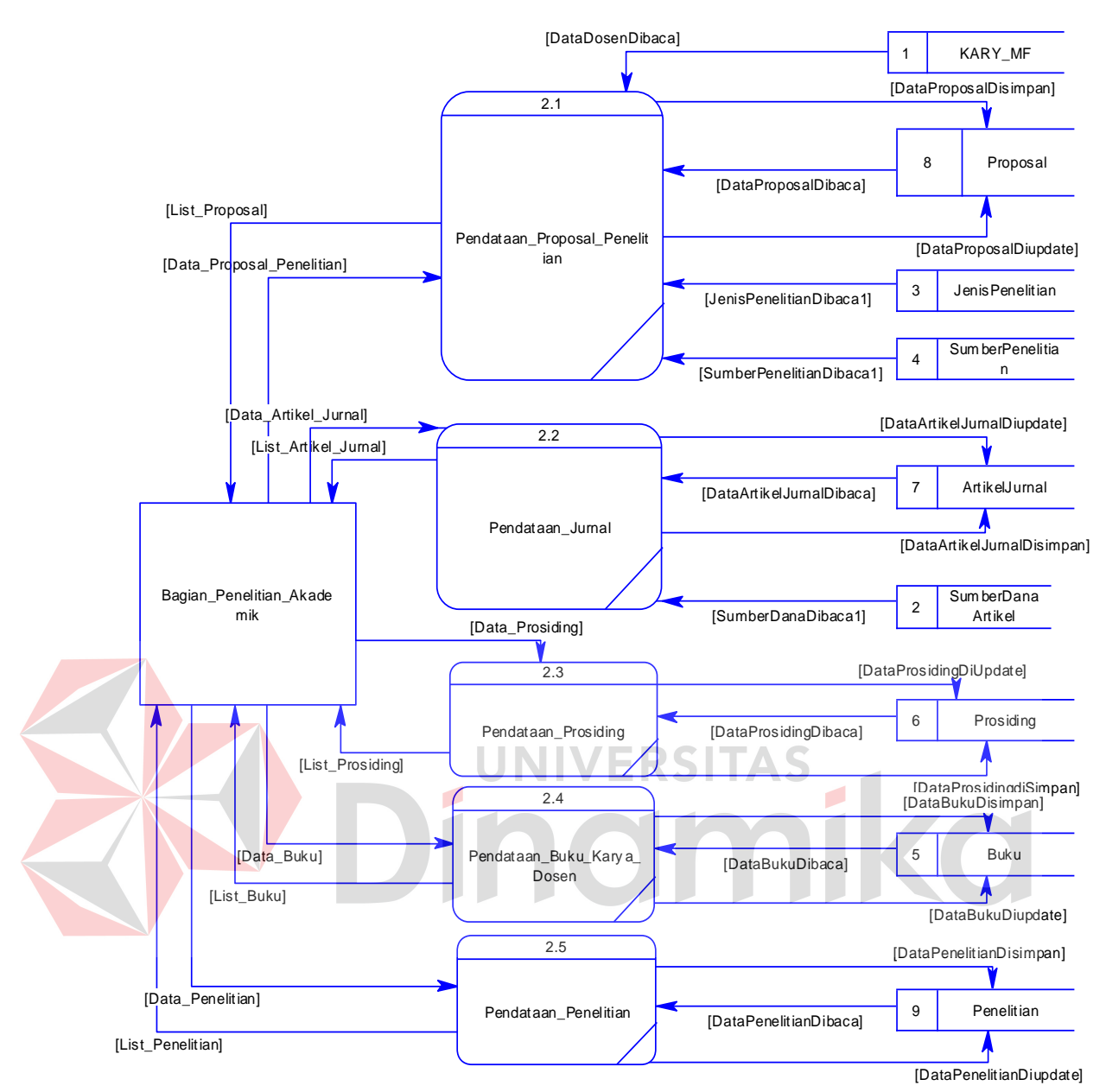

Gambar 4.13 DFD Level 1 Melakukan Transaksi

## **D.3 DFD Level 1 Mengelola Laporan**

DFD Level 1 mengelola laporan terdiri dari dua proses yaitu pertama membuat laporan dan kedua mencetak laporan. Dalam kedua proses ini membutuhkan beberapa tabel untuk di baca sehingga menghasilkan sebuah laporan. Untuk lenih jelasnya dapat melihat gambar 4.14

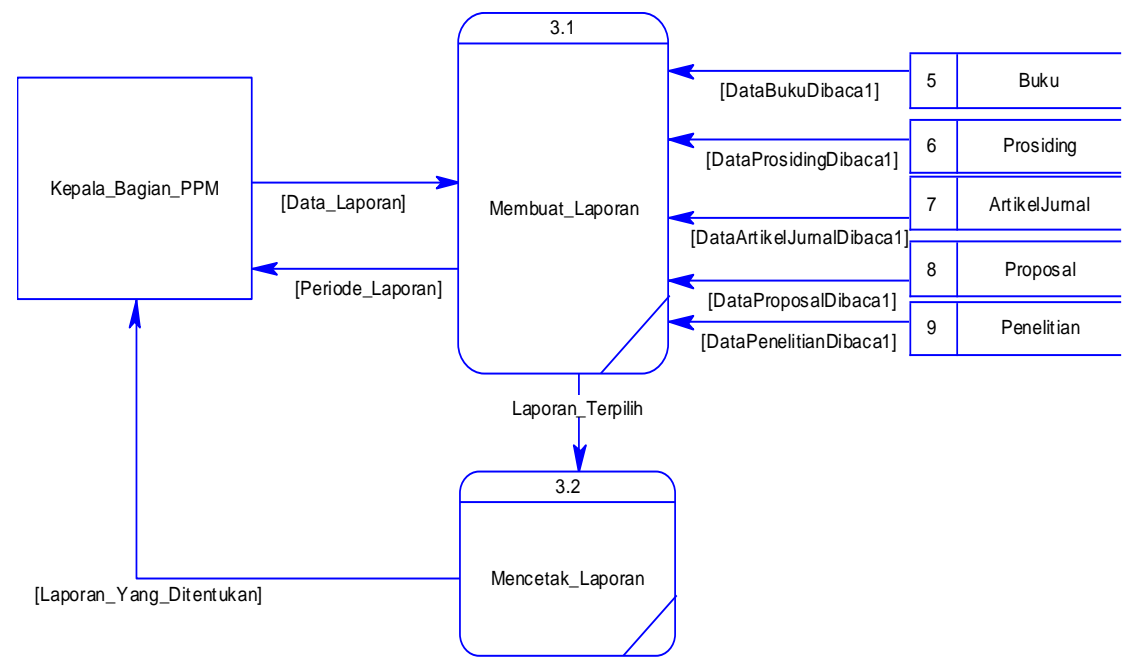

Gambar 4.14 DFD Level 1 Mengelola Laporan

## **4.2.3 Entity Relationship Diagram**

Entity Relationship Diagram (ERD) adalah suatu desain sistem yang digunakan untuk merepresentasikan, menentukan dan mendokumentasikan kebutuhan-kebutuhan untuk sistem pemrosesan database. Pada gambar berikut akan dijelaskan relasi-relasi atau hubungan antar tabel dalam aplikasi pendataan penelitian akademik dosen STIKOM dalam bentuk conceptual data model (CDM) dan physical data model (PDM).

#### **A Conceptual Data Model**

Sebuah Conceptual Data Model (CDM) menggambarkan secara keseluruhan konsep struktur basis data yang dirancang untuk suatu aplikasi seperti terlihat pada Gambar 4.15

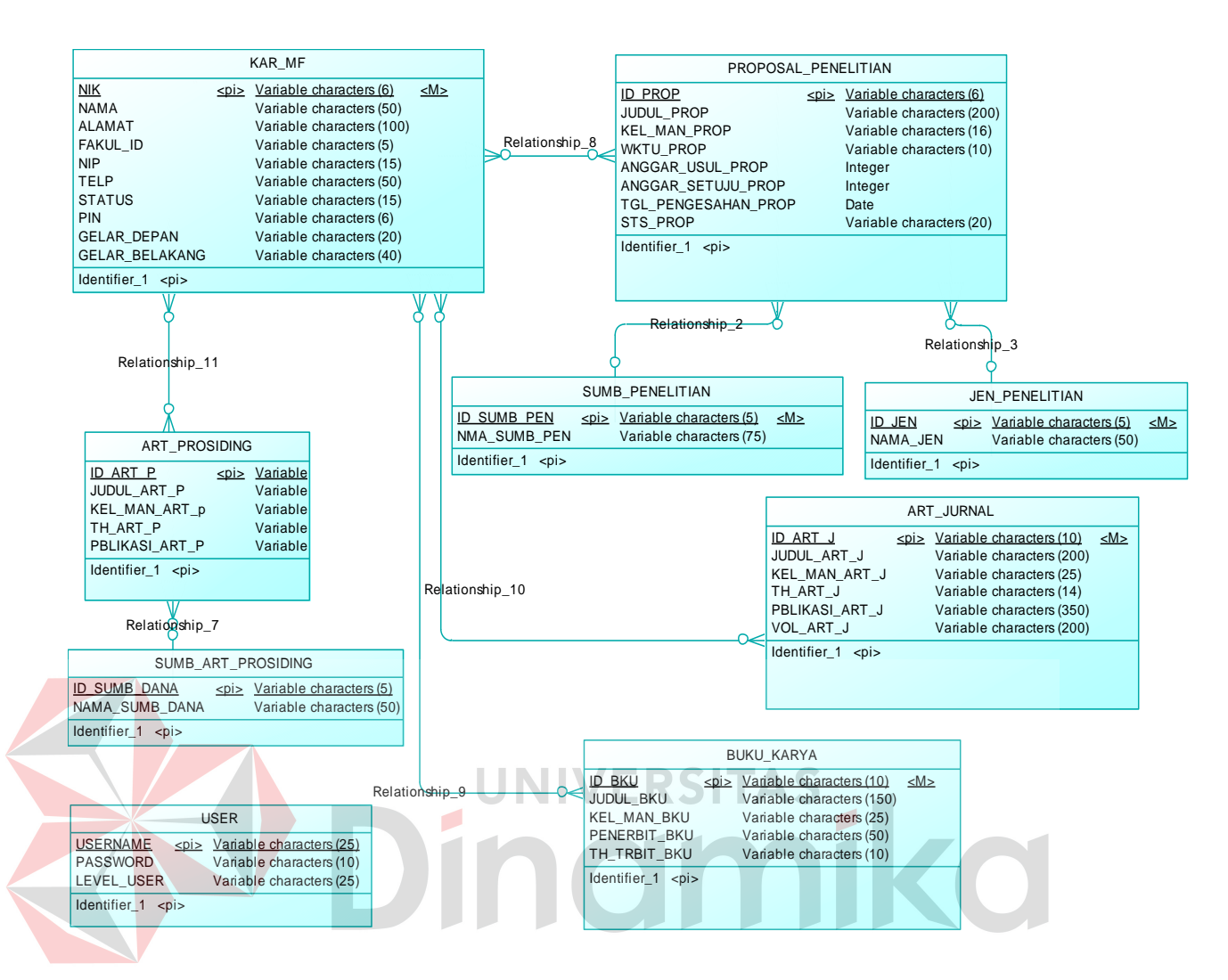

Gambar 4.15 CDM

#### **B Physical Data Model**

Sebuah Physical Data Model (PDM) menggambarkan secara detail konsep rancangan struktur basis data yang dircancang untuk suatu program aplikasi. PDM merupakan hasil generate dari CDM. Pada PDM tergambar jelas tabel-tabel penyusun basis data beserta kolom-kolom yang terdapat pada setiap tabel sebagaimana terlihat pada gambar 4.16.

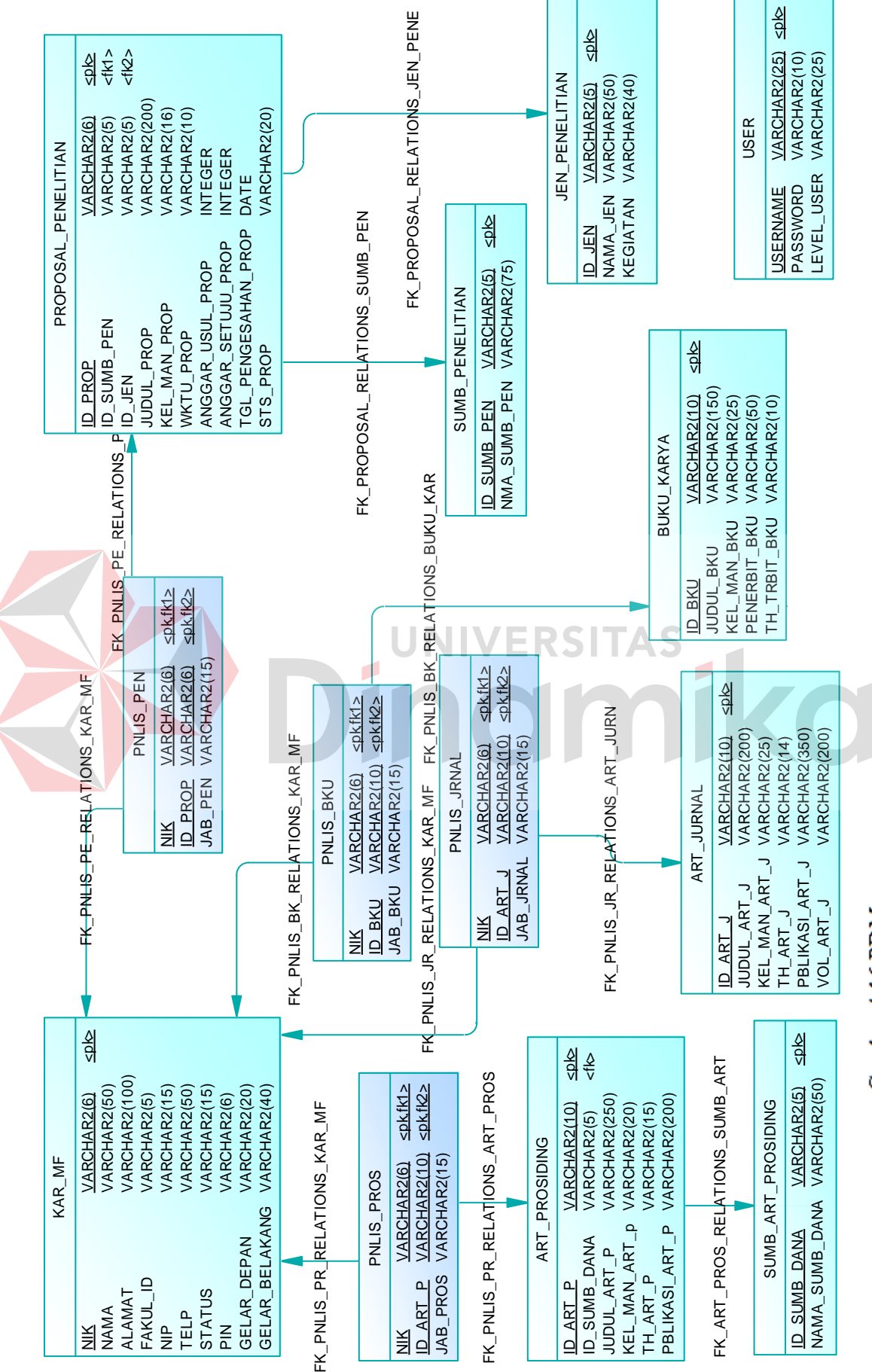

Gambar 4.16 PDM

36

#### **4.2.4 Struktur Tabel**

Struktur tabel akan menjelaskan tentang fungsi tabel, relasi antar tabel, constraint, dan item-tem yang terdapat dalam sebuah tabel yang dapat digunakan sebagai gambaran dari database yang terbentuk.

## **A Tabel master**

Untuk mempermudah pengelolaan data-data maka di kelompokan datadata tersebeut sesuai dengan fungsinya. Dibawah ini akan dijelaskan kelompok tabel yang berfungsi sebagai tabel master.

## **A.1 Tabel KAR\_MF**

*Primary Key* : NIK

*Foreign Key* : -

Fungsi : Melihat data detail tentang karyawan

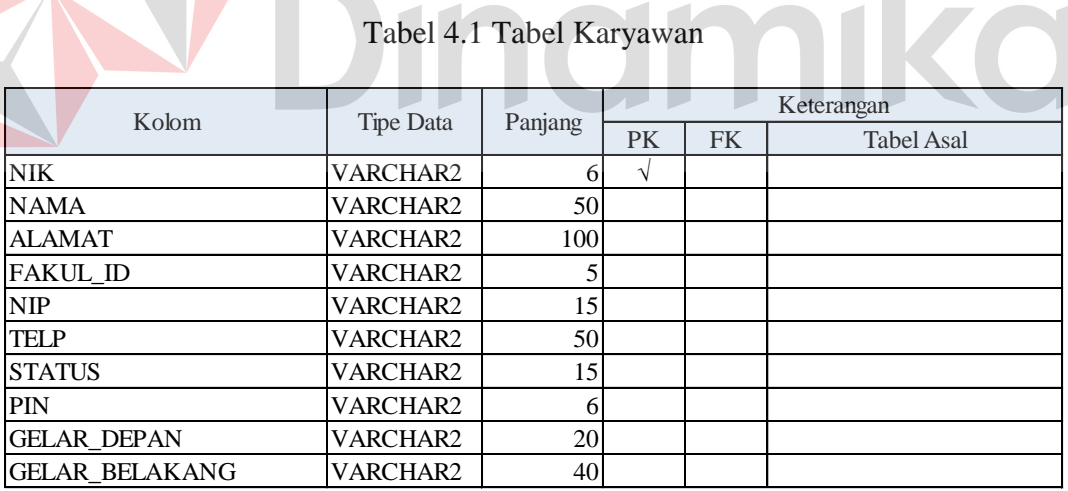

## **A.2 Tabel USER**

*Primary Key* : USERNAME

*Foreign Key* : -

Fungsi : Melihat data detail dan menyimpan data tentang user

| Kolom             | Tipe Data       | Panjang |    |    | Keterangan        |
|-------------------|-----------------|---------|----|----|-------------------|
|                   |                 |         | PK | FK | <b>Tabel Asal</b> |
| <b>IUSERNAME</b>  | <b>VARCHAR2</b> | つぐ      |    |    |                   |
| <b>IPASSWORD</b>  | <b>VARCHAR2</b> | 10I     |    |    |                   |
| <b>LEVEL USER</b> | <b>VARCHAR2</b> | 25      |    |    |                   |

Tabel 4.2 Tabel User

## **A.3 Tabel SUMB\_PENELITIAN**

*Primary Key* : ID\_SUMB\_PEN

*Foreign Key* : -

Fungsi : Melihat data dan menyimpan data tentang sumber penelitian

Tabel 4.3 Tabel Sumber Penelitian

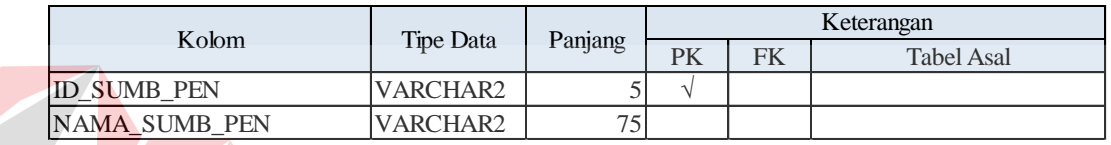

#### **A.4 Tabel JEN\_PENELITIAN ERSITAS**

*Primary Key* : ID\_JEN

*Foreign Key* : -

Fungsi : Melihat data detail dan menyimpan data tentang jenis penelitian

## Tabel 4.4 Tabel Jenis Penelitian

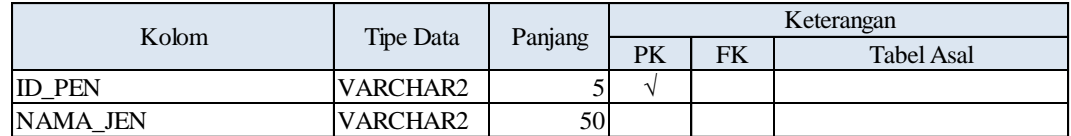

## **A.5 Tabel SUMB\_ART\_PROSIDING**

*Primary Key* : ID\_SUMB\_DANA

*Foreign Key* : -

Fungsi : Melihat data detail dan menyimpan sumber dana prosiding

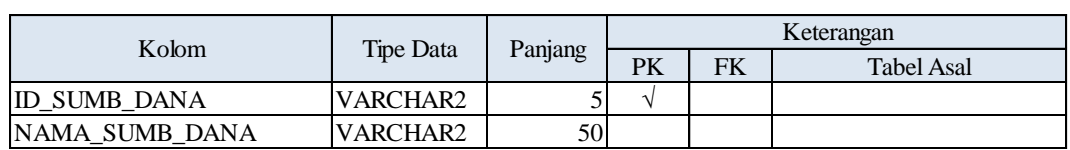

## Tabel 4.5 Tabel Sumber Dana

## **A.6 Tabel ART\_PROSIDING**

*Primary Key* : ID\_ART\_P

*Foreign Key* : ID\_SUMB\_DANA

Fungsi : Melihat data detail dan menyimpan tentang prosiding

## Tabel 4.6 Tabel Prosiding

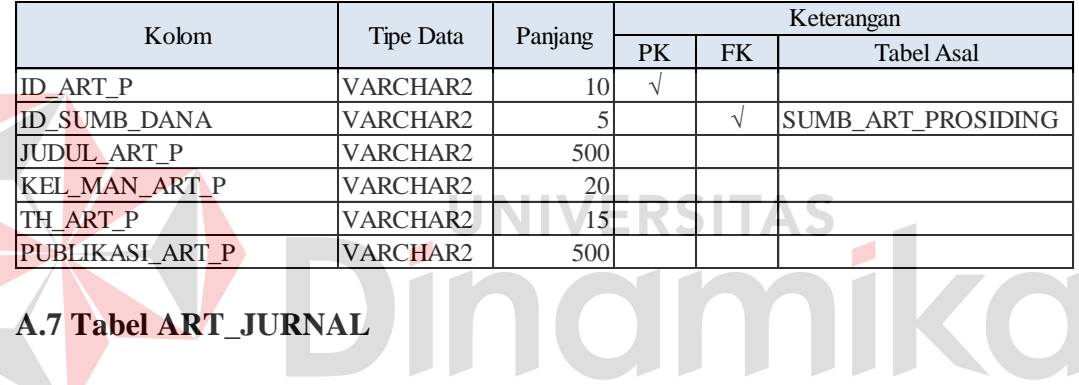

**A.7 Tabel ART\_JURNAL**

*Primary Key* : ID\_ART\_J

*Foreign Key* : -

Fungsi : Melihat data detail dan menyimpan data tentang artikel jurnal

## Tabel 4.7 Tabel Jurnal

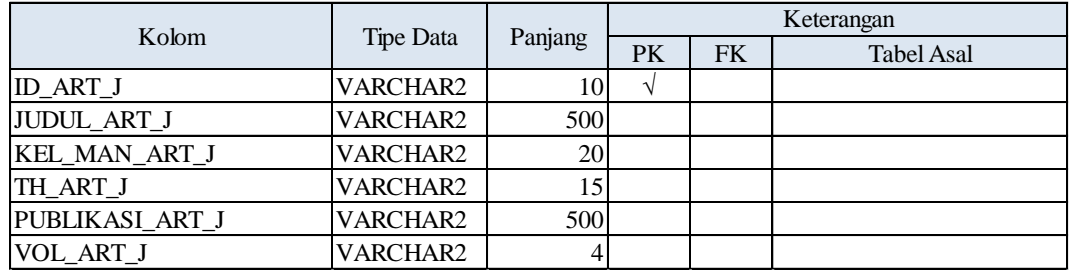

## **A.8 Tabel BUKU\_KARYA**

*Primary Key* : ID\_BKU

*Foreign Key* : -

Fungsi : Melihat data detail dan menyimpan data buku karya dari dosen

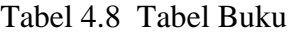

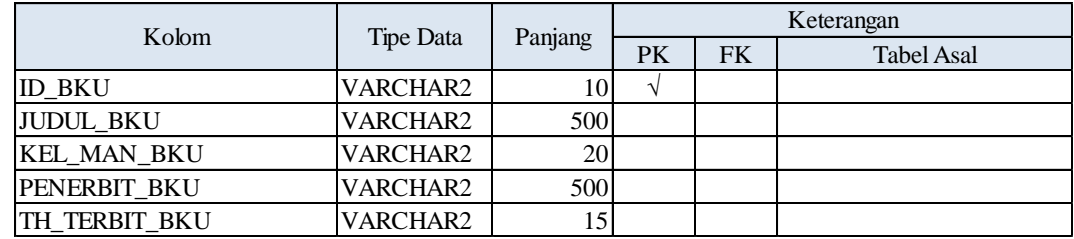

## **A.9 Tabel PROPOSAL\_PENELITIAN**

*Primary Key* : ID\_PROP

*Foreign Key* : ID\_SUMB\_PEN, ID\_JEN

Fungsi : Melihat data detail dan menyimpan data proposal penelitian

TAS

Tabel 4.9 Tabel Proposal Penelitian

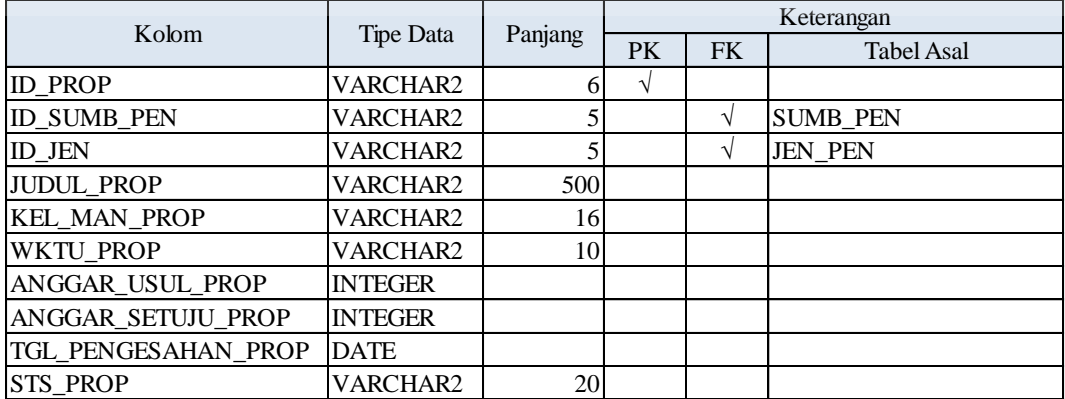

## **B Tabel Transaksi**

 Untuk mempermudah pengelolaan data maka dikelompokan data-data tersebut sesuai dengan fungsinya. Dibawah ini akan dijelaskan kelompok tabel yang berfungsi sebagai tabel transaksi.

## **B.1 Tabel PNLIS\_PEN**

*Primary Key* : NIK, ID\_PROP

*Foreign Key* : NIK, ID\_PROP

Fungsi : Untuk menyimpan detail proposal penelitian.

Tabel 4.10 Tabel Detail Penulis Proposal Penelitian

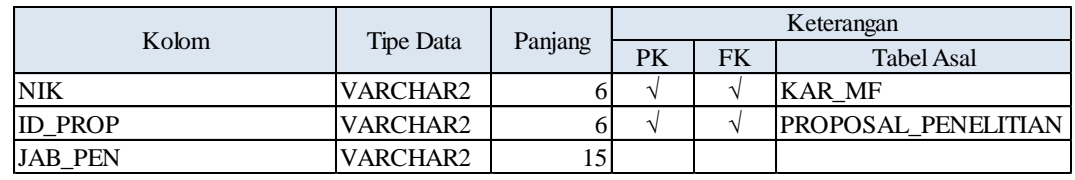

## **B.2 Tabel PNLIS\_PROS**

*Primary Key* : NIK, ID\_ART\_J

*Foreign Key* : NIK, ID\_ART\_J

Fungsi : Untuk menyimpan detail penulis prosiding

Tabel 4.11 Tabel Detail Penulis Prosiding

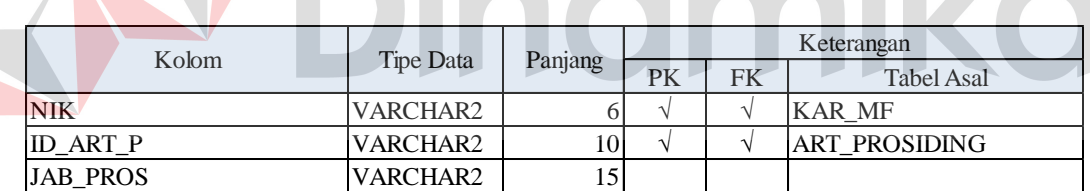

## **B.3 Tabel PNLIS\_JRNAL**

*Primary Key* : NIK, ID\_ART\_J

*Foreign Key* : NIK, ID\_ART\_J

Fungsi : Untuk menyimpan detail penulis artikel jurnal.

Tabel 4.12 Tabel Detail Penulis Artikel Jurnal

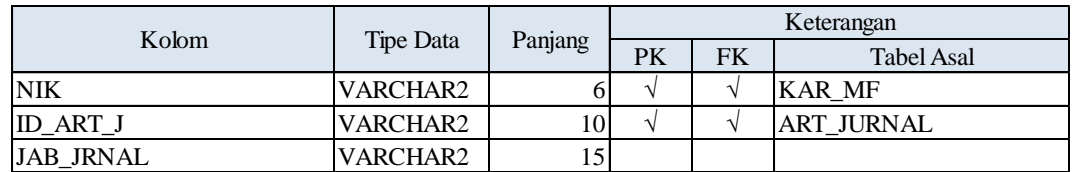

#### **B.4 Tabel PNLIS\_BUKU**

*Primary Key* : NIK, ID\_BKU

*Foreign Key* : NIK, ID\_BKU

Fungsi : Untuk menyimpan detail penulis buku

Tabel 4.13 Tabel Detail Penulis Buku Karya dari Dosen

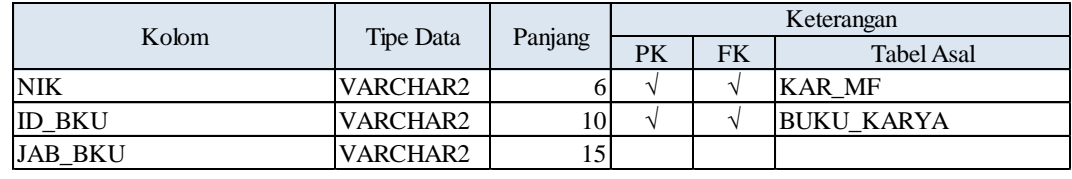

## **4.2.5 Desain** *Input/Output*

Desain *input output* digunakan untuk memberikan gambaran terhadap desain aplikasi yang akan dibangun. Berikut ini adalah desain *input output* dari Aplikasi Pendataan Penelitian Akademik Dosen STIKOM Surabaya. Yang terdiri dari halaman untuk admin dan halaman untuk dosen. **A Halaman Admin** 

Halaman admin digunakan untuk admin menginputkan data-data yang dan mengelola data-data yang ada. Disini admin oleh bagian PA yang mempunyai kewenangan mengelola data-data.

#### **A.1 Login Admin**

Halaman login ini digunakan oleh admin untuk masuk ke aplikasi berdasarkan *username* dan *password* . Seperti terlihat pada gambar 4.17

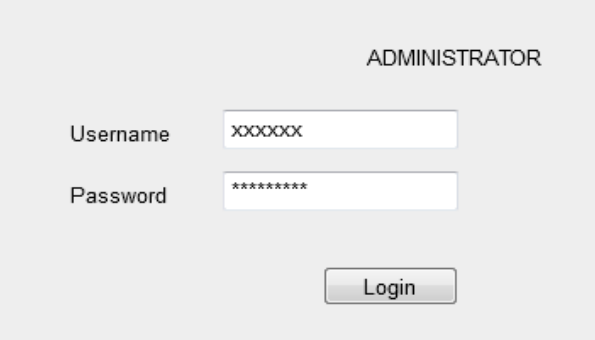

Gambar 4.17 Desain Form Login Admin

# **A.2** *Input* **Proposal Penelitian**

Halaman *input* proposal penelitian digunakan untuk memasukkan data prosposal penelitian yang diajukan. Untuk di catat dan disimpan. Seperti terlihat pada gambar 4.18. Header

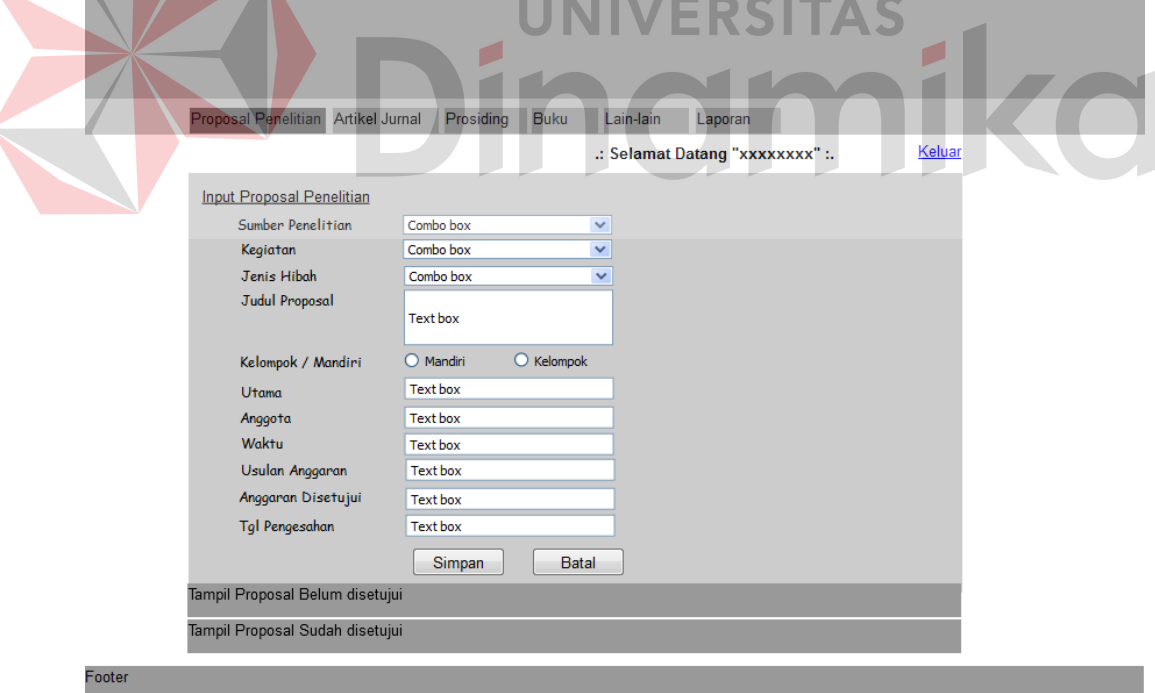

Gambar 4.18 Desain Form *Input* Proposal

## **A.3 Tampil Proposal Penelitian yang Belum disetujui**

Halaman tampil proposal belum disetujui di gunakan untuk melihat daftar proposal penelitian yang masih belum disetujui. Disini terdapat tombol untuk *update* dan detail dari proposal penelitian. Seperti terlihat pada gambar 4.19.

| Proposal Penelitian Artikel Jurnal<br>Prosiding | <b>Buku</b> | Lain-lain      | Laporan                         |               |              |
|-------------------------------------------------|-------------|----------------|---------------------------------|---------------|--------------|
|                                                 |             |                | .: Selamat Datang "xxxxxxxx" :. |               | Keluar       |
| Input Proposal Penelitian                       |             |                |                                 |               |              |
| Tampil Proposal Belum disetujui                 |             |                |                                 |               |              |
|                                                 |             |                |                                 |               | $\mathbb{A}$ |
| <b>JUDUL</b>                                    |             | SUMBER DANA    | <b>JENIS</b>                    | <b>DETAIL</b> |              |
| XXXXXXXXXXXXXXXXXXXX                            |             | <b>XXXXXX</b>  | <b>XXXXXX</b>                   |               | $\equiv$     |
| XXXXXXXXXXXXXXXXXXX                             |             | <b>XXXXXX</b>  | <b>XXXXXX</b>                   |               |              |
| XXXXXXXXXXXXXXXXXXXX                            |             | <b>XXXXXX</b>  | XXXXXX                          |               |              |
| XXXXXXXXXXXXXXXXXXXX                            |             | <b>XXXXXXX</b> | XXXXXX                          |               |              |
| XXXXXXXXXXXXXXXXXXXX                            |             | <b>XXXXXX</b>  | <b>XXXXXX</b>                   |               |              |
| XXXXXXXXXXXXXXXXXXXX                            |             | <b>XXXXXXX</b> | <b>XXXXXX</b>                   |               |              |
| XXXXXXXXXXXXXXXXXXXX                            |             | <b>XXXXXX</b>  | <b>XXXXXX</b>                   |               |              |
| XXXXXXXXXXXXXXXXXXXX                            |             | <b>XXXXXX</b>  | <b>XXXXXX</b>                   |               |              |

Gambar 4.19 Desain Form Tampil Proposal Penelitian Belum disetujui

# **A.4 Tampil Proposal Penelitian yang Sudah disetujui**

Halaman tampil proposal sudah disetujui di gunakan untuk melihat daftar proposal penelitian yang sudah disetujui. Disini terdapat tombol untuk detail dari proposal penelitian. Seperti terlihat pada gambar 4.20.

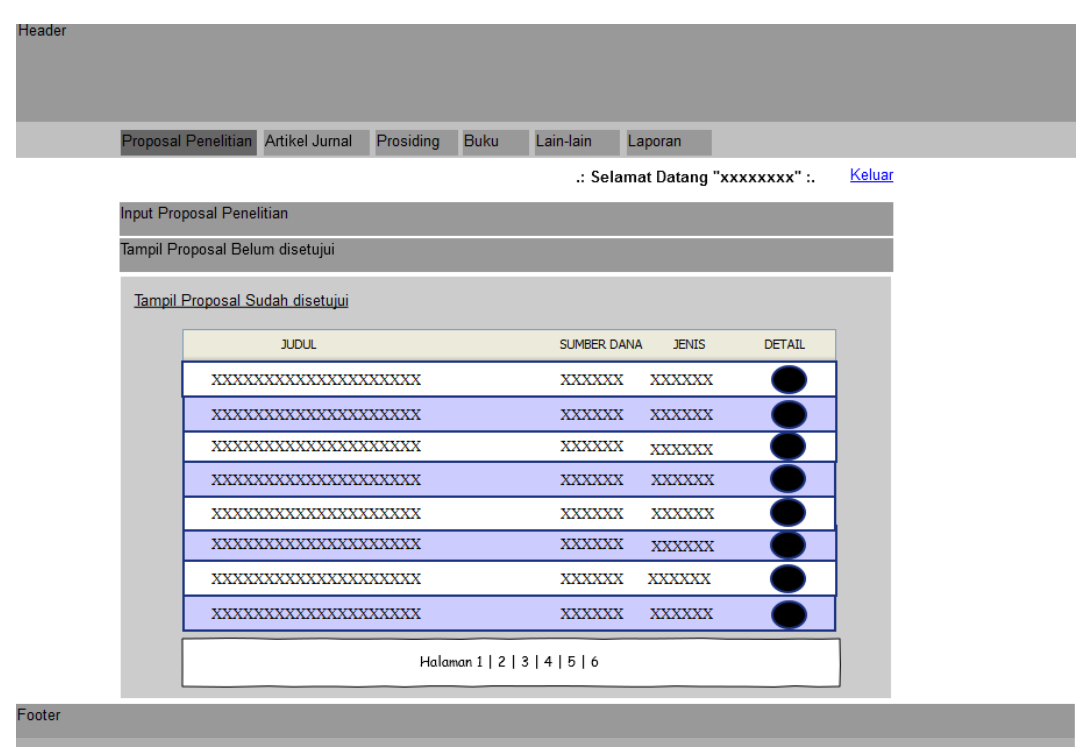

Gambar 4.20 Desain Form Tampil Proposal Penelitian Sudah disetujui

**A.5 Tampil Detail Proposal Penelitian**  SITAS

Halaman detil proposal penelitian digunakan untuk mengetahui data proposal tiap judul secara detail yaitu siapa penulisnya, jenis penelitian, dan lainlain. Seperti terlihat pada gambar 4.21.

| Detail             |                  | <b>Penulis</b>    |  |
|--------------------|------------------|-------------------|--|
| Sumber Penelitian  | : xxxx           |                   |  |
| Kegiatan           | : xxxx           | Utama<br>: XXXX   |  |
| Jenis Hibah        | : XXXX           | Anggota<br>: xxxx |  |
| Kelompok / Mandiri | : XXXX           |                   |  |
| Waktu              | : xxxx           |                   |  |
| Usulan Anggaran    | : XXXX           |                   |  |
| Anggaran Disetujui | <b>XXXX</b><br>t |                   |  |
| Tgl Pengesahan     | <b>XXXX</b><br>÷ |                   |  |
| Status             | <b>XXXX</b><br>÷ |                   |  |

Gambar 4.21 Desain Form Tampil Detail Proposal Penelitian

Form update proposal digunakan untuk mengupdate dana anggaran penelitian yang disetujui dan mengubah status mnjadi disetujui. Seperti terlihat pada gambar 4.22.

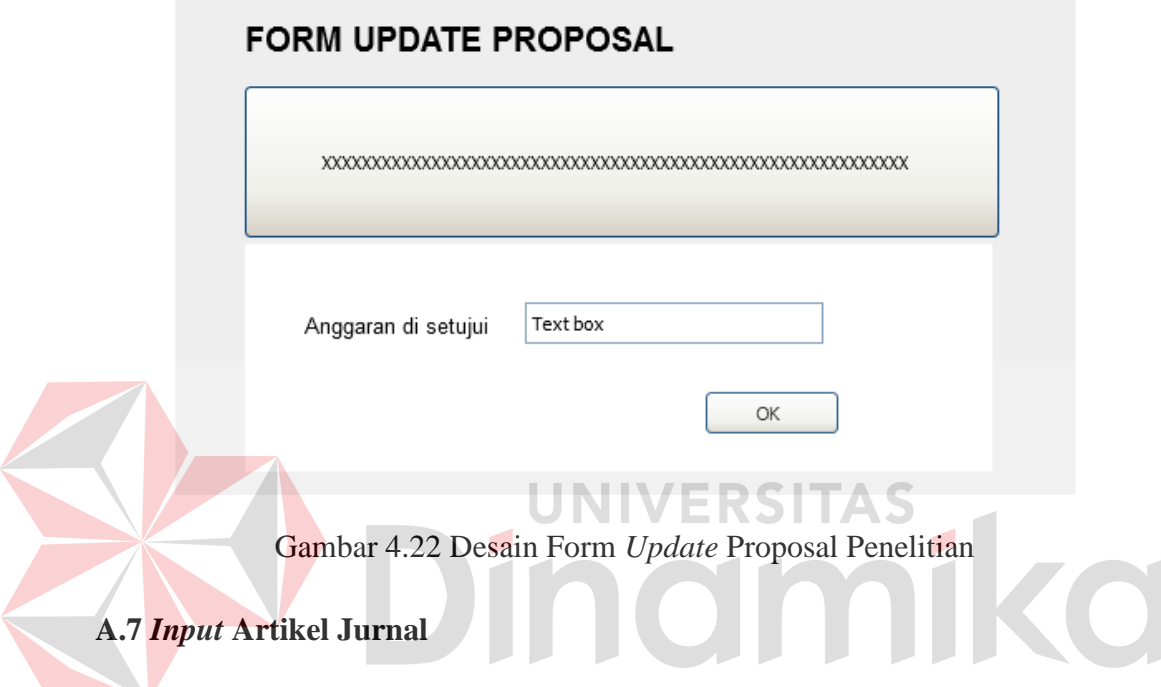

Halaman *input* artikel jurnal digunakan untuk memasukkan data artikel penelitian yang diajukan oleh dosen. Untuk di catat dan disimpan. Dan kemudian akan di *update* artikel tersebut terbit di jurnal apa. Seperti terlihat pada gambar 4.23.

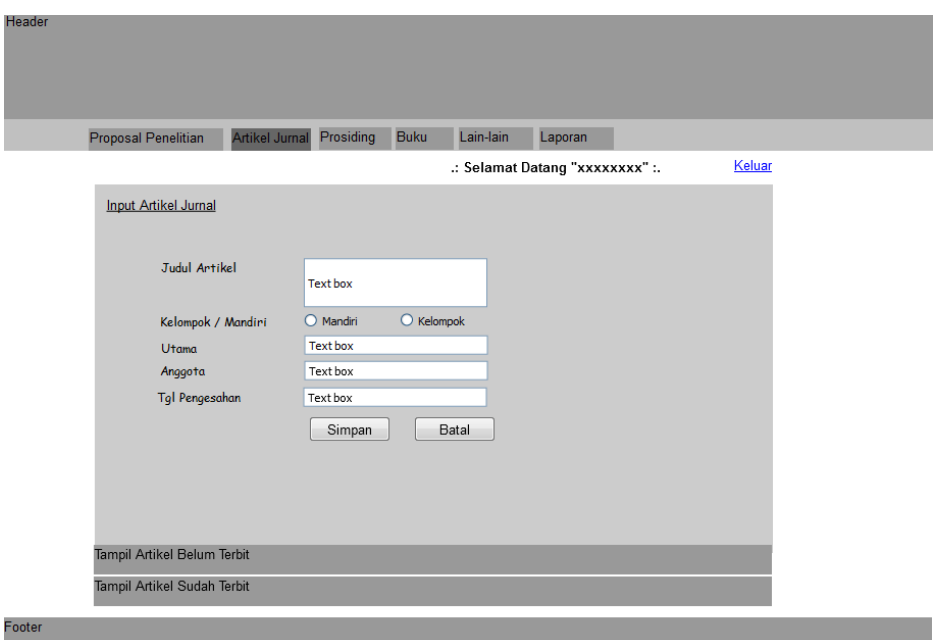

Gambar 4.23 Desain Form *Input* Artikel Jurnal

**A.8 Tampil Artikel Jurnal Belum diterbitkan** 

Halaman tampil artikel jurnal belum diterbitkan di gunakan untuk melihat daftar artikel yang masih belum diterbitkan. Disini terdapat tombol untuk *update* dan detail dari artikel. Seperti terlihat pada gambar 4.24

| <b>Proposal Penelitian</b>  | Prosiding<br><b>Artikel Jurnal</b> | <b>Buku</b><br>Lain-lain<br>Laporan |                                 |          |
|-----------------------------|------------------------------------|-------------------------------------|---------------------------------|----------|
|                             |                                    |                                     | .: Selamat Datang "xxxxxxxx" :. | Keluar   |
| <b>Input Artikel</b>        |                                    |                                     |                                 |          |
| Tampil Artikel Belum Terbit |                                    |                                     |                                 |          |
|                             | <b>JUDUL</b>                       | <b>TANGGAL</b>                      | <b>AKSI</b>                     | ۸        |
|                             |                                    |                                     |                                 |          |
|                             | XXXXXXXXXXXXXXXXXXX                | <b>XXXXXX</b>                       |                                 | $\equiv$ |
|                             | XXXXXXXXXXXXXXXXXXX                | <b>XXXXXX</b>                       |                                 |          |
|                             | XXXXXXXXXXXXXXXXXXXX               | XXXXXX                              |                                 |          |
|                             | XXXXXXXXXXXXXXXXXXXX               | XXXXXX                              |                                 |          |
|                             | XXXXXXXXXXXXXXXXXXXX               | <b>XXXXXX</b>                       |                                 |          |
|                             | XXXXXXXXXXXXXXXXXXX                | <b>XXXXXX</b>                       |                                 |          |
|                             | XXXXXXXXXXXXXXXXXXXX               | <b>XXXXXX</b>                       |                                 |          |
|                             | XXXXXXXXXXXXXXXXXXXX               | <b>XXXXXX</b>                       |                                 |          |

Gambar 4.24 Desain Form Tampil Artikel Belum diterbitkan

## **A.9 Tampil Artikel Jurnal Sudah diterbitkan**

Halaman tampil artikel jurnal sudah diterbitkan di gunakan untuk melihat daftar artikel yang masih sudah diterbitkan. Disini terdapat tombol untuk detail dari setiap artikel. Untuk mengetahui informasi artikel secara detail. Seperti terlihat pada gambar 4.25.

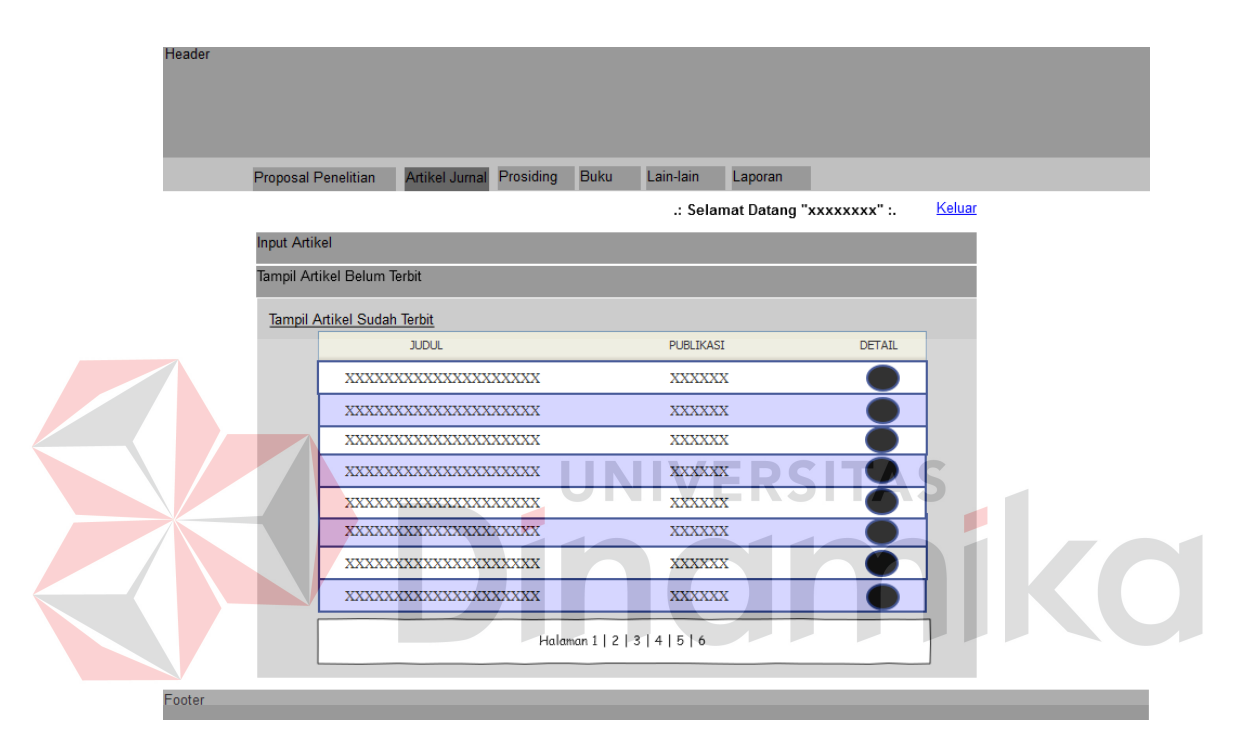

Gambar 4.25 Desain Form Tampil Artikel Sudah diterbitkan

## **A.10 Tampil Detail Artikel Jurnal**

Halaman detail artikel jurnal digunakan untuk mengetahui data artikel setiap judul secara detail yaitu siapa penulisnya, diterbitkan di mana dan lain-lain. Seperti terlihat pada gambar 4.26.

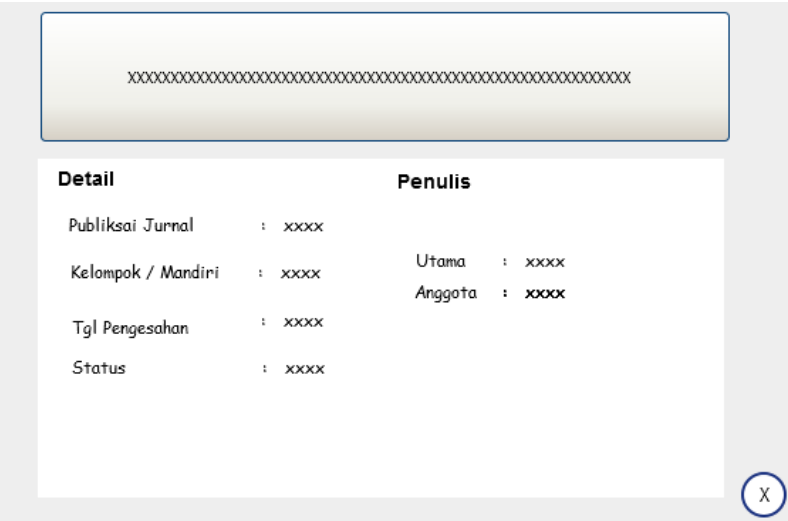

Gambar 4.26 Desain Form Tampil Detail Artikel

## **A.11** *Update* **Artikel Jurnal**

Form *update* artikel digunakan untuk mengubah artikel tersebut terbit d jurnal mana dan mengubah status mnjadi sudah diterbitkan. Seperti terlihat pada gambar 4.27. **FORM UPDATE ARTIL** Publikasi Artikel OK

Gambar 4.27 Desain Form Update Artikel

## **A.12** *Input* **Artikel Prosiding**

Halaman *input* artikel prosiding di gunakan untuk mencatat dan menyimpan data-data artikel yang di publikasikan di sebuah seminar nasional dan menghasilkan buku prosiding yang telah di ikuti oleh dosen STIKOM Surabaya. Seperti terlihat pada gambar 4.28.

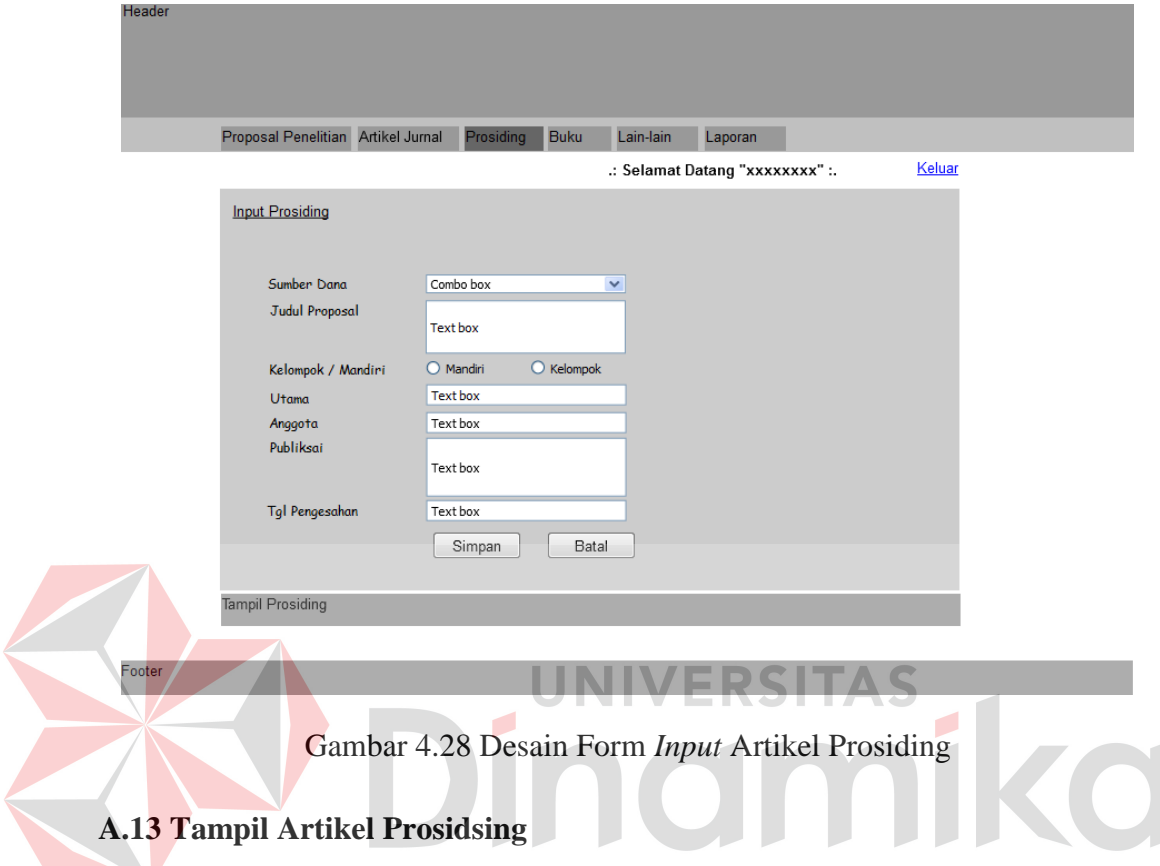

Halaman tampil artikel prosiding disini digunakan untuk melihat daftar judul-judul artikel yang telah masuk dan disimpan. Untuk melihat deail dari artikel tersebut, disediakan tombol detail untuk melihat lebih rinci data-data artikel. Seperti terlihat pada gambar 4.29.

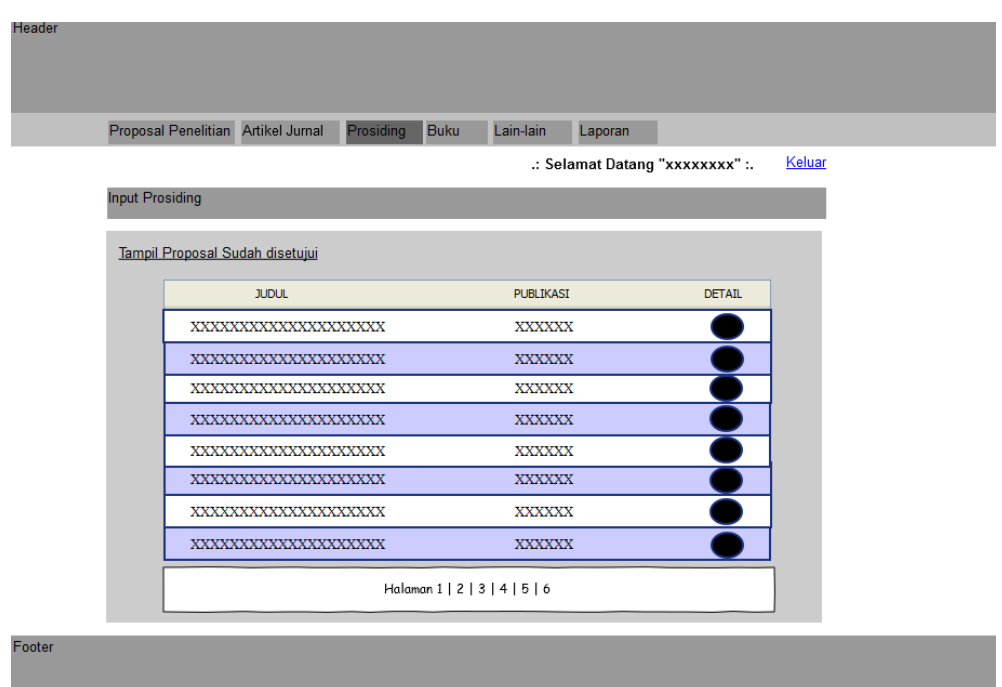

Gambar 4.29 Desain Form Tampil Artikel Prosiding

**A.14 Tampil Detail Artikel Prosiding** 

Halaman detail artikel prosiding digunakan untuk mengetahui data artikel

**NIVERSITAS** 

setiap judul secara detail yaitu siapa penulisnya, dipublikasikan di mana dan lain-

lain. Seperti terlihat pada gambar 4.30

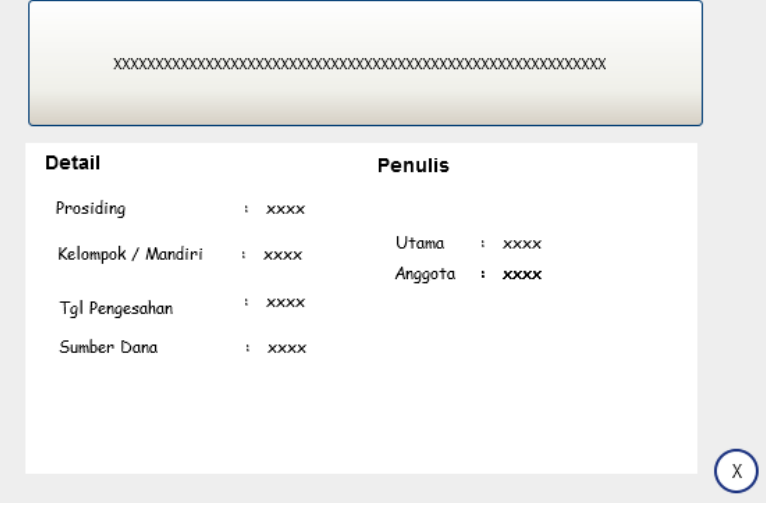

Gambar 4.30 Desain Form Tampil Detail Artikel Prosiding

### **A.15** *Input* **Buku**

Halaman *input* buku di gunakan untuk mencatat dan menyimpan datadata buku yang dihasilkan oleh dosen-dosen STIKOM Surabaya. Dengan mencatat judul buku, penerbit, dan lain-lain. Seperti terlihat pada gambar 4.31.

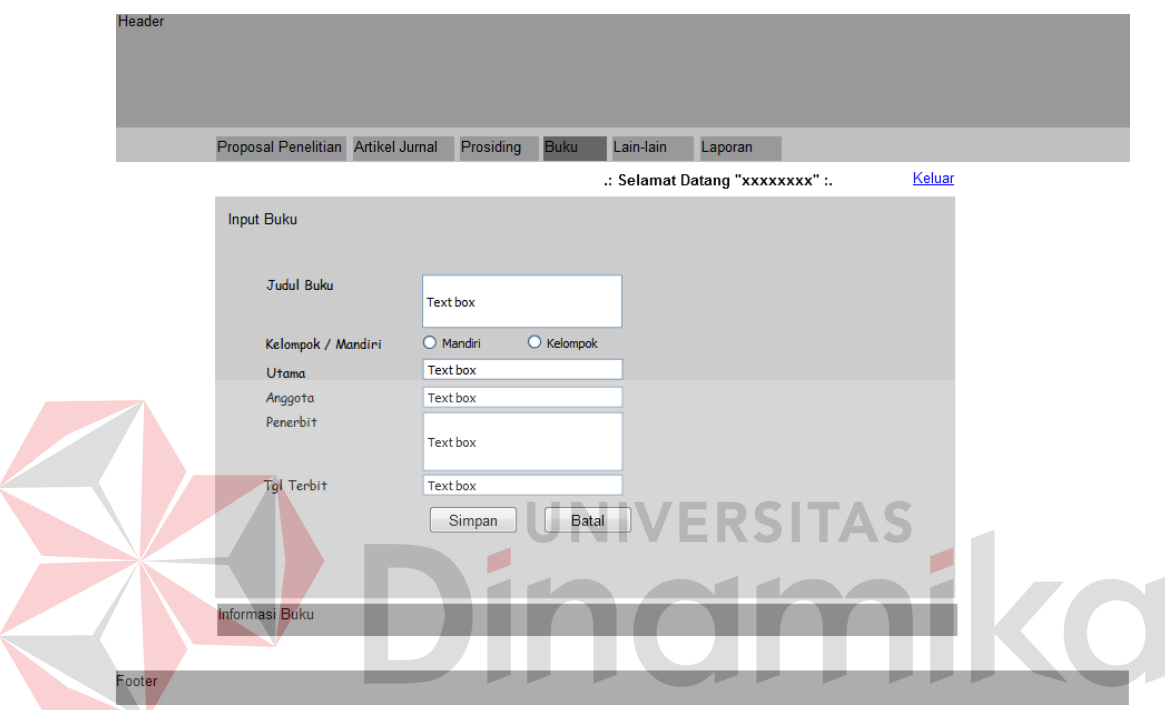

Gambar 4.31 Desain Form *Input* Buku

## **A.16 Tampil Daftar Buku**

Halaman tampil buku disini digunakan untuk melihat daftar judul-judul buku yang dihasilkan oleh dosen STIKOM Surabaya dan telah disimpan. Untuk melihat detail dari buku tersebut, disediakan tombol detail untuk melihat lebih rinci data-data buku tersebut. Seperti terlihat pada gambar 4.32.

| Header            |                                                 |                                     |               |        |
|-------------------|-------------------------------------------------|-------------------------------------|---------------|--------|
|                   |                                                 |                                     |               |        |
|                   |                                                 |                                     |               |        |
|                   |                                                 |                                     |               |        |
|                   | Proposal Penelitian Artikel Jurnal<br>Prosiding | <b>Buku</b><br>Lain-lain<br>Laporan |               |        |
|                   |                                                 | .: Selamat Datang "xxxxxxxx" :.     |               | Keluar |
| <b>Input Buku</b> |                                                 |                                     |               |        |
|                   |                                                 |                                     |               |        |
|                   | <b>Informasi Buku</b>                           |                                     |               |        |
|                   | <b>JUDUL</b>                                    | Penerbit                            | <b>DETAIL</b> |        |
|                   | XXXXXXXXXXXXXXXXXXXX                            | XXXXXX                              |               |        |
|                   |                                                 |                                     |               |        |
|                   | XXXXXXXXXXXXXXXXXXX                             | <b>XXXXXX</b>                       |               |        |
|                   | XXXXXXXXXXXXXXXXXXXX                            | XXXXXX                              |               |        |
|                   | XXXXXXXXXXXXXXXXXXXX                            | <b>XXXXXX</b>                       |               |        |
|                   | XXXXXXXXXXXXXXXXXXXX                            | XXXXXX                              |               |        |
|                   | XXXXXXXXXXXXXXXXXXX                             | <b>XXXXXX</b>                       |               |        |
|                   | XXXXXXXXXXXXXXXXXXX                             | <b>XXXXXXX</b>                      |               |        |
|                   | XXXXXXXXXXXXXXXXXXX                             | <b>XXXXXX</b>                       |               |        |
|                   | Halaman 1   2   3   4   5   6                   |                                     |               |        |
|                   |                                                 |                                     |               |        |
| Footer            |                                                 |                                     |               |        |

Gambar 4.32 Desain Form Tampil Daftar Buku

**A.17 Tampil Detail Buku** 

Halaman detail buku digunakan untuk mengetahui data buku dari setiap judul secara detail yaitu siapa penulisnya, diterbitkan oleh siapa dan lain-lain. Seperti terlihat pada gambar 4.33.

**UNIVERSITAS** 

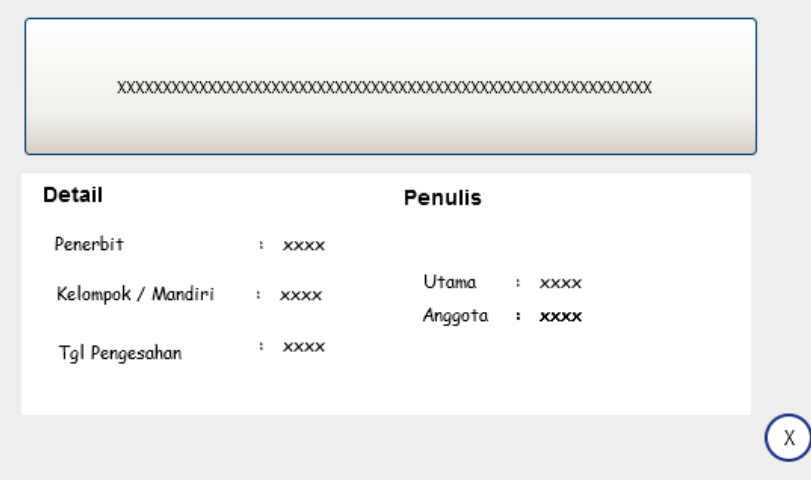

Gambar 4.33 Desain Form Tampil Detail Buku

#### **A.18** *Input* **Master Jenis Penelitian**

Halaman *input* master jenis penelitian disini digunakan untuk menambah jenis-jenis penelittia yang akan di baca di form *input* proposal penelitian. Disamping form *input* trerdapat tabel yang menunjukkan hasil jenis penelitian yang telah disimpan. Seperti terlihat pada gambar 4.34.

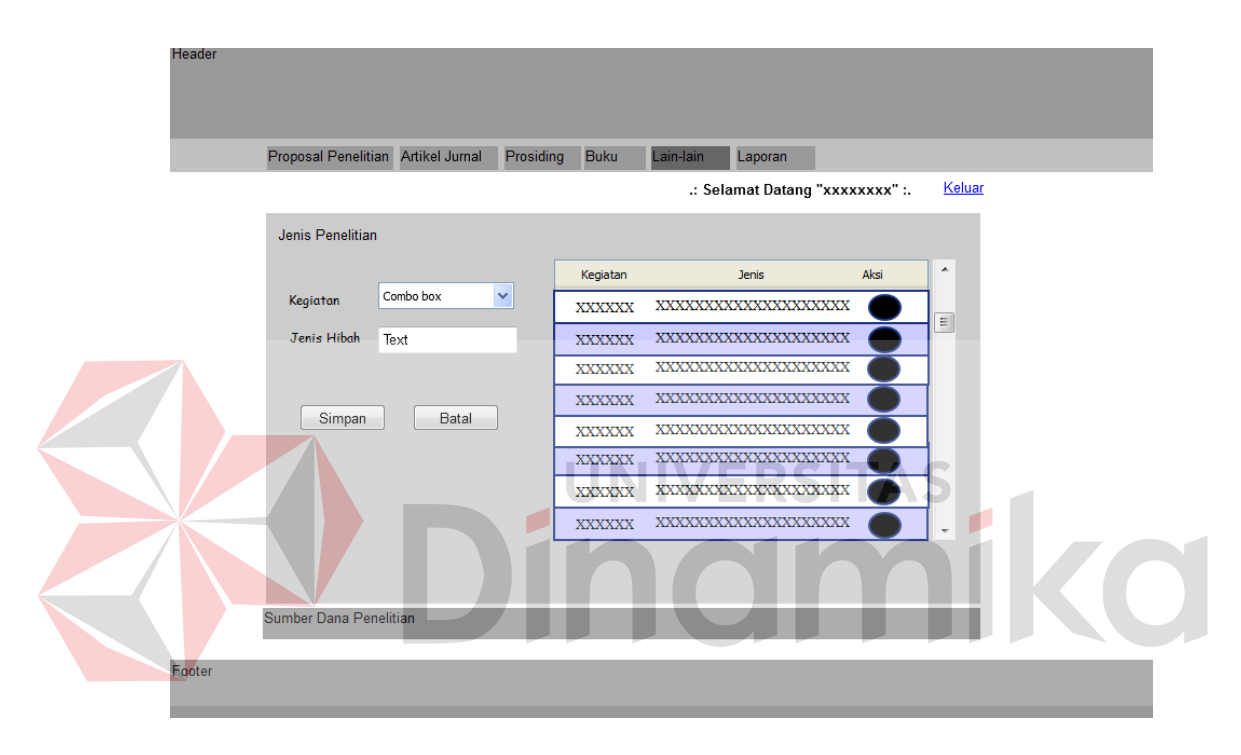

Gambar 4.34 Desain *Input* Jenis Penelitian

#### **A.19** *Input* **Master Sumber Dana Penelitian**

Halaman *input* sumber dana penelitian di gunakan untuk menyimpan dan memasukkan data-data sumber dana penelitian. Dan kemudian setelah di simpan akan keluar daftar sumber dana penelitian di samping form *input.* Seperti terlihat pada gambar 4.35.

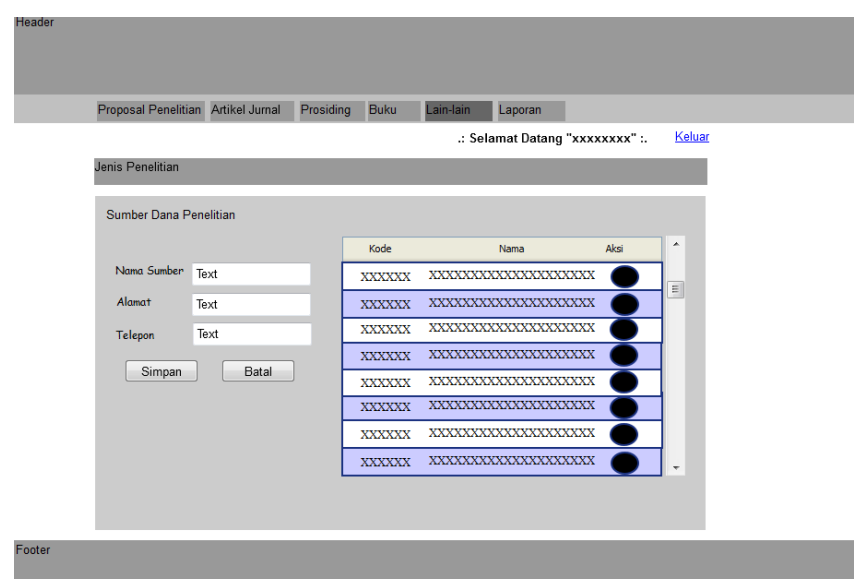

Gambar 4.35 Desain *Input* Sumber Dana Penelitian

# **A.20 Laporan Penelitian Antara Tahun Sampai Tahun**

Laporan penelitian antara tahun smpai tahun digunakan untuk mengetahui selama berapa tahun terakhir suatu program studi sudah menghasilkan penelitian apa saja. Dengan memilih prodi yang ada dan memasukkan tahun berapa sampai tahun berapa. Seperti terlihat pada gambar 4.36.

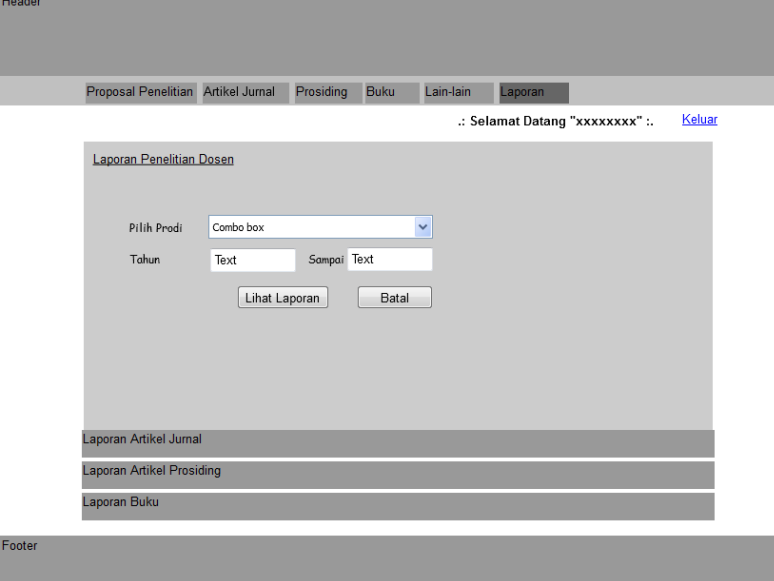

Gambar 4.36 Desain *Input* Data Untuk Laporan Penelitian

### **A.21 Tampil Laporan Penelitian**

Halaman tampil laoran penelitian di gunakan untuk menampilkan daftar laporan yang telah di pilih halaman sebelumnya. Dan setelah mengklik tombol "Lihat Laporan". Maka akan muncul seperti pada gambar 4.37. tombol "Excel" pada halaman ini digunakan untuk memuat dalam format microsoft excel.

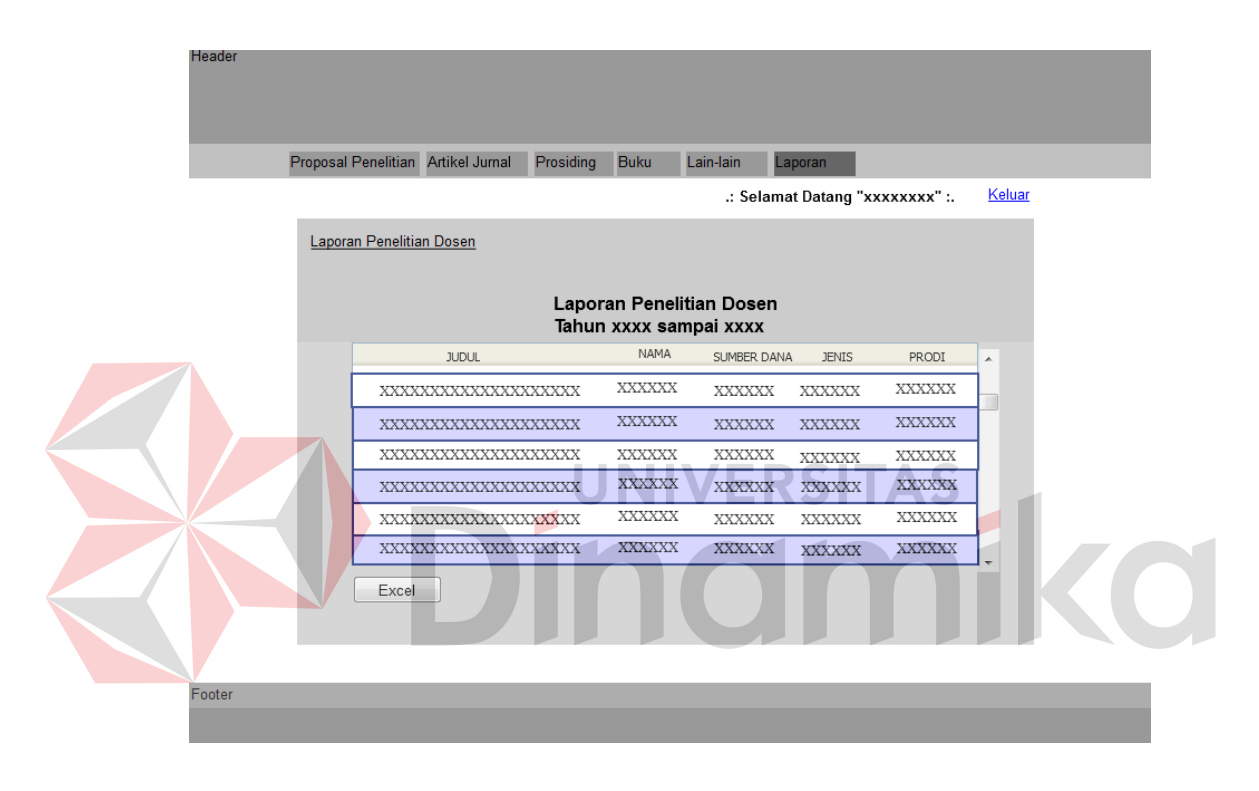

Gambar 4.37 Desain Tampil Laporan Penelitian

## **A.22 Tampil Laporan Penelitian dalam Format Excel**

Halaman tampil laporan penelitian ini muncul ketika ingin mencetak laporan dalam bentuk format excel ".xls". Setelah mengklik tombol "Excel" pada halaman sebelumnya. Seperti terlihat pada gambar 4.38.
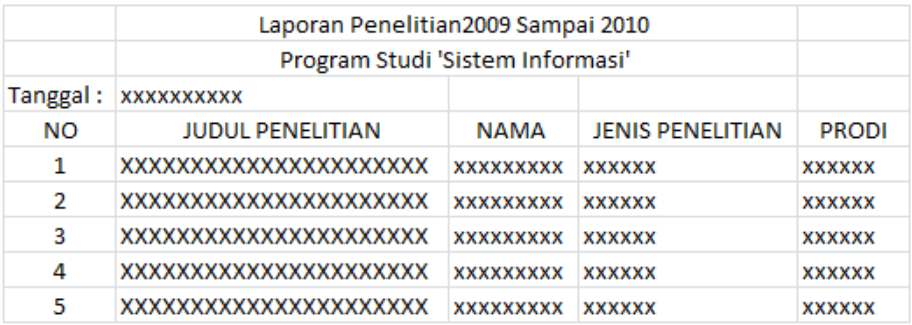

Gambar 4.38 Desain Tampil Laporan Penelitian dalam Format Excel

### **B. Halaman User**

Disini halaman user digunakan oleh dosen-dosen STIKOM Surabaya untuk mengetahui bahwa dirinya sendiri sudah pernah menghasilkan penelitian apa saja. Semua akan tercatat dan ditampilkan.

#### **B.1 Login User**

Halaman login ini digunakan oleh para dosen untuk masuk ke aplikasi

**UNIVERSITAS** 

berdasarkan NIK dan PIN dari data karyawan. Seperti terlihat pada gambar 4.39

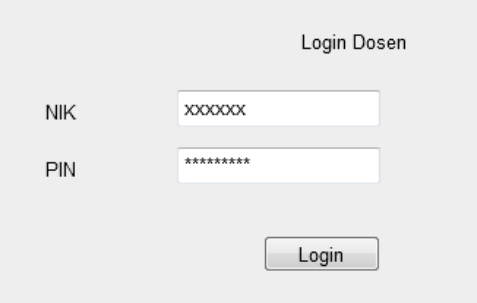

Gambar 4.39 Desain Login Dosen

### **B.2 Tampil Proposal Penelitian**

Halaman tampil proposal penelitian di gunakan untuk mengetahui dan memunculkan daftar-daftar judul penelitian yang telah dibuat oleh seorang dosen berdasarkan menu login.. Halaman ini juga disediakan fasilitas pencarian berdasrkan judul. Untuk mencari salah satu judul. Seperti terlihat pada gambar 4.40.

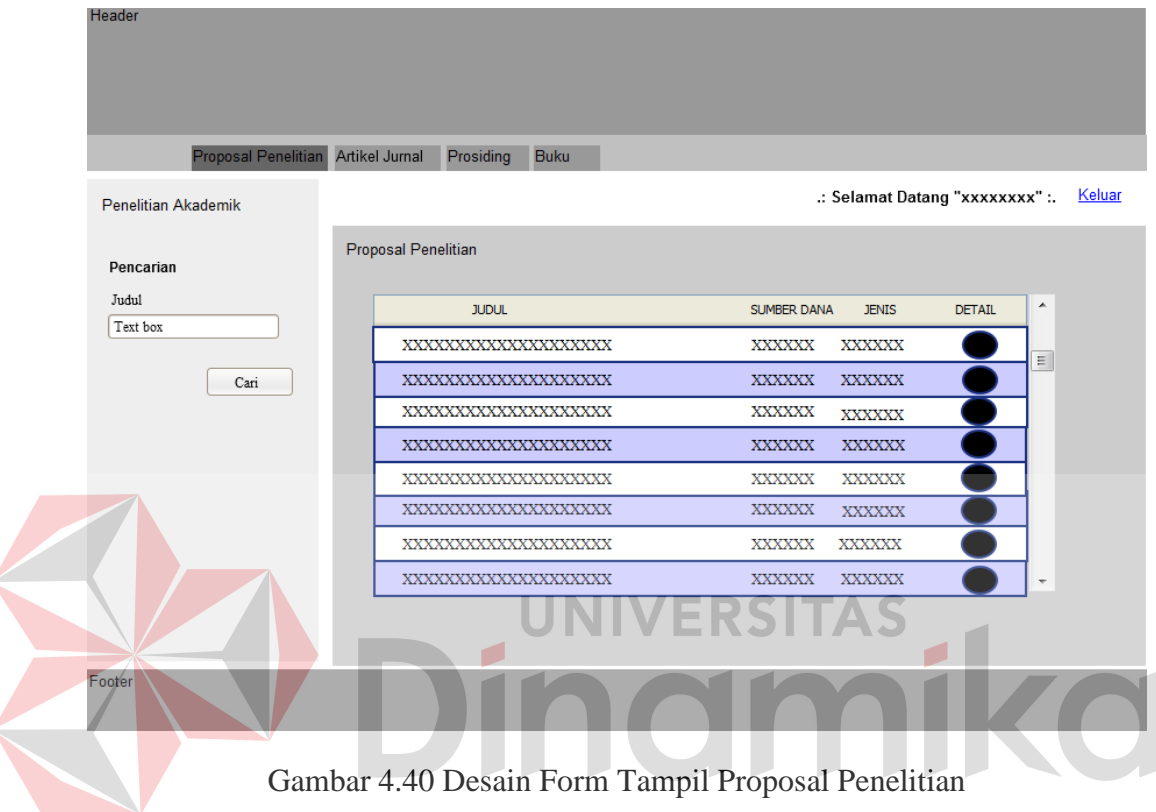

**B.3 Tampil Detail Proposal Penelitian** 

Halaman detil proposal penelitian digunakan untuk mengetahui data proposal tiap judul secara detail yaitu siapa penulisnya, jenis penelitian, dan lainlain. Seperti terlihat pada gambar 4.41

| Detail             |                                     | Penulis           |  |
|--------------------|-------------------------------------|-------------------|--|
| Sumber Penelitian  | : xxxx                              |                   |  |
| Kegiatan           | $\ddot{\phantom{a}}$<br><b>XXXX</b> | Utama<br>: XXXX   |  |
| Jenis Hibah        | ÷<br><b>XXXX</b>                    | Anggota<br>: xxxx |  |
| Kelompok / Mandiri | $\mathbf{r}$<br><b>XXXX</b>         |                   |  |
| Waktu              | ÷<br><b>XXXX</b>                    |                   |  |
| Usulan Anggaran    | t<br><b>XXXX</b>                    |                   |  |
| Anggaran Disetujui | <b>XXXX</b><br>٠                    |                   |  |
| Tgl Pengesahan     | ÷<br><b>XXXX</b>                    |                   |  |
| Status             | ÷<br><b>XXXX</b>                    |                   |  |

Gambar 4.41 Desain Form Tampil Detail Proposal Penelitian

### **B.4 Tampil Artikel Jurnal**

Halaman tampil artikel jurnal di gunakan untuk mengetahui dan memunculkan daftar-daftar judul artikel yang telah dibuat oleh seorang dosen berdasarkan menu login. Halaman ini juga disediakan fasilitas pencarian berdasrkan judul artikel. Untuk mencari salah satu judul. Seperti terlihat pada gambar 4.42.

| Header                             |                       |                          |               |                                 |                  |        |
|------------------------------------|-----------------------|--------------------------|---------------|---------------------------------|------------------|--------|
|                                    |                       |                          |               |                                 |                  |        |
|                                    |                       |                          |               |                                 |                  |        |
|                                    |                       |                          |               |                                 |                  |        |
| Proposal Penelitian Artikel Jurnal |                       | Prosiding<br><b>Buku</b> |               |                                 |                  |        |
| Penelitian Akademik                |                       |                          |               | .: Selamat Datang "xxxxxxxx" :. |                  | Keluar |
|                                    |                       |                          |               |                                 |                  |        |
| Pencarian                          | <b>Artikel Jurnal</b> |                          |               |                                 |                  |        |
|                                    |                       |                          |               |                                 |                  |        |
| Judul<br>Text box                  |                       | <b>JUDUL</b>             | Tanggal       | <b>DETAIL</b>                   | $\blacktriangle$ |        |
|                                    |                       | XXXXXXXXXXXXXXXXXXXX     | <b>XXXXXX</b> |                                 | $\equiv$         |        |
| Cari                               |                       | XXXXXXXXXXXXXXXXXXX      | <b>XXXXXX</b> |                                 |                  |        |
|                                    |                       | XXXXXXXXXXXXXXXXXXX      | <b>XXXXXX</b> |                                 |                  |        |
|                                    |                       | XXXXXXXXXXXXXXXXXXX      | <b>XXXXXX</b> |                                 |                  |        |
|                                    |                       | XXXXXXXXXXXXXXXXXXXX     | <b>XXXXXX</b> |                                 |                  |        |
|                                    |                       | XXXXXXXXXXXXXXXXXXX      | <b>XXXXXX</b> |                                 |                  |        |
|                                    |                       | XXXXXXXXXXXXXXXXXXX      | <b>XXXXXX</b> |                                 |                  |        |
|                                    |                       | XXXXXXXXXXXXXXXXXXXX     | <b>XXXXXX</b> |                                 |                  |        |
|                                    |                       |                          |               |                                 |                  |        |
|                                    |                       |                          |               |                                 |                  |        |
| Footer                             |                       |                          |               |                                 |                  |        |
|                                    |                       |                          |               |                                 |                  |        |

Gambar 4.42 Desain Form Tampil Artikel Jurnal

### **B.5 Tampil Detail Artikel Jurnal**

Halaman detail artikel jurnal digunakan untuk mengetahui data artikel setiap judul secara detail yaitu siapa penulisnya, diterbitkan di mana dan lain-lain. Seperti terlihat pada gambar 4.43

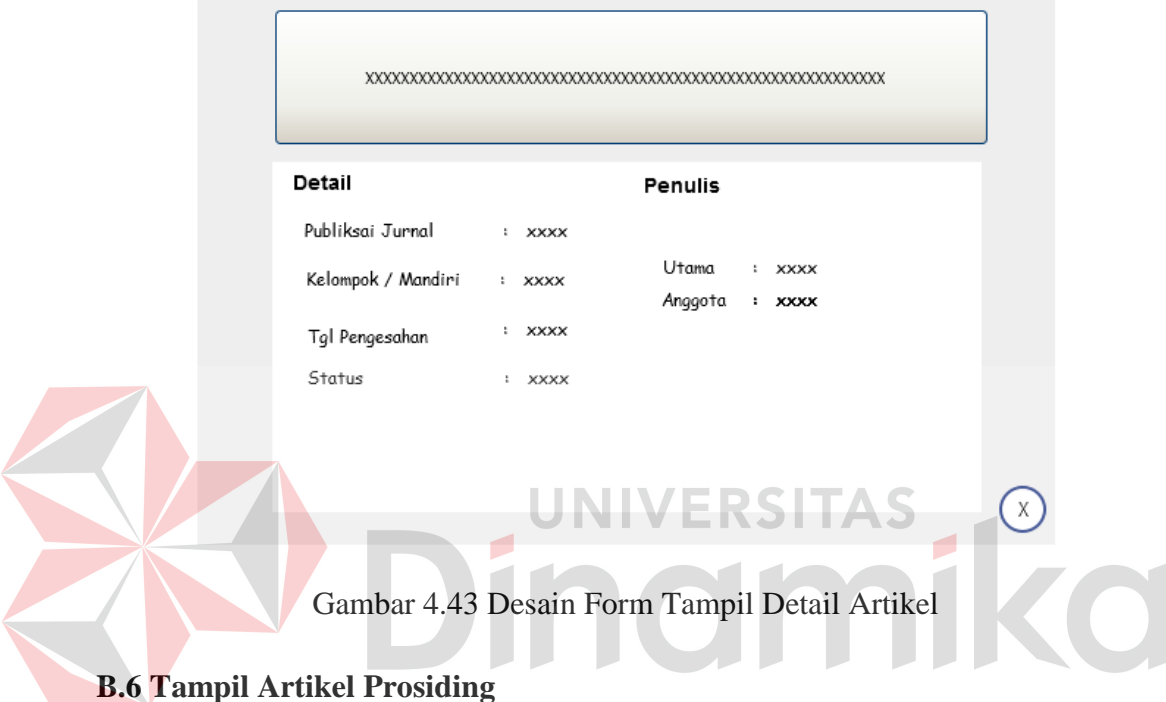

Halaman tampil artikel prosiding di gunakan untuk mengetahui dan memunculkan daftar-daftar judul artikel yang telah dibuat oleh seorang dosen berdasarkan menu login.. Halaman ini juga disediakan fasilitas pencarian berdasrkan judul artikel. Untuk mencari salah satu judul. Seperti terlihat pada gambar 4.44.

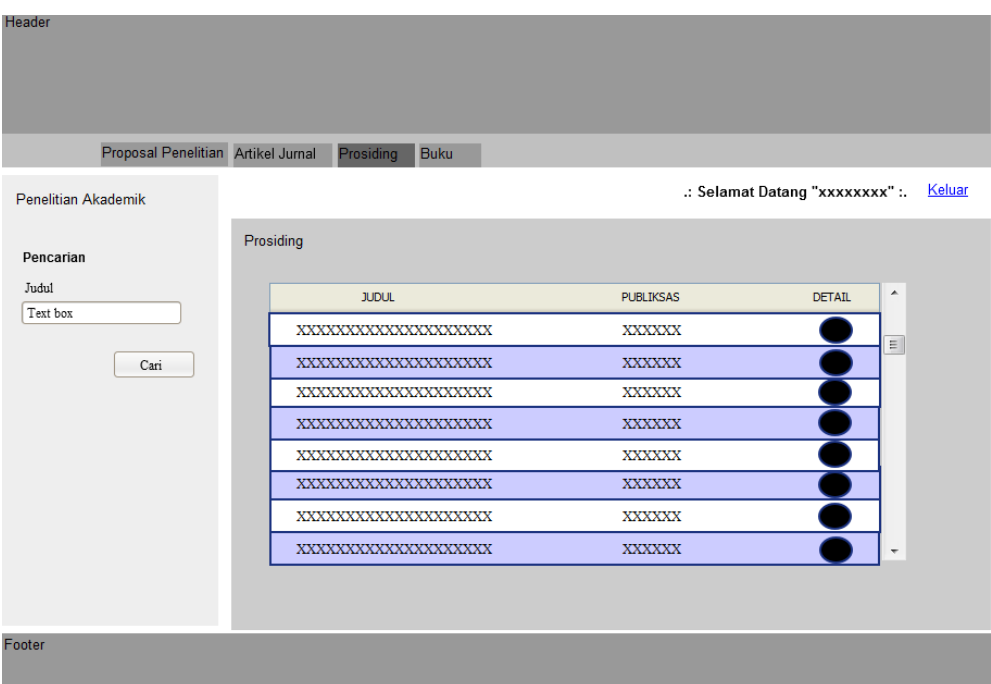

Gambar 4.44 Desain Form Tampil Artikel Prosiding

**B.7 Tampil Detail Artikel Prosiding** 

Halaman detail artikel prosiding digunakan untuk mengetahui data artikel

**JNIVERSITAS** 

setiap judul secara detail yaitu siapa penulisnya, dipublikasikan di mana dan lain-

lain. Seperti terlihat pada gambar 4.45

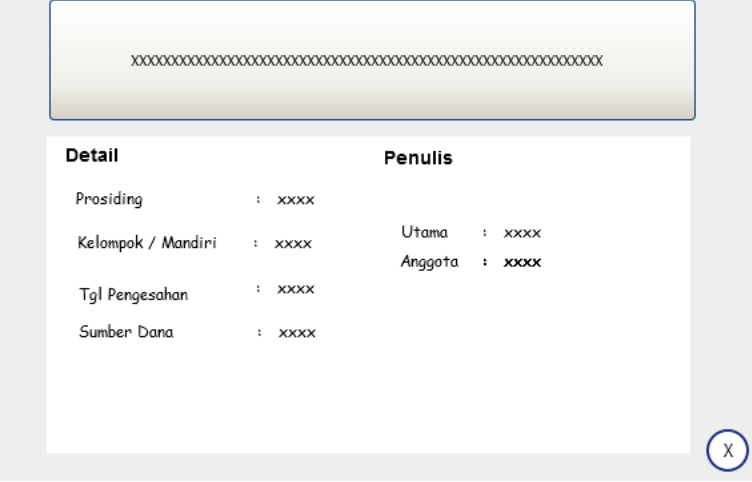

Gambar 4.45 Desain Form Tampil Detail Artikel Prosiding

## **B.8 Tampil Daftar Buku**

Halaman tampil daftar buku di gunakan untuk mengetahui dan memunculkan daftar-daftar judul buku yang telah dibuat oleh seorang dosen berdasarkan menu login. Halaman ini juga disediakan fasilitas pencarian berdasrkan judul buku. Untuk mencari salah satu judul. Seperti terlihat pada gambar 4.46

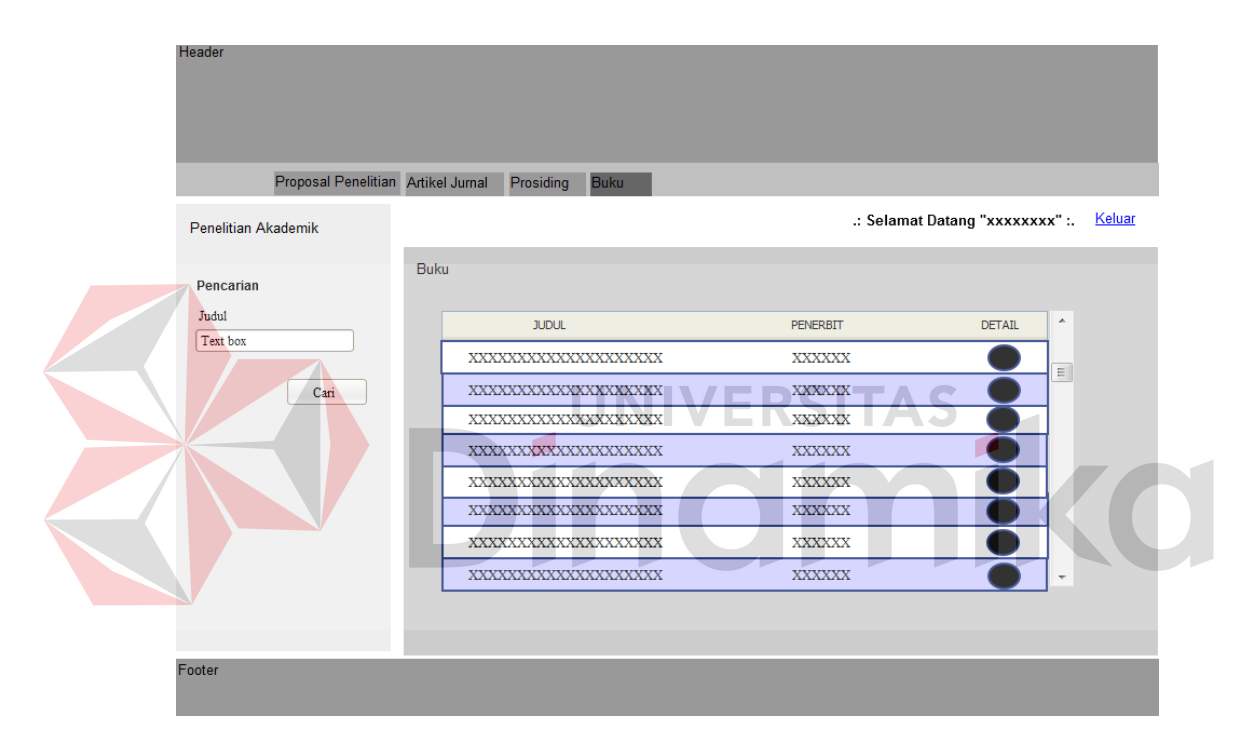

Gambar 4.46 Desain Form Tampil Daftar Buku

### **B.9 Tampil Detail Buku**

Halaman detail buku digunakan untuk mengetahui data buku dari setiap judul secara detail yaitu siapa penulisnya, diterbitkan oleh siapa dan lain-lain. Seperti terlihat pada gambar 4.33.

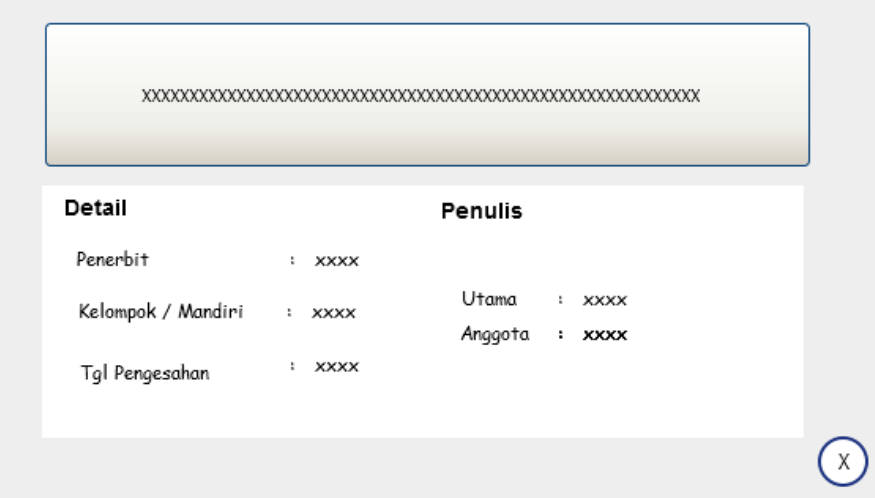

Gambar 4.47 Desain Form Tampil Detail Buku

### **4.2.6 Interface Aplikasi**

Interface aplikasi disini merupakan *capture* tiap halaman dari aplikasi pendataan penelitian dosen STIKOM Surabaya.

n

SITAS

## **A Halaman Admin**

Halaman admin digunakan untuk admin menginputkan data-data yang dan mengelola data-data yang ada. Disini admin oleh bagian PA yang mempunyai kewenangan mengelola data-data.

### **A.1 Login Admin**

Halaman login ini digunakan oleh admin untuk masuk ke aplikasi berdasarkan *username* dan *password*. Kemudian mengklik tombol login untuk masuk halaman selanjutnya. Seperti terlihat pada gambar 4.48

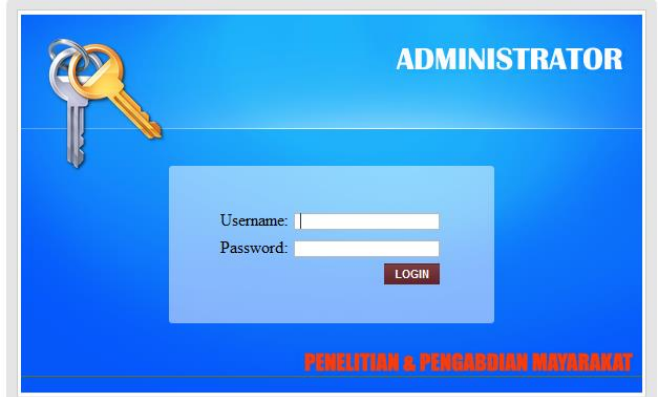

Gambar 4.48 Form Login Admin

# **A.2** *Input* **Proposal Penelitian**

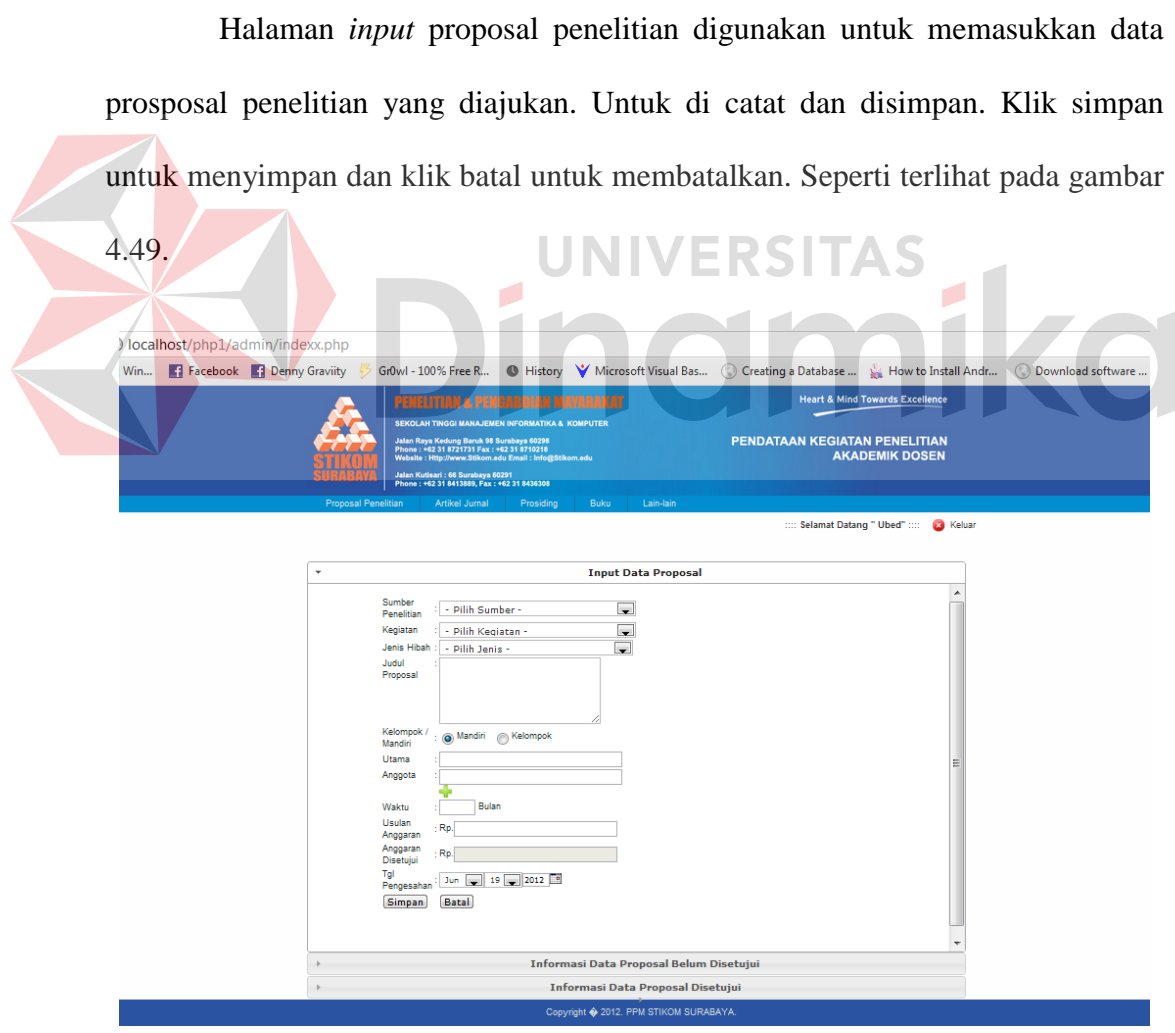

Gambar 4.49 Form *Input* Proposal

### **A.3 Tampil Proposal Penelitian Belum disetujui**

Halaman tampil proposal belum disetujui di gunakan untuk melihat daftar proposal penelitian yang masih belum disetujui. Disini terdapat tombol untuk *update* dan detail dari proposal penelitian. Tombol *update* digunakan untuk mengupdate status proposal untuk disetujui. Dan tombol detail untuk melihat detail proposal. Seperti terlihat pada gambar 4.50.

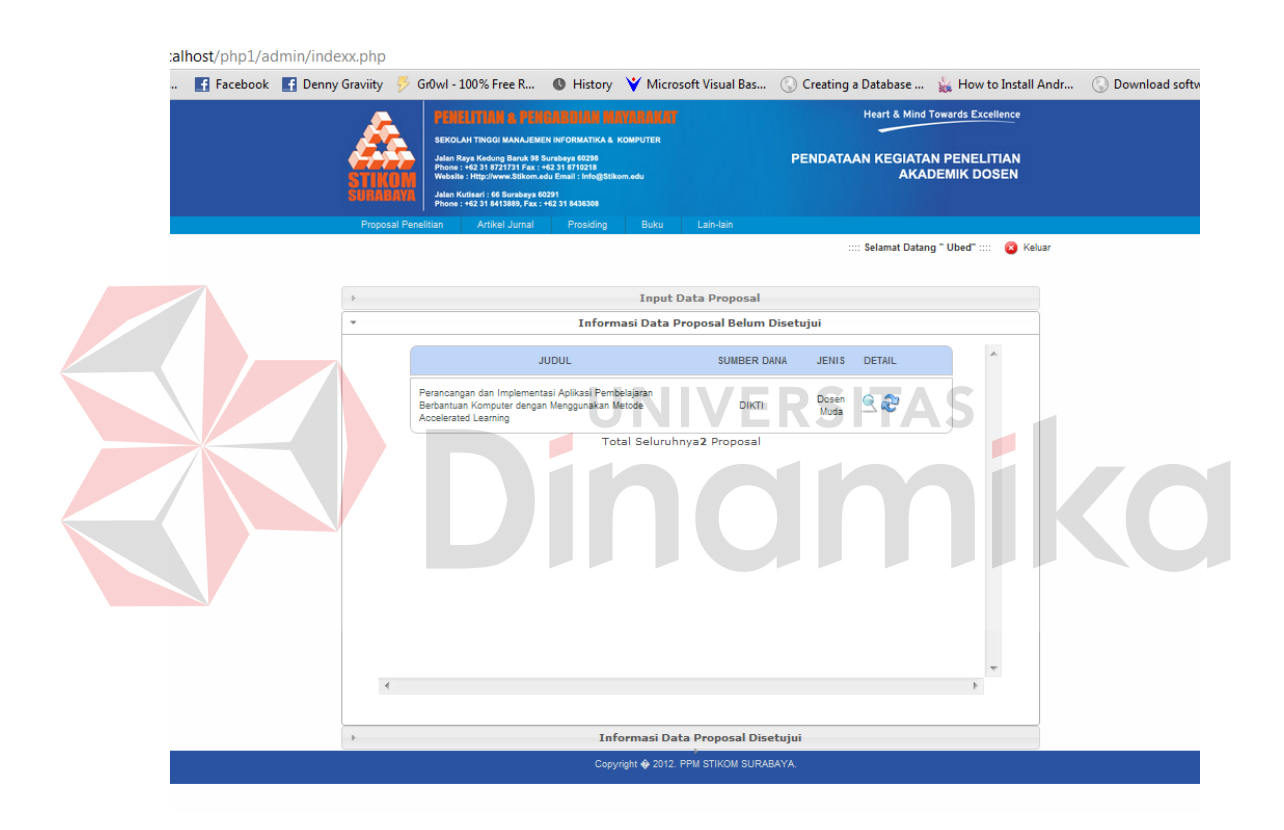

Gambar 4.50 Form Tampil Proposal Penelitian Belum disetujui

### **A.4 Tampil Proposal Penelitian Sudah disetujui**

Halaman tampil proposal sudah disetujui di gunakan untuk melihat daftar proposal penelitian yang sudah disetujui. Disini terdapat tombol untuk detail dari proposal penelitian. Seperti terlihat pada gambar 4.51.

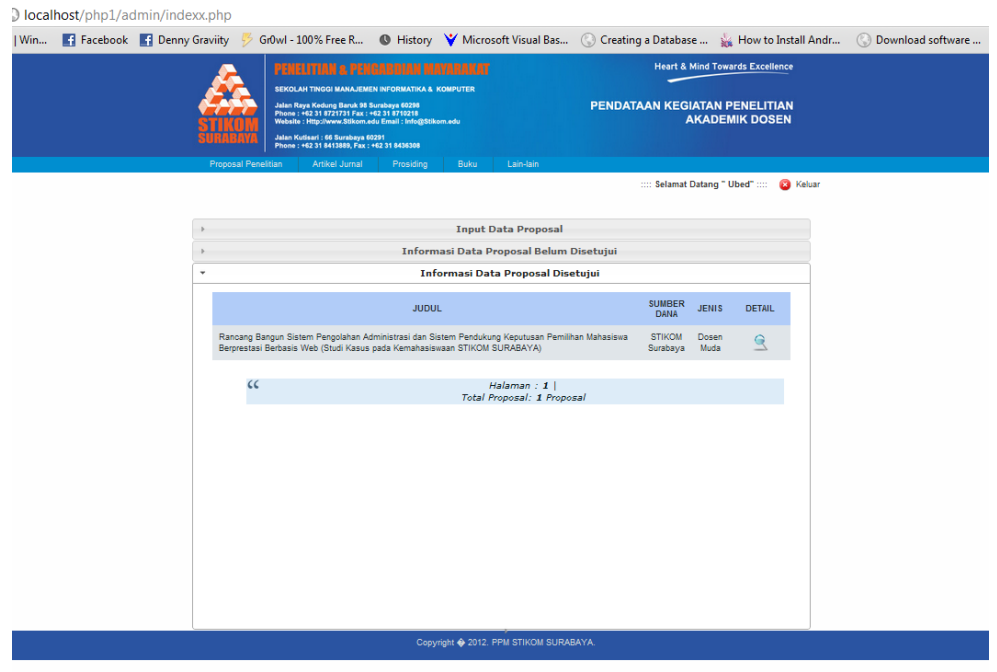

Gambar 4.51 Form Tampil Proposal Penelitian Sudah disetujui

**A.5 Tampil Detail Proposal Penelitian** 

Halaman detil proposal penelitian digunakan untuk mengetahui data proposal tiap judul secara detail yaitu siapa penulisnya, jenis penelitian, dan lainlain. Seperti terlihat pada gambar 4.52.

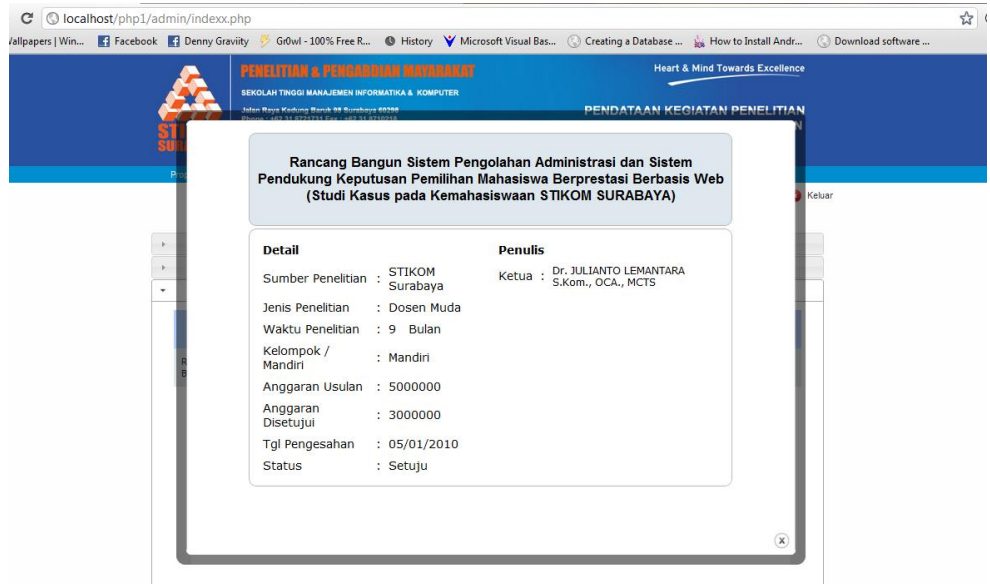

Gambar 4.52 Form Tampil Detail Proposal Penelitian

### **A.6** *Update* **Proposal Penelitian**

Form update proposal digunakan untuk mengupdate dana anggaran penelitian yang disetujui dan mengubah status mnjadi disetujui. Seperti terlihat pada gambar 4.53

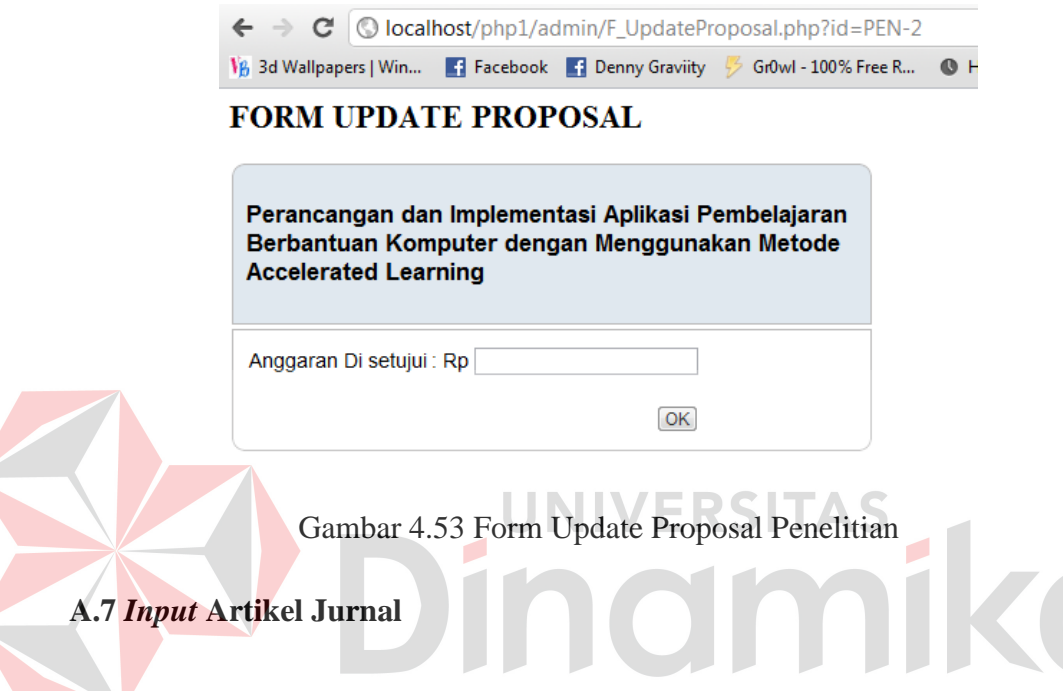

Halaman *input* artikel jurnal digunakan untuk memasukkan data artikel penelitian yang diajukan oleh dosen. Untuk di catat dan disimpan. Dan kemudian akan di *update* artikel tersebut terbit di jurnal apa. Seperti terlihat pada gambar 4.54

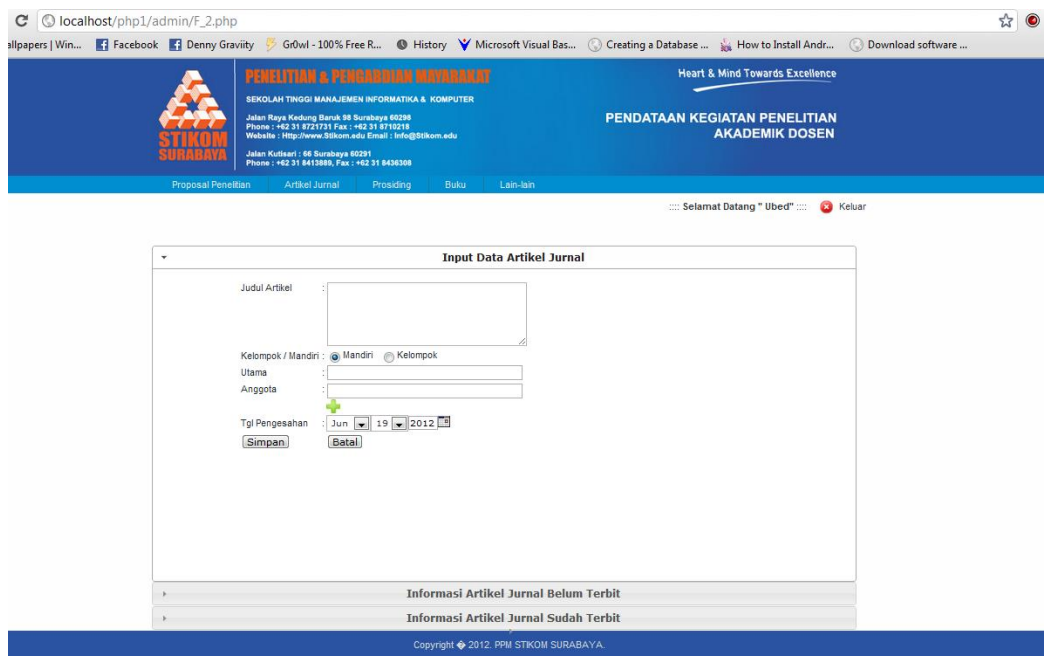

Gambar 4.54 Form *Input* Artikel Jurnal

## **A.8 Tampil Artikel Jurnal Belum diterbitkan**

Halaman tampil artikel jurnal belum diterbitkan di gunakan untuk melihat daftar artikel yang masih belum diterbitkan. Disini terdapat tombol untuk *update* dan detail dari artikel. Tombol update di gunakan untuk menubah satatus artikel dari belum terbit menjadi sudah terbit. Tombol detail artikel di gunakan untuk melihat data detail suatu artikel dalam satu judul. Seperti terlihat pada gambar 4.55.

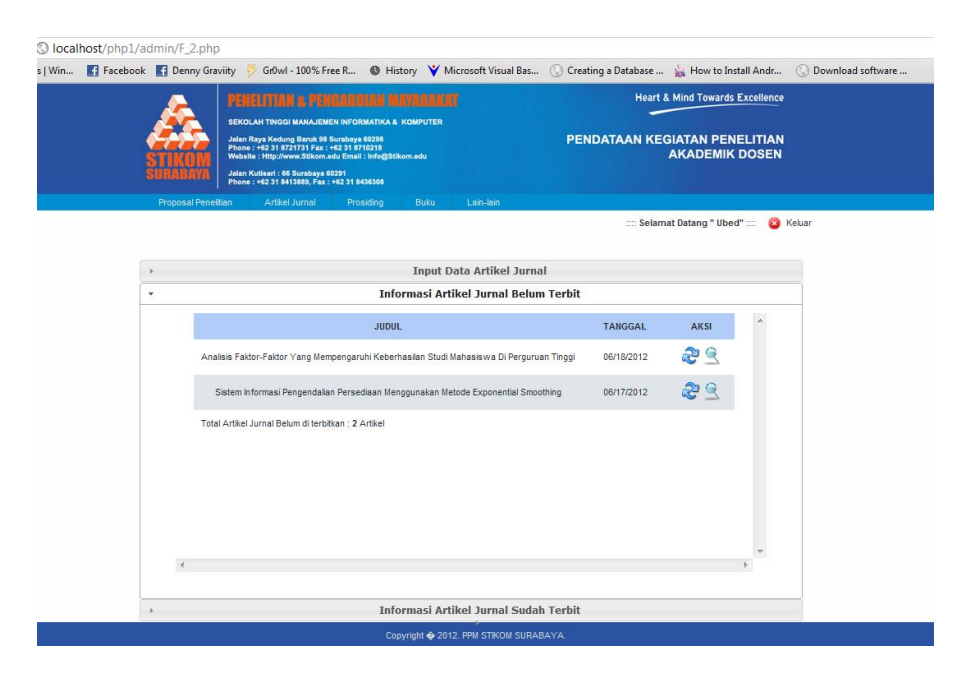

Gambar 4.55 Form Tampil Artikel Belum diterbitkan

### **A.9 Tampil Artikel Jurnal Sudah diterbitkan**

Halaman tampil artikel jurnal sudah diterbitkan di gunakan untuk melihat daftar artikel yang masih sudah diterbitkan. Disini terdapat tombol untuk detail dari setiap artikel. Untuk mengetahui informasi artikel secara detail. Seperti terlihat pada gambar 4.56.

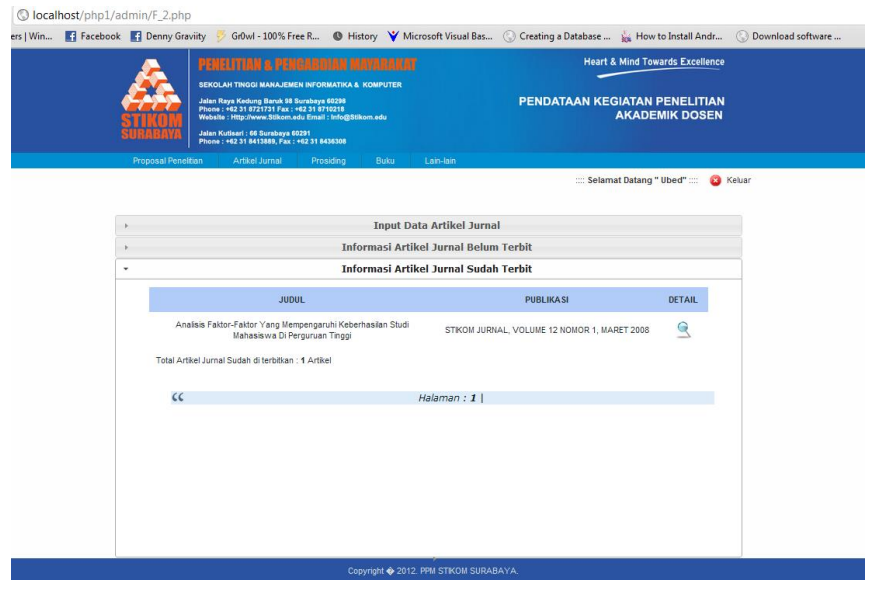

Gambar 4.56 Form Tampil Artikel Sudah diterbitkan

### **A.10 Tampil Detail Artikel Jurnal**

Halaman detail artikel jurnal digunakan untuk mengetahui data artikel setiap judul secara detail yaitu siapa penulisnya, diterbitkan di mana dan lain-lain. Seperti terlihat pada gambar 4.57.

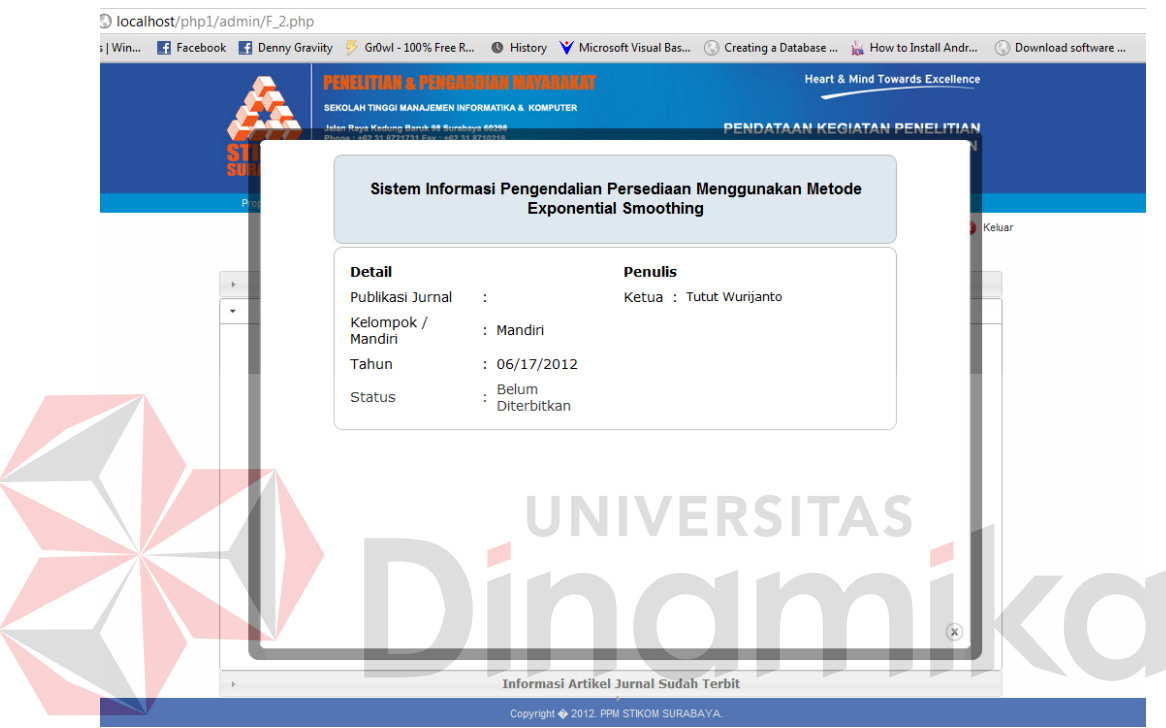

Gambar 4.57 Form Tampil Detail Artikel

# **A.11** *Update* **Artikel Jurnal**

Form *update* artikel digunakan untuk mengubah artikel tersebut terbit d jurnal mana dan mengubah status mnjadi sudah diterbitkan. Seperti terlihat pada gambar 4.58.

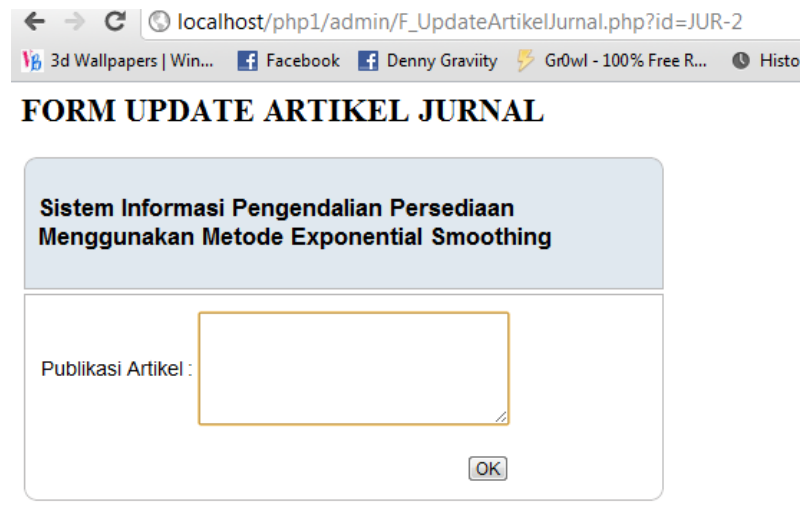

Gambar 4.58 Form Update Artikel

# **A.12** *Input* **Artikel Prosiding**

Halaman *input* artikel prosiding di gunakan untuk mencatat dan menyimpan data-data artikel yang di publikasikan di sebuah seminar nasional dan menghasilkan buku prosiding yang telah di ikuti oleh dosen STIKOM Surabaya. Seperti terlihat pada gambar 4.59.

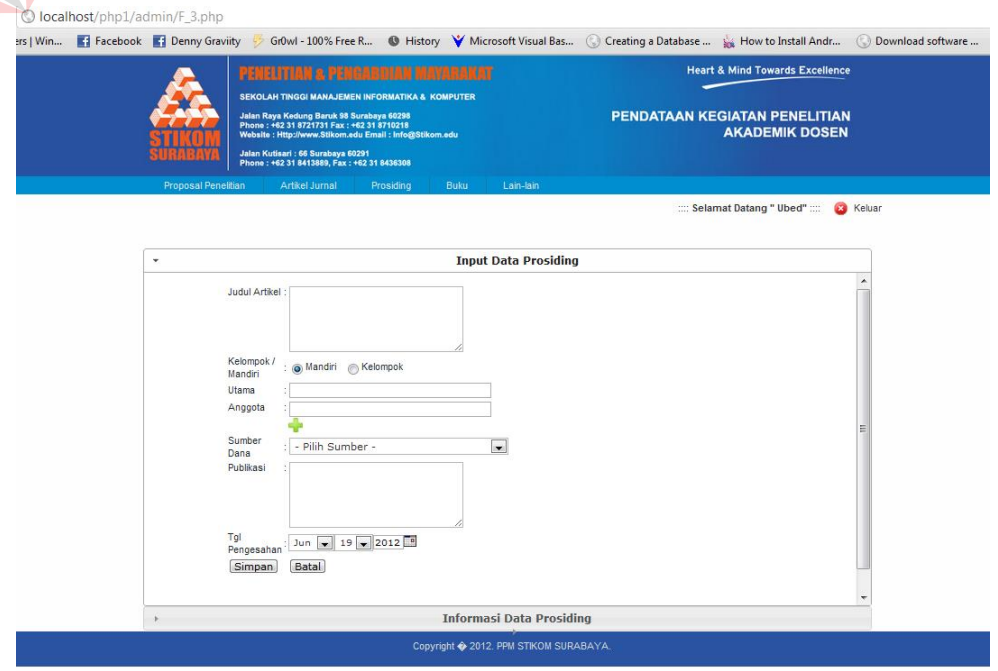

Gambar 4.59 Form *Input* Artikel Prosiding

### **A.13 Tampil Artikel Prosidsing**

Halaman tampil artikel prosiding disini digunakan untuk melihat daftar judul-judul artikel yang telah masuk dan disimpan. Untuk melihat deail dari artikel tersebut, disediakan tombol detail untuk melihat lebih rinci data-data artikel. Seperti terlihat pada gambar 4.60.

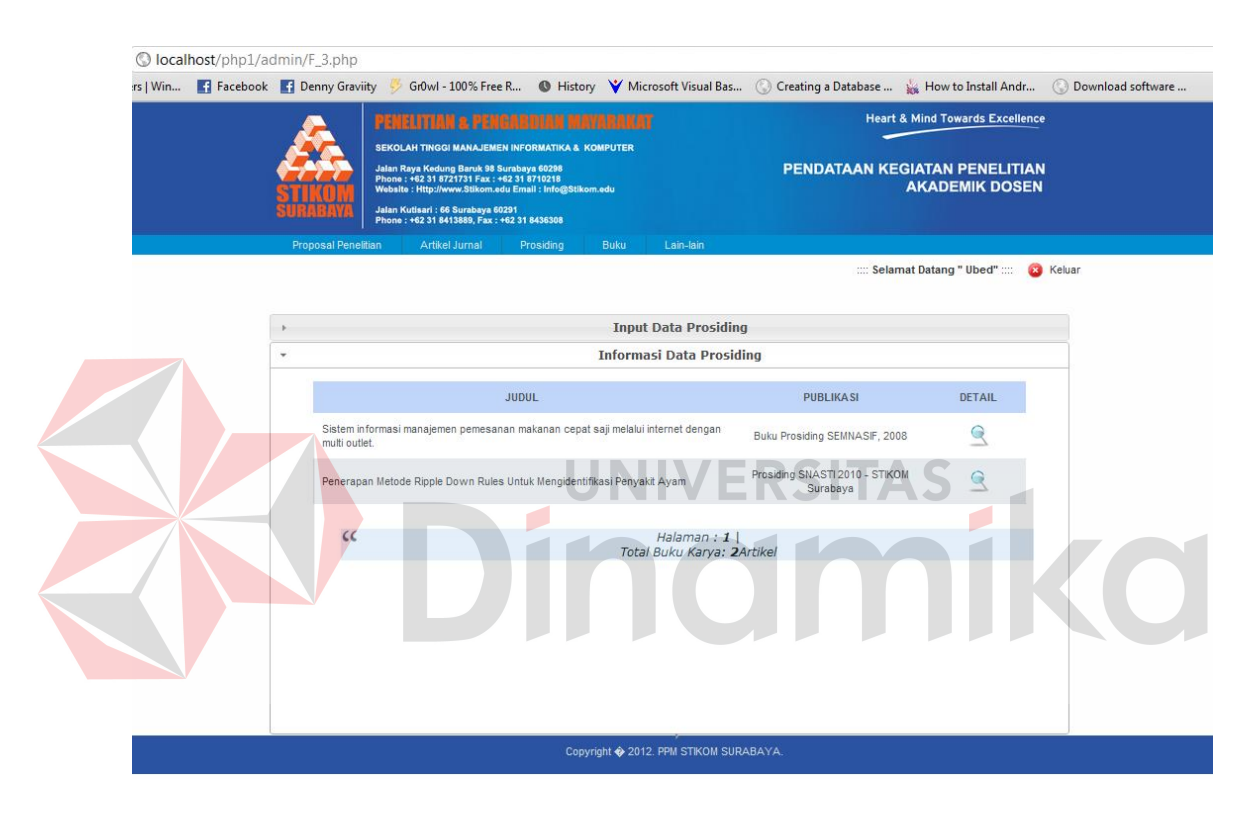

Gambar 4.60 Form Tampil Artikel Prosiding

### **A.14 Tampil Detail Artikel Prosiding**

Halaman detail artikel prosiding digunakan untuk mengetahui data artikel setiap judul secara detail yaitu siapa penulisnya, dipublikasikan di mana dan lainlain. Seperti terlihat pada gambar 4.61.

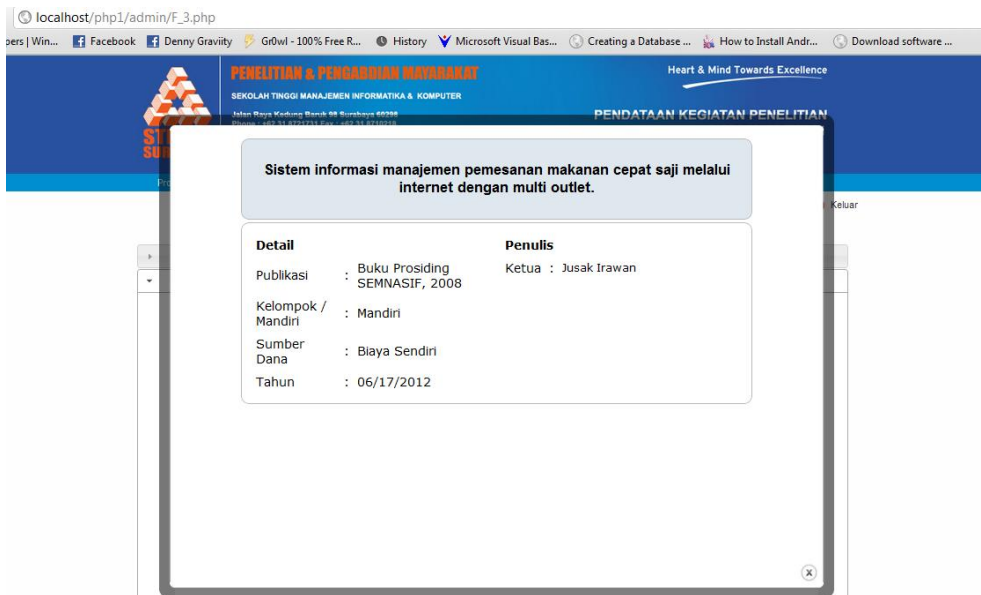

Gambar 4.61 Form Tampil Detail Artikel Prosiding

### **A.15** *Input* **Buku**

Halaman *input* buku di gunakan untuk mencatat dan menyimpan datadata buku yang dihasilkan oleh dosen-dosen STIKOM Surabaya. Dengan mencatat judul buku, penerbit, dan lain-lain. Seperti terlihat pada gambar 4.62.

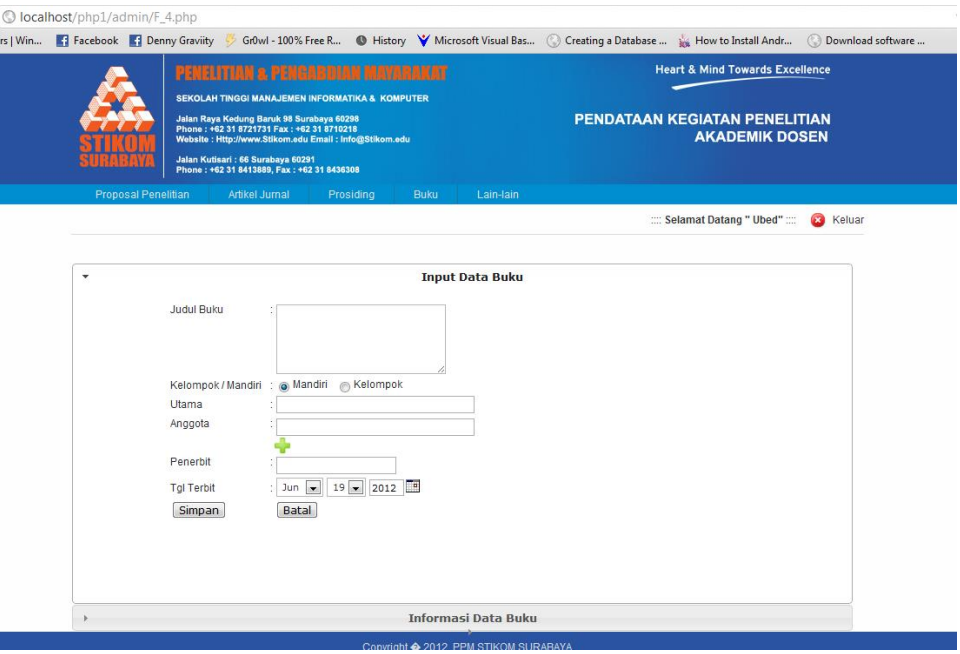

Gambar 4.62 Form *Input* Buku

### **A.16 Tampil Daftar Buku**

Halaman tampil buku disini digunakan untuk melihat daftar judul-judul buku yang dihasilkan oleh dosen STIKOM Surabaya dan telah disimpan. Untuk melihat detail dari buku tersebut, disediakan tombol detail untuk melihat lebih rinci data-data buku tersebut. Seperti terlihat pada gambar 4.363.

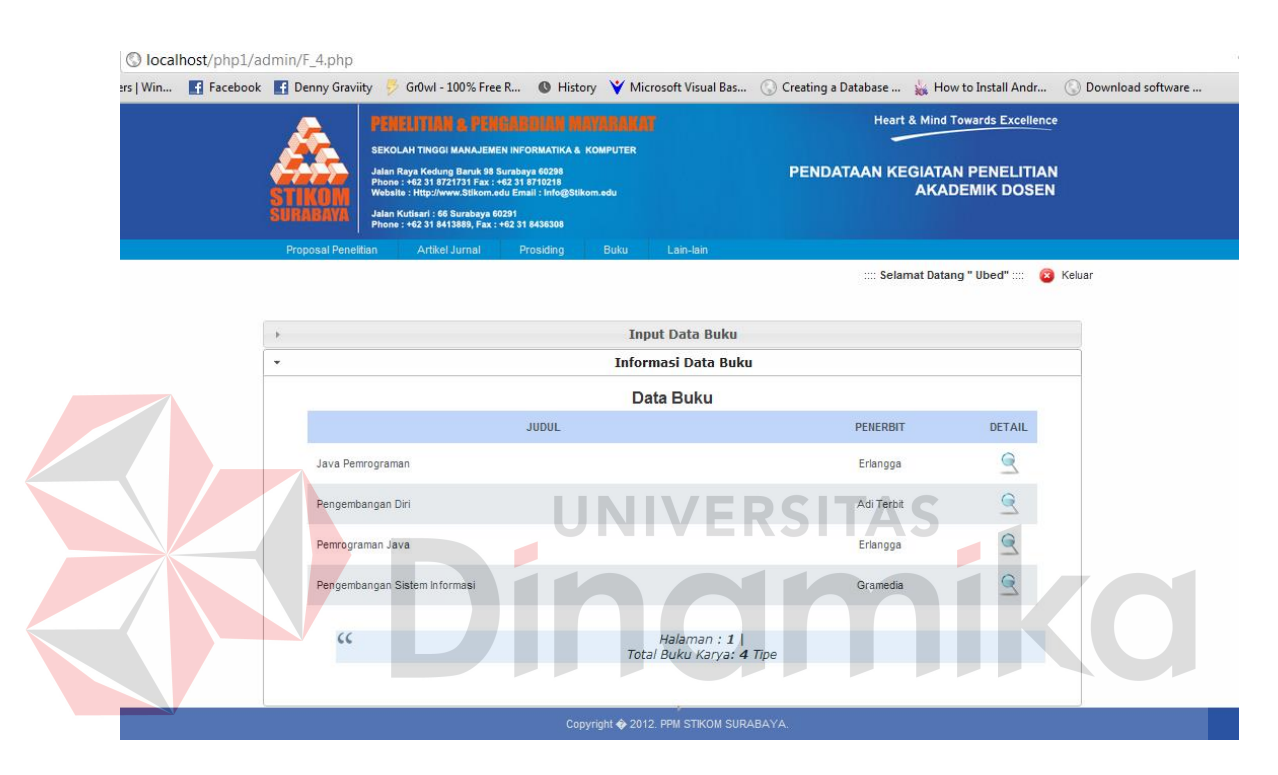

Gambar 4.63 Form Tampil Daftar Buku

### **A.17 Tampil Detail Buku**

Halaman detail buku digunakan untuk mengetahui data buku dari setiap judul secara detail yaitu siapa penulisnya, diterbitkan oleh siapa dan lain-lain. Seperti terlihat pada gambar 4.64.

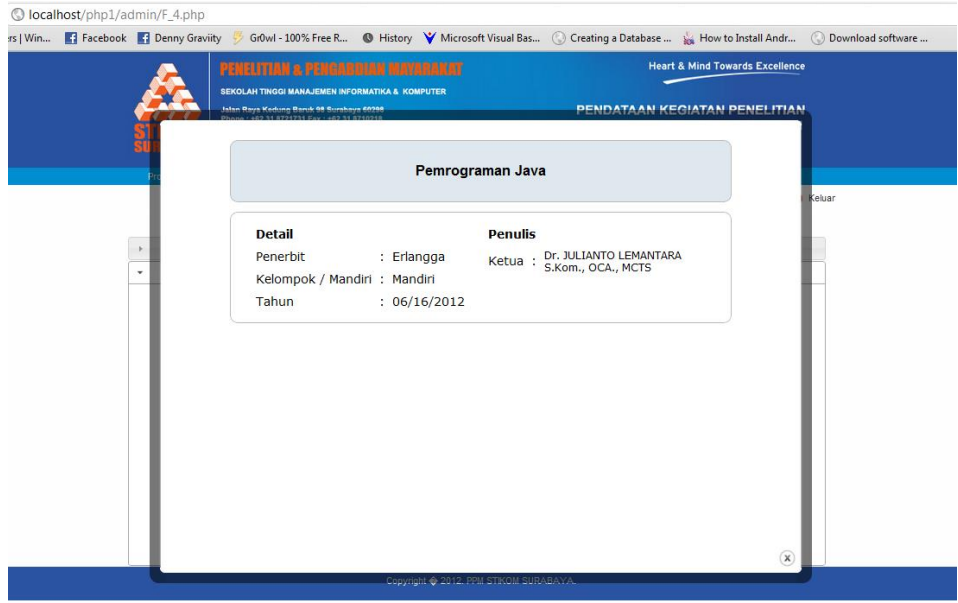

Gambar 4.64 Form Tampil Detail Buku

# **A.18** *Input* **Master Jenis Penelitian**

Halaman *input* master jenis penelitian disini digunakan untuk menambah jenis-jenis penelittia yang akan di baca di form *input* proposal penelitian. Disamping form *input* trerdapat tabel yang menunjukkan hasil jenis penelitian yang telah disimpan. Seperti terlihat pada gambar 4.65.

|              | C localhost/php1/admin/F 5.php |                                  |                                                                                                    |                     |                               |                                                                   |                               |                                  |                                            |                   |
|--------------|--------------------------------|----------------------------------|----------------------------------------------------------------------------------------------------|---------------------|-------------------------------|-------------------------------------------------------------------|-------------------------------|----------------------------------|--------------------------------------------|-------------------|
| $s \mid$ Win |                                | Facebook <b>R</b> Denny Graviity | Gr0wl - 100% Free R                                                                                                    |                     |                               | Microsoft Visual Bas ( Creating a Database  ( How to Install Andr |                               |                                  |                                            | Download software |
|              |                                |                                  | <b>NONKRYAN &amp; PENGKADIAN</b><br>SEKOLAH TINGGI MANAJEMEN INFORMATIKA & KOMPUTER<br>Jalan Raya Kedung Baruk 98 Surabaya 60298<br>Phone: +62 31 8721731 Fax: +62 31 8710218<br>Website : Http://www.Stikom.edu Email : Info@Stikom.edu | . <i>. .</i>        |                               |                                                                   | PENDATAAN KEGIATAN PENELITIAN | <b>AKADEMIK DOSEN</b>            | <b>Heart &amp; Mind Towards Excellence</b> |                   |
|              |                                |                                  | Jalan Kutisari: 66 Surabaya 60291<br>Phone: +62 31 8413889, Fax: +62 31 8436308                                                                                                    |                     |                               |                                                                   |                               |                                  |                                            |                   |
|              |                                | Proposal Penelitian              | Artikel Jurnal                                                                                                    | Prosiding           | <b>Buku</b>                   | Lain-lain                                                         |                               |                                  |                                            |                   |
|              |                                |                                  |                                                                                                    |                     |                               |                                                                   |                               | :::: Selamat Datang " Ubed" :::: |                                            | Keluar            |
|              |                                |                                  |                                                                                                    |                     |                               |                                                                   |                               |                                  |                                            |                   |
|              |                                |                                  |                                                                                                    |                     |                               |                                                                   |                               |                                  |                                            |                   |
|              |                                |                                  |                                                                                                    |                     | <b>Jenis Penelitian</b>       |                                                                   |                               |                                  |                                            |                   |
|              |                                |                                  |                                                                                                    |                     |                               | <b>Jenis Penelitian</b>                                           |                               |                                  |                                            |                   |
|              |                                |                                  | <b>FORM INPUT JENIS</b>                                                                                                    |                     | Kode                          | Kegiatan                                                          | Jenis                         | Aksi                             |                                            |                   |
|              |                                |                                  | <b>PENELITIAN</b>                                                                                                    |                     | $PA-1$                        | Penelitian                                                        | Dosen Muda                    | æ                                |                                            |                   |
|              |                                |                                  | Kegiatan:<br>Penelitian                                                                                                    | $\vert \cdot \vert$ | $PA-2$                        | Penelitian                                                        | аааа                          | 83                               |                                            |                   |
|              |                                |                                  | Jenis Hibah:                                                                                                    |                     | $PA-3$                        | Penelitian                                                        | bbbbb                         |                                  |                                            |                   |
|              |                                |                                  |                                                                                                    |                     | <b>PM-1</b>                   | Pengabdian Masyarakat                                             | <b>Hibah Bersaing</b>         |                                  |                                            |                   |
|              |                                |                                  | Simpan                                                                                                    |                     | $PM-2$                        | Pengabdian Masyarakat                                             | Hibah Buku Ajar               |                                  |                                            |                   |
|              |                                |                                  |                                                                                                    |                     |                               |                                                                   |                               |                                  |                                            |                   |
|              |                                |                                  |                                                                                                    |                     |                               |                                                                   |                               |                                  |                                            |                   |
|              |                                |                                  |                                                                                                    |                     |                               |                                                                   |                               |                                  |                                            |                   |
|              |                                |                                  |                                                                                                    |                     | <b>Sumber Dana Penelitian</b> |                                                                   |                               |                                  |                                            |                   |
|              |                                |                                  |                                                                                                    |                     |                               |                                                                   |                               |                                  |                                            |                   |
|              |                                |                                  |                                                                                                    |                     |                               | Copyright + 2012. PPM STIKOM SURABAYA                             |                               |                                  |                                            |                   |

Gambar 4.65 *Input* Jenis Penelitian

#### **A.19** *Input* **Master Sumber Dana Penelitian**

Halaman *input* sumber dana penelitian di gunakan untuk menyimpan dan memasukkan data-data sumber dana penelitian. Dan kemudian setelah di simpan akan keluar daftar sumber dana penelitian di samping form *input.* Seperti terlihat pada gambar 4.66.

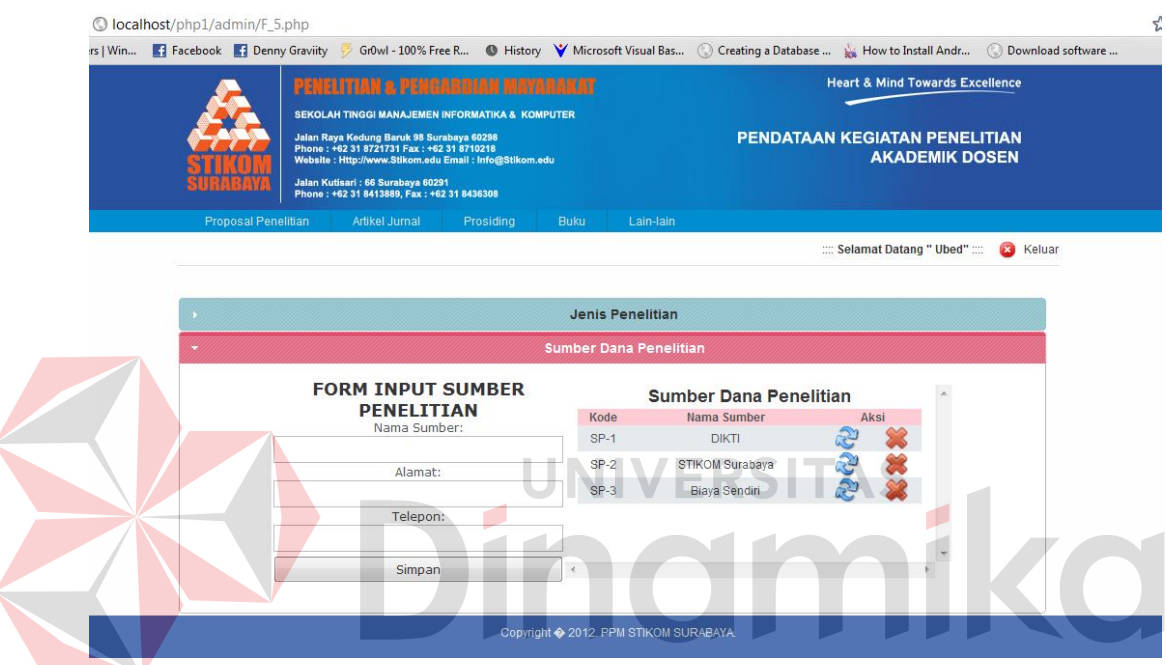

Gambar 4.66 *Input* Sumber Dana Penelitian

### **A.20 Laporan Penelitian Antara Tahun Sampai Tahun**

Laporan penelitian antara tahun smpai tahun digunakan untuk mengetahui selama berapa tahun terakhir suatu program studi sudah menghasilkan penelitian apa saja. Dengan memilih prodi yang ada dan memasukkan tahun berapa sampai tahun berapa. Seperti terlihat pada gambar 4.67.

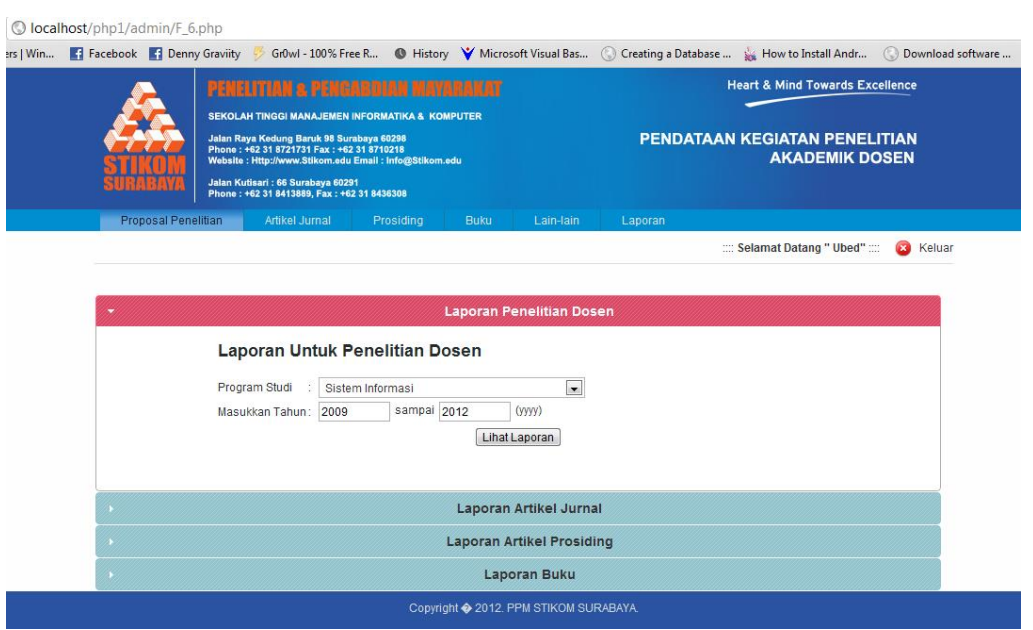

Gambar 4.67 *Input* Data Untuk Laporan Penelitian

### **A.21 Tampil Laporan Penelitian**

Halaman tampil laoran penelitian di gunakan untuk menampilkan daftar laporan yang telah di pilih halaman sebelumnya. Dan setelah mengklik tombol "Lihat Laporan". Maka akan muncul seperti pada gambar 4.68. tombol "Excel" pada halaman ini digunakan untuk memuat dalam format microsoft excel.

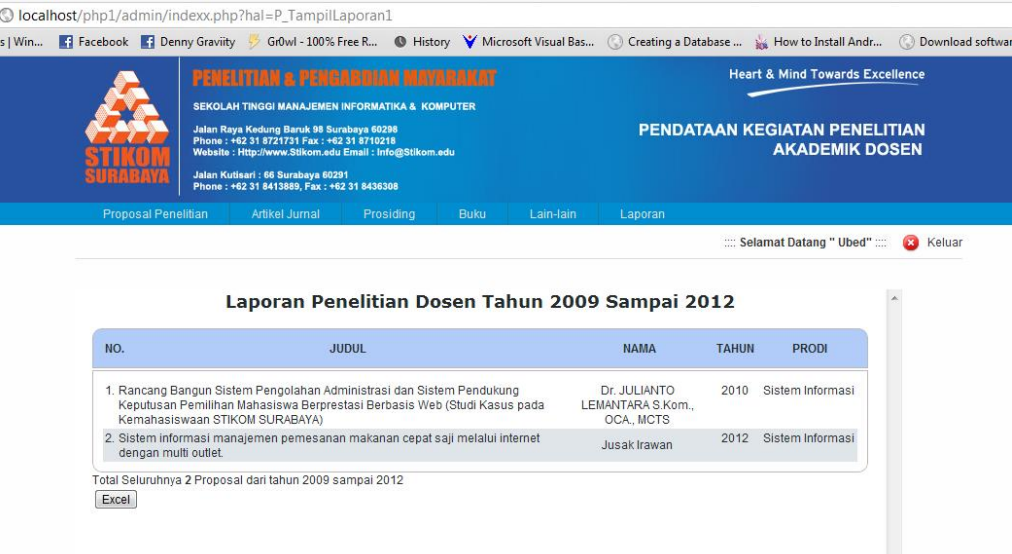

Gambar 4.68 Tampil Laporan Penelitian

#### **A.22 Tampil Laporan Penelitian dalam Format Excel**

Halaman tampil laporan penelitian ini muncul ketika ingin mencetak laporan dalam bentuk format excel ".xls". Setelah mengklik tombol "Excel" pada halaman sebelumnya. Seperti terlihat pada gambar 4.69

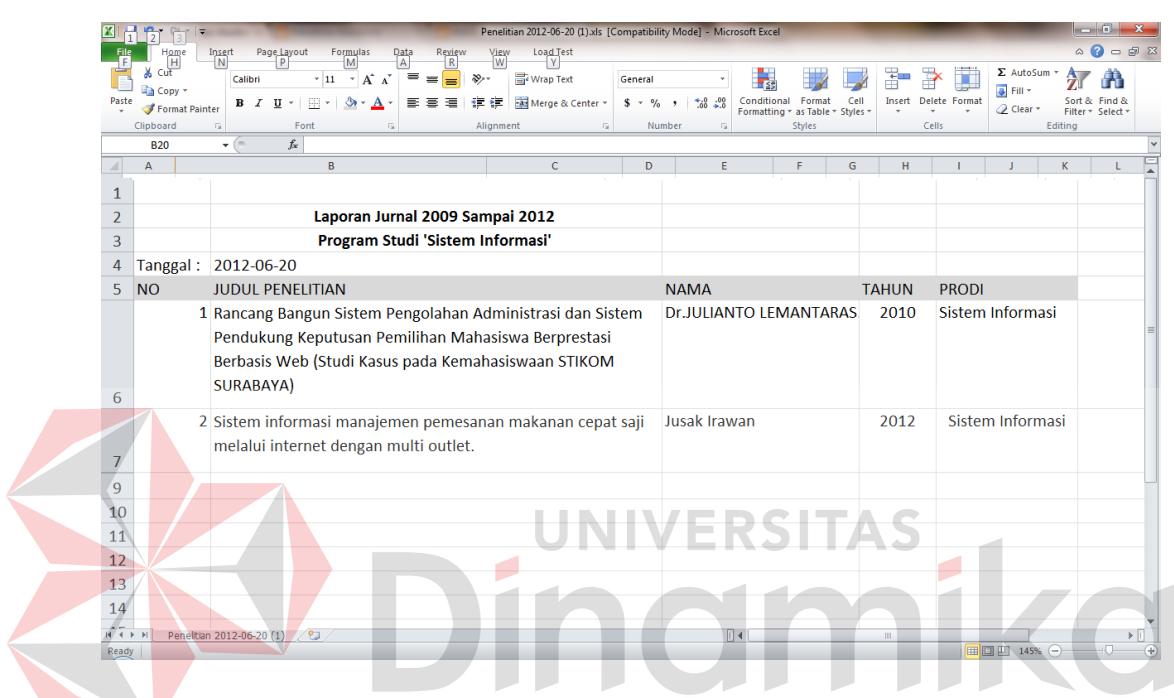

Gambar 4.69 Tampil Laporan Penelitian dalam Format Excel

### **B Halaman User**

Disini halaman user digunakan oleh dosen-dosen STIKOM Surabaya untuk mengetahui bahwa dirinya sendiri sudah pernah menghasilkan penelitian apa saja. Semua akan tercatat dan ditampilkan.

### **B.1 Login User**

Halaman login ini digunakan oleh para dosen untuk masuk ke aplikasi berdasarkan NIK dan PIN dari data karyawan. Seperti terlihat pada gambar 4.70

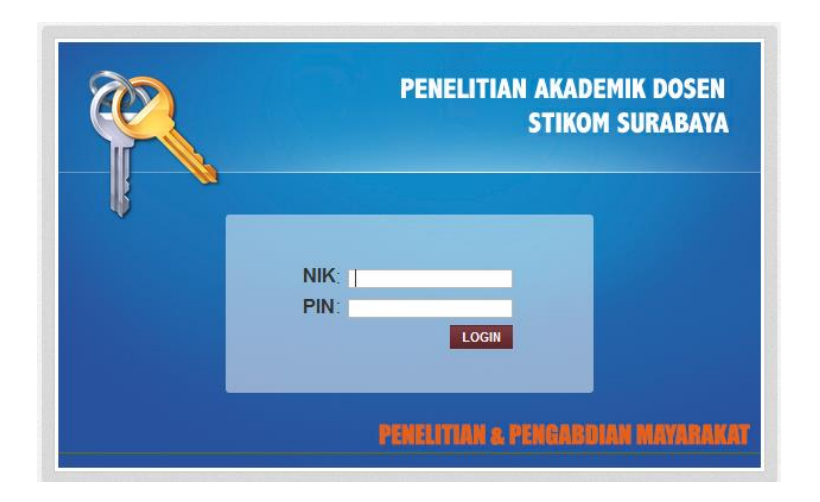

Gambar 4.70 Login Dosen

### **B.2 Tampil Proposal Penelitian**

Halaman tampil proposal penelitian di gunakan untuk mengetahui dan memunculkan daftar-daftar judul penelitian yang telah dibuat oleh seorang dosen berdasarkan menu login .Halaman ini juga disediakan fasilitas pencarian berdasrkan judul. Untuk mencari salah satu judul. Seperti terlihat pada gambar 4.71.

|                            | <b>TEXTER IT AN A FRIENDAM</b><br>Jalan Raya Kedung Baruk 98 Surabaya 60298<br>Phone: +62 31 8721731 Fax: +62 31 8710218<br>Jalan Kutisari: 66 Surabaya 60291<br>Phone: +62 31 8413889, Fax: +62 31 8436308 | <b>SEKOLAH TINGGI MANAJEMEN INFORMATIKA &amp; KOMPUTER</b><br>Website: Http://www.Stikom.edu Email: Info@Stikom.edu | <b>TAXABER KA</b> |                                                                                       | <b>Heart &amp; Mind Towards Excellence</b><br>PENDATAAN KEGIATAN PENELITIAN | <b>AKADEMIK DOSEN</b> |                                     |                  |
|----------------------------|----------------------------------------------------------------------------------------------------|----------------------------------------------------------------------------------------------------|-------------------|---------------------------------------------------------------------------------------|-----------------------------------------------------------------------------|-----------------------|-------------------------------------|------------------|
| <b>Proposal Penelitian</b> | Artikel Jurnal                                                                                                    | Prosiding                                                                                                    | Buku              |                                                                                       |                                                                             |                       |                                     |                  |
| <b>Penelitian Akademik</b> |                                                                                                    |                                                                                                    |                   |                                                                                       |                                                                             |                       | "Selamat Datang " Tutut Wurijanto " | <b>C3</b> Keluar |
|                            |                                                                                                    |                                                                                                    |                   | <b>Proposal Penelitian</b>                                                            |                                                                             |                       |                                     |                  |
| Pencarian                  |                                                                                                    |                                                                                                    | <b>JUDUL</b>      |                                                                                       | <b>SUMBER DANA</b>                                                          | <b>JENIS</b>          | <b>DETAIL</b>                       |                  |
| Judul:<br>Cari             | Plastic)                                                                                                    |                                                                                                    |                   | Pengaruh Variasi Ph Pelarut Terhadap Karakteristik Fisik Plastik Layak Santap (Edible | DIKTI                                                                       | Dosen Muda            | Q                                   |                  |
|                            | cc                                                                                                    |                                                                                                    |                   | Total Seluruhnya1 Proposal                                                            |                                                                             |                       |                                     |                  |
|                            |                                                                                                    |                                                                                                    |                   |                                                                                       |                                                                             |                       |                                     |                  |

Gambar 4.71 Form Tampil Proposal Penelitian

### **B.3 Tampil Detail Proposal Penelitian**

Halaman detail proposal penelitian digunakan untuk mengetahui data proposal tiap judul secara detail yaitu siapa penulisnya, jenis penelitian, dan lainlain. Seperti terlihat pada gambar 4.72.

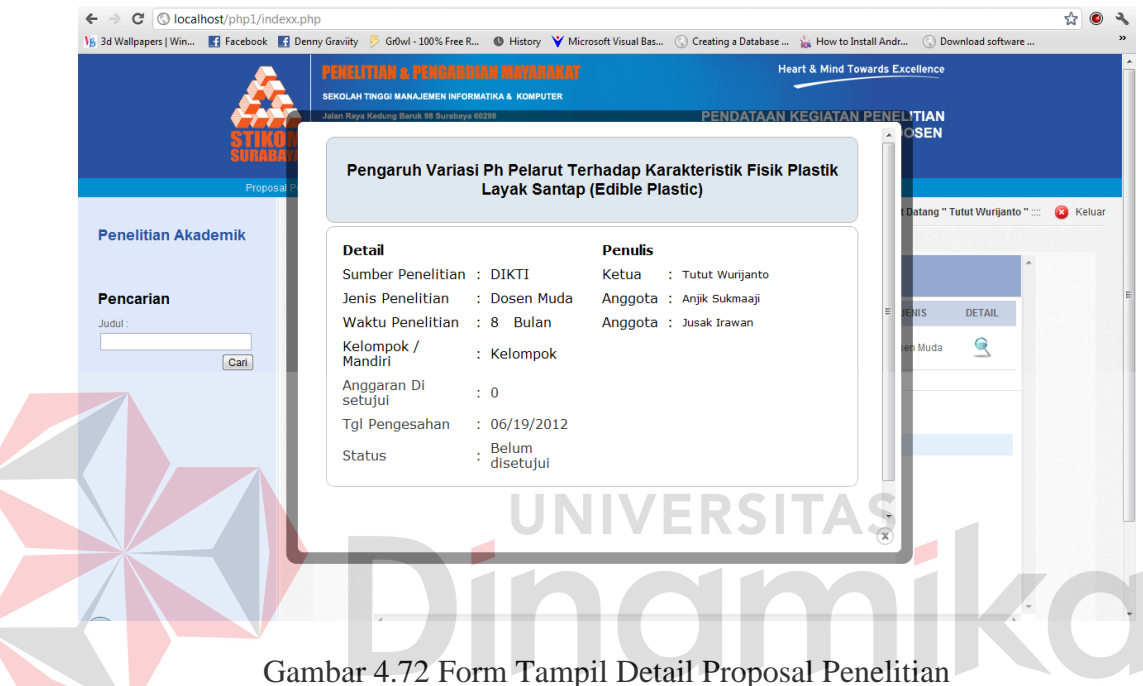

### **B.4 Tampil Artikel Jurnal**

Halaman tampil artikel jurnal di gunakan untuk mengetahui dan memunculkan daftar-daftar judul artikel yang telah dibuat oleh seorang dosen berdasarkan menu login. Halaman ini juga disediakan fasilitas pencarian berdasrkan judul artikel. Untuk mencari salah satu judul. Seperti terlihat pada gambar 4.73.

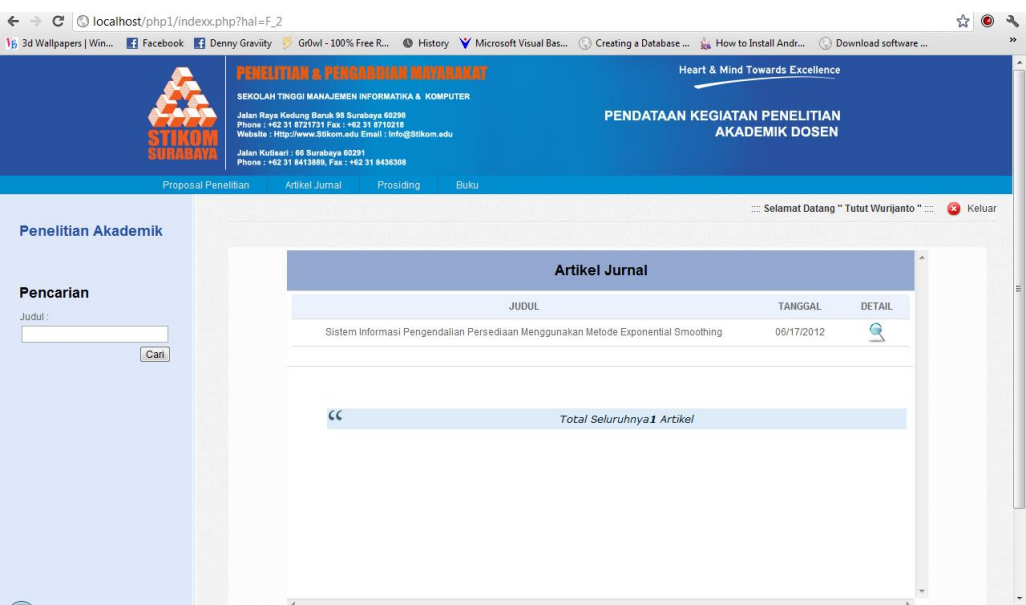

Gambar 4.73 Form Tampil Artikel Jurnal

## **B.5 Tampil Detail Artikel Jurnal**

Halaman detail artikel jurnal digunakan untuk mengetahui data artikel AЭ setiap judul secara detail yaitu siapa penulisnya, diterbitkan di mana dan lain-lain. Seperti terlihat pada gambar 4.74.

|                            | PFNFIITIAN & PFNGARDIAN<br><b>SEKOLAH TINGGI MANAJEMEN INFORMATIKA &amp; KOMPUTER</b><br>Jalan Raya Kedung Baruk 98 Surabaya 60298 | MAYARAKAT                   | <b>Heart &amp; Mind Towards Excellence</b><br><b>PENDATAAN KEGIATAN PENELITIAN</b>          |                                                                         |              |
|----------------------------|----------------------------------------------------------------------------------------------------|-----------------------------|---------------------------------------------------------------------------------------------|-------------------------------------------------------------------------|--------------|
| Proposal                   |                                                                                                    |                             | Sistem Informasi Pengendalian Persediaan Menggunakan Metode<br><b>Exponential Smoothing</b> | <b>OSEN</b><br>$\hat{\phantom{a}}$<br>t Datang " Tutut Wurijanto " :::: | ø.<br>Keluar |
| <b>Penelitian Akademik</b> | <b>Detail</b>                                                                                                    |                             | <b>Penulis</b>                                                                              |                                                                         |              |
|                            | Publikasi Jurnal :                                                                                                    |                             | Ketua : Tutut Wurijanto                                                                     |                                                                         |              |
| <b>Pencarian</b>           | Kelompok /<br>Mandiri                                                                                                    | : Mandiri                   |                                                                                             | <b>DETAIL</b><br><b>GAL</b>                                             |              |
| Judul:                     | Tahun                                                                                                    | : 06/17/2012                |                                                                                             | $\mathbf{\Omega}$<br>12012                                              |              |
| Cari                       | <b>Status</b>                                                                                                    | <b>Belum</b><br>Diterbitkan |                                                                                             |                                                                         |              |
|                            |                                                                                                    |                             |                                                                                             |                                                                         |              |
|                            |                                                                                                    |                             |                                                                                             |                                                                         |              |
|                            |                                                                                                    |                             |                                                                                             |                                                                         |              |
|                            |                                                                                                    |                             |                                                                                             |                                                                         |              |
|                            |                                                                                                    |                             |                                                                                             | $\overline{\phantom{a}}$                                                |              |
|                            |                                                                                                    |                             |                                                                                             | $(\mathbf{x})$                                                          |              |

Gambar 4.74 Form Tampil Detail Artikel

## **B.6 Tampil Artikel Prosiding**

Halaman tampil artikel prosiding di gunakan untuk mengetahui dan memunculkan daftar-daftar judul artikel yang telah dibuat oleh seorang dosen berdasarkan menu login. Halaman ini juga disediakan fasilitas pencarian berdasrkan judul artikel. Untuk mencari salah satu judul. Seperti terlihat pada gambar 4.75.

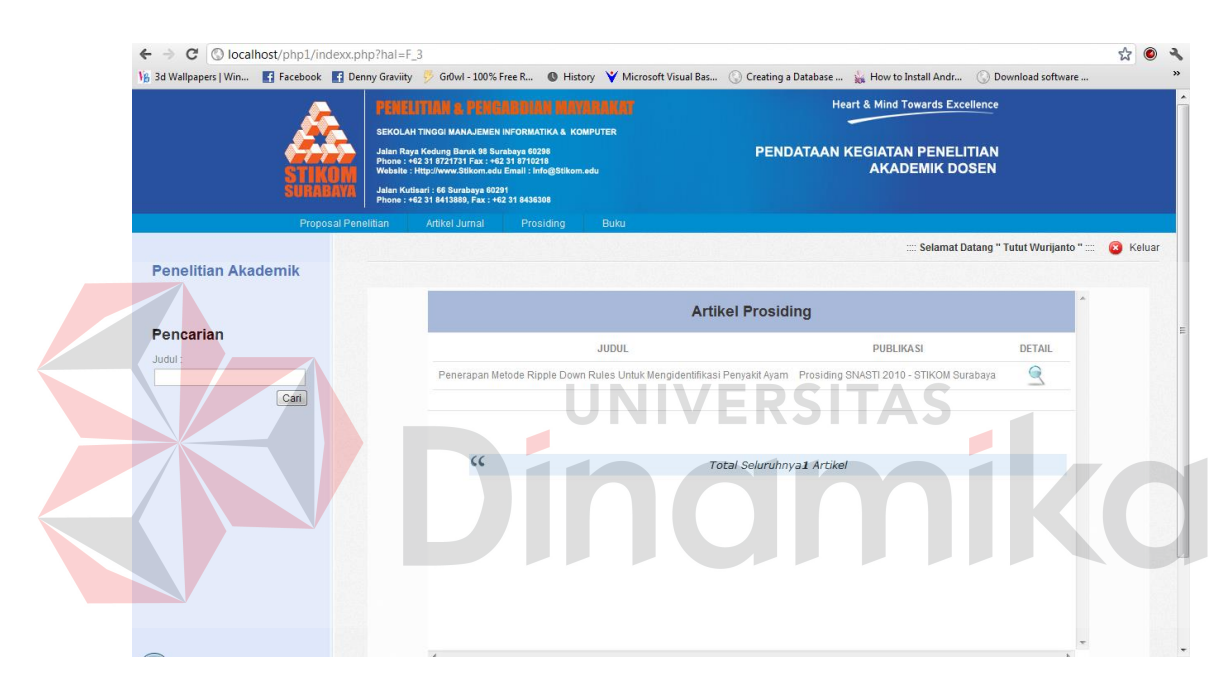

Gambar 4.75 Form Tampil Artikel Prosiding

### **B.7 Tampil Detail Artikel Prosiding**

Halaman detail artikel prosiding digunakan untuk mengetahui data artikel setiap judul secara detail yaitu siapa penulisnya, dipublikasikan di mana dan lainlain. Seperti terlihat pada gambar 4.76.

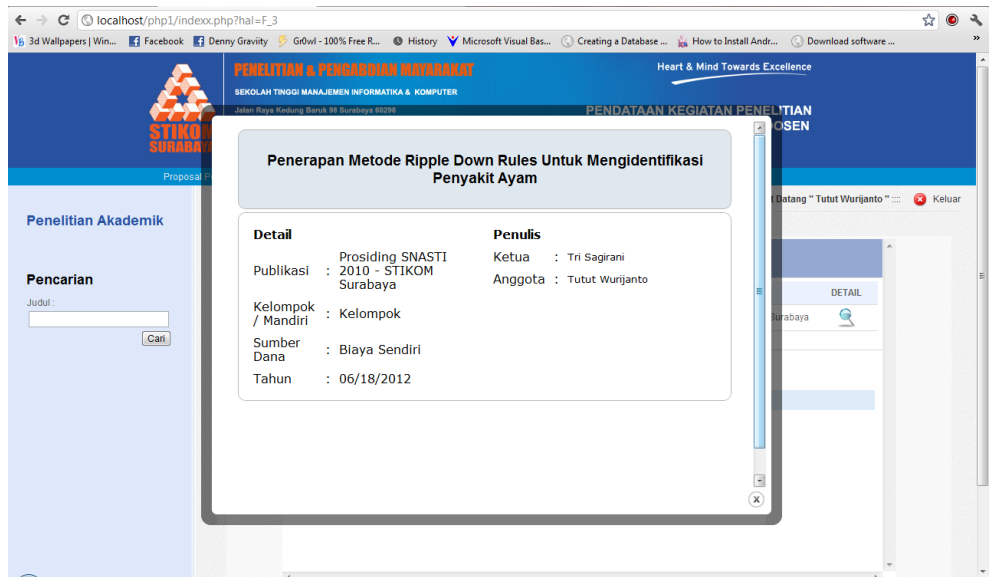

Gambar 4.76 Form Tampil Detail Artikel Prosiding

# **B.8 Tampil Daftar Buku**

Halaman tampil daftar buku di gunakan untuk mengetahui dan memunculkan daftar-daftar judul buku yang telah dibuat oleh seorang dosen berdasarkan menu login. Halaman ini juga disediakan fasilitas pencarian berdasrkan judul buku. Untuk mencari salah satu judul. Seperti terlihat pada gambar 4.77.

| $\mathbf{C}$<br>$\leftarrow$ $\rightarrow$                            | O localhost/php1/indexx.php?hal=F_4 |                                                                                                    |           |                                               |                                                                                                    |                                                                                                    |                                              | ☆                |                  |
|-----------------------------------------------------------------------|-------------------------------------|----------------------------------------------------------------------------------------------------|-----------|-----------------------------------------------|----------------------------------------------------------------------------------------------------|----------------------------------------------------------------------------------------------------|----------------------------------------------|------------------|------------------|
| V <sub>B</sub> 3d Wallpapers   Win <b>3 Facebook</b>   Denny Graviity |                                     | PENELITIAN A PENGABDIAN MAYARAKAT<br>SEKOLAH TINGGI MANAJEMEN INFORMATIKA & KOMPUTER<br>Jalan Raya Kedung Baruk 98 Surabaya 60298<br>Phone: +62 31 8721731 Fax: +62 31 8710218<br>Website : Http://www.Stikom.edu Email : Info@Stikom.edu<br>Jalan Kutisari : 66 Surabaya 60291<br>Phone : +62 31 8413889, Fax : +62 31 8436308 |           |                                               | Gr0wl - 100% Free R · C History V Microsoft Visual Bas . C Creating a Database  . La How to Install Andr . Download software | <b>Heart &amp; Mind Towards Excellence</b><br>PENDATAAN KEGIATAN PENELITIAN<br><b>AKADEMIK DOSEN</b> |                                              |                  | $\boldsymbol{v}$ |
| <b>Penelitian Akademik</b>                                            | <b>Proposal Penelitian</b>          | Artikel Jurnal                                                                                                    | Prosiding | Buku                                          |                                                                                                    |                                                                                                    | :::: Selamat Datang " Tutut Wurijanto " :::: | <b>C3</b> Keluar |                  |
| <b>Pencarian</b><br>Judul:                                            | Cari                                |                                                                                                    |           | <b>JUDUL</b><br>Pengembangan Sistem Informasi | <b>Buku</b>                                                                                                    | <b>PENERBIT</b><br>Gramedia                                                                          | <b>DETAIL</b><br>$\trianglelefteq$           |                  |                  |
|                                                                       |                                     | cc                                                                                                    |           |                                               | Total Seluruhnya1 Buku                                                                                                    |                                                                                                    |                                              |                  |                  |
|                                                                       |                                     |                                                                                                    |           |                                               |                                                                                                    |                                                                                                    |                                              |                  |                  |

Gambar 4.77 Form Tampil Daftar Buku

### **B.9 Tampil Detail Buku**

Halaman detail buku digunakan untuk mengetahui data buku dari setiap judul secara detail yaitu siapa penulisnya, diterbitkan oleh siapa dan lain-lain. Seperti terlihat pada gambar 4.78.

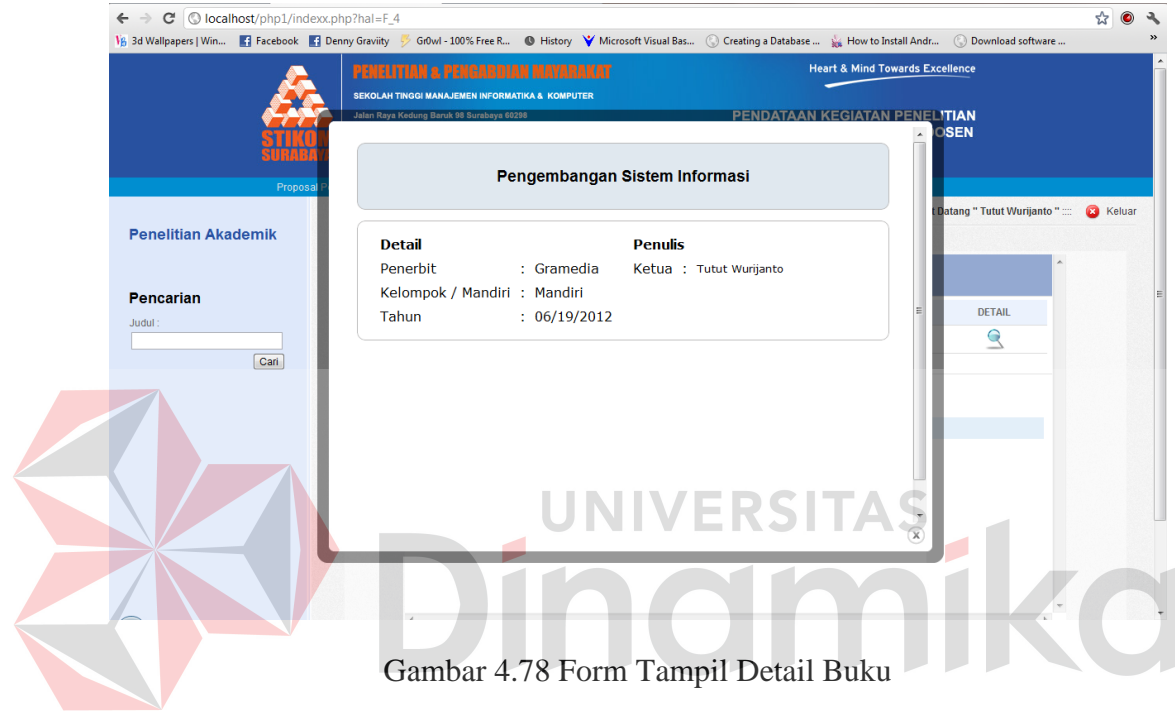

#### **BAB V**

#### **PENUTUP**

#### **5.1 Kesimpulan**

Kesimpulan yang dapat diambil dari pembuatan aplikasi pendataan penelitian dosen berbasis web pada bagian PA STIKOM Surabaya adalah sebagai berikut :

- 1. Aplikasi pendataan penelitian dosen berbasis web pada bagian PA STIKOM Surabaya ini menghasilkan aplikasi baru dan merupakan pembuatan yang sebelumnya belum ada d bagian PA STIKOM Surabaya
- 2. Dengan adanya Aplikasi pendataan penelitian dosen berbasis web pada bagian PA STIKOM Surabaya, dapat membantu melakukan pelaporan serta merekap hasil penelitian-penelitian dosen STIKOM Surabaya. Aplikasi tersebut juga dapat menghasilkan informasi yang nantinya akan bermanfaaat bagi bagian PA PPM STIKOM Surabaya maupun pihak STIKOM Surabaya secara umum.

### **5.2 Saran**

Berdasarkan analisis dan perancangan sistem yang sudah dilakukan, saran yang dapat disampaikan oleh penulis untuk pembuatan aplikasi pendataan penelitian akademik yaitu:

1. Hasil analisis dan pembuatan aplikasi pendataan penelitian akademik ini dapat dikembangkan dengan membangun aplikasi sistem informasi pendataan penelitian akademik.

2. Untuk kesempurnaan dari aplikasi pendataan penelitian akademik ini, diperlukan sistem pembuatan laporan otomatis yang spesifik agar dapat digunakan untuk memberikan gambaran secara grafik maupun tabel ke manajer bagian PA STIKOM Surabaya.

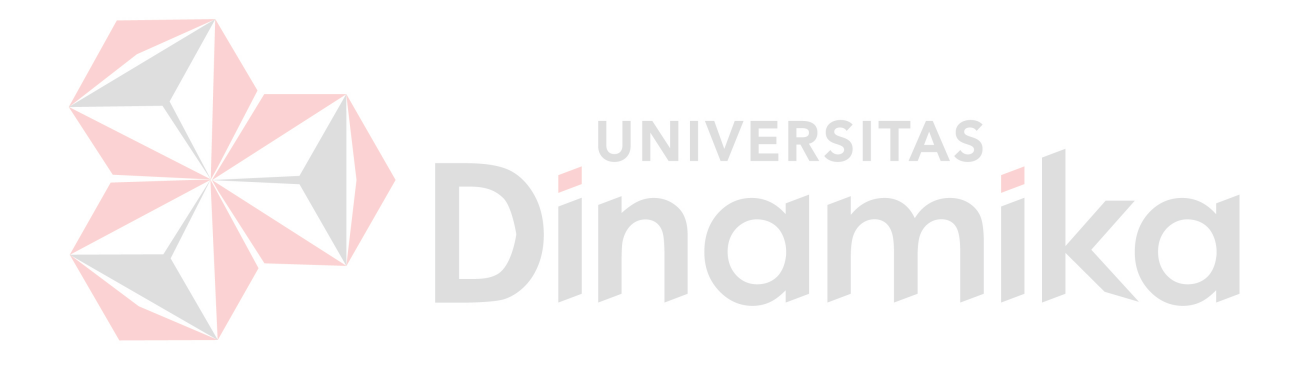

### **DAFTAR PUSTAKA**

Fathansyah, 2007, *Buku Teks Ilmu Komputer Basis Data,* Informatika, Bandung.

Jogiyanto, 1989, *Analias dan Desain Sistem Informasi,*Andi, Yogyakarta.

- Kadir, Abdul, 2002, *Dasar Pemrograman WEB Dinamis menggunakan PHP,*  Andi, Yogyakarta
- Noviansyah, Eka, 2008, *Aplikasi Website Museum Nasional Menggunakan Macromedia Dreamweaver MX,* STIK, Jakarta.

Sampurna, 1997, *Belajar Sendiri Membuat Homepage dengan HTML,* Elex Media Komputindo, Jakarta.

Kurniawan, Budi, 2008, *Desain Web dengan HTML + CSS,* Andi, Yokyakarta

Ø

Andi, Yogyakarta.

Tamimuddin, 2006, *Pemrograman Web Database menggunakan Adodb PHP,*  NТ

 $\mathcal{L}$